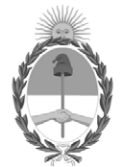

#### **República Argentina - Poder Ejecutivo Nacional** AÑO DE LA DEFENSA DE LA VIDA, LA LIBERTAD Y LA PROPIEDAD

#### **Disposición**

**Número:** 

# DI-2024-1034-APN-ANMAT#MS<br>CIUDAD DE BUENOS AIRES<br>Lunes 29 de Enero de 2024

**Referencia:** 1-0047-3110-003315-23-8

VISTO el Expediente Nº 1-0047-3110-003315-23-8 del Registro de esta Administración Nacional de Medicamentos, Alimentos y Tecnología Médica (ANMAT), y: CONSIDERANDO:

Que por las presentes actuaciones BioSystems S.A. solicita se autorice la inscripción en el Registro Productores y Productos de Tecnología Médica (RPPTM) de esta Administración Nacional, de un nuevo/s Producto/s Médico/s para diagnóstico in vitro Allplex™ HPV HR Detection.

Que en el expediente de referencia consta el informe técnico producido por el Servicio de Productos para Diagnóstico in vitro que establece que los productos reúnen las condiciones de aptitud requeridas para su autorización .

Que se ha dado cumplimiento a los términos que establecen la Ley Nº 16.463, Resolución Ministerial Nº 145/98 y Disposición ANMAT Nº 2674/99 y normas complementarias.

Que el Instituto Nacional de Productos Médicos ha tomado la intervención de su competencia.

Que corresponde autorizar la inscripción en el RPPTM del producto médico objeto de la solicitud.

Que la presente se dicta en virtud de las facultades conferidas por los Decretos Nº 1490/92 y sus modificatorios.

Por ello;

#### LA ADMINISTRADORA NACIONAL DE LA ADMINISTRACIÓN NACIONAL DE

#### MEDICAMENTOS, ALIMENTOS Y TECNOLOGÍA MÉDICA

#### DISPONE:

ARTÍCULO 1º.- Autorízase la inscripción en el Registro Nacional de Productores y Productos de Tecnología Médica (RPPTM) de la Administración Nacional de Medicamentos, Alimentos y Tecnología Médica (ANMAT) del producto médico para diagnóstico de uso in vitro : Allplex™ HPV HR Detection de acuerdo con lo solicitado por BioSystems S.A. con los Datos Característicos que figuran al pie de la presente.

ARTÍCULO 2º.- Autorízanse los textos de los proyectos de rótulo/s y de instrucciones de uso que obran en documento N° IF-2023-150300468-APN-INPM%ANMAT .

ARTÍCULO 3º.- En los rótulos e instrucciones de uso autorizados deberá figurar la leyenda "Autorizado por la ANMAT PM 626-193 ", con exclusión de toda otra leyenda no contemplada en la normativa vigente.

ARTICULO 4°.- Extiéndase el Certificado de Autorización e Inscripción en el RPPTM con los datos característicos mencionados en esta disposición.

ARTÍCULO 5º.- La vigencia del Certificado de Autorización será de cinco (5) años, a partir de la fecha de la presente disposición.

ARTÍCULO 6º.- Regístrese. Inscríbase en el Registro Nacional de Productores y Productos de Tecnología Médica al nuevo producto. Por el Departamento de Mesa de Entrada, notifíquese al interesado, haciéndole entrega de la presente Disposición, conjuntamente con rótulos e instrucciones de uso autorizados y el Certificado mencionado en el artículo 4°. Gírese a la Dirección de Gestión de Información Técnica a los fines de confeccionar el legajo correspondiente. Cumplido, archívese.

#### DATOS IDENTIFICATORIOS CARACTERÍSTICOS

Nombre descriptivo: Allplex™ HPV HR Detection

Marca comercial: Seegene

Modelos: Allplex™ HPV HR Detectionn (Ref.: HP10371Z) Allplex™ HPV HR Detectionn (Ref.: HP10370X) Allplex™ HPV HR Detection (Ref.: HP10376L)

Indicación/es de uso:

Allplex™ HPV HR Detection es un ensayo de diagnóstico molecular cualitativo in vitro diseñado para detectar el virus del papiloma humano en muestras de cuello uterino o en muestras vaginales obtenidas por la paciente. El Allplex™ HPV HR Detection detecta HPV16, HPV18 y otros tipos de HPV de alto riesgo (31, 33, 35, 39, 45, 51, 52, 56, 58, 59, 66 y 68). Es un ensayo de real-time PCR múltiple.

Forma de presentación: 1) Allplex™ HPV HR Detection (Ref.: HP10371Z) x 25 determinaciones: A) HPV HR MOM (Mezcla de oligonucleótidos: Reactivo de detección y amplificación) 1 x 125  $\mu$ B) EM4 (ADN polimerasa; Uracilo-ADN glicosilasa (UDG);Buffer que contiene dNTPs) 1 x 125 µ. C) EM4 Buffer (Solución amortiguadora con BSA y glicerol) 1 x 125 **µ**. D) Allplex HPV HR PC1 (Control Positivo (PC): Mezcla de patógeno y clones) 1 x 50 **L**.

E) Allplex HPV HR PC2 (Control Positivo (PC): Mezcla de patógeno y clones)  $1 \times 50 \text{ L}$ .

F) Allplex HPV HR PC3 (Control Positivo (PC): Mezcla de patógeno y clones)  $1 \times 50 \text{ }\mu$ .

G) RNase-free Water (Calidad ultrapura, grado PCR) 1 x 1mL.

2) Allplex™ HPV HR Detection (Ref.: HP10370X) x 100 determinaciones:

A) HPV HR MOM (Mezcla de oligonucleótidos: Reactivo de detección y amplificación) 1 x 500  $\mu$ 

B) EM4 (ADN polimerasa; Uracilo-ADN glicosilasa (UDG);Buffer que contiene dNTPs) 1 x 500  $\mu$ .

C) EM4 Buffer (Solución amortiguadora con BSA y glicerol) 1 x 500 **µ**.

D) Allplex HPV HR PC1 (Control Positivo (PC): Mezcla de patogeno y clones) 1 x 50 **L**.

F) Allplex HPV HR PC2 (Control Positivo (PC): Mezcla de patogeno y clones)  $1 \times 50 \text{ L}$ .

G) Allplex HPV HR PC3 (Control Positivo (PC): Mezcla de patogeno y clones)  $1 \times 50 \text{ }\mu$ .

H) RNase-free Water (Calidad ultrapura, grado PCR) 1 x 1mL.

Allplex™ HPV HR Detection (Ref.: HP10376L): Paquete que contiene 8 kits de HP10370X por 100 reacciones cada uno.

Período de vida útil y condición de conservación: Este producto tiene estabilidad para usarse durante 13 meses después de su fabricación si se conserva a -20°C.

Nombre del fabricante: Seegene Inc.

Lugar de elaboración: Taewon Bldg., 91, Ogeum-ro, Songpa-gu, Seoul 05548, República de Corea.

Condición de uso: Uso profesional exclusivo

Expediente Nro: 1-0047-3110-003315-23-8

N° Identificatorio Trámite: 49363

Digitally signed by PEARSON Enriqueta María Date: 2024.01.29 17:22:19 ART Location: Ciudad Autónoma de Buenos Aires

Enriqueta Maria Pearson Subadministradora Nacional Administración Nacional de Medicamentos, Alimentos y Tecnología Médica

# **Allplex™**

# **HPV HR Detection**

**(N.º de cat. HP10370X/HP10376L, HP10371Z)**

Sistema de PCR de Allplex™ para la detección de human papillomavirus, los 14 tipos de HPV de alto riesgo (16, 18, 31, 33, 35, 39, 45, 51, 52, 56, 58, 59, 66, 68) de muestras de cuello uterino y muestras vaginales obtenidas por la paciente.

**Para usar con**

**1. CFX96™ Real-time PCR Detection System (CFX Manager™ Software-IVD v1.6) 2. CFX96™ Dx System (CFX Manager™ Dx Software v3.1)**

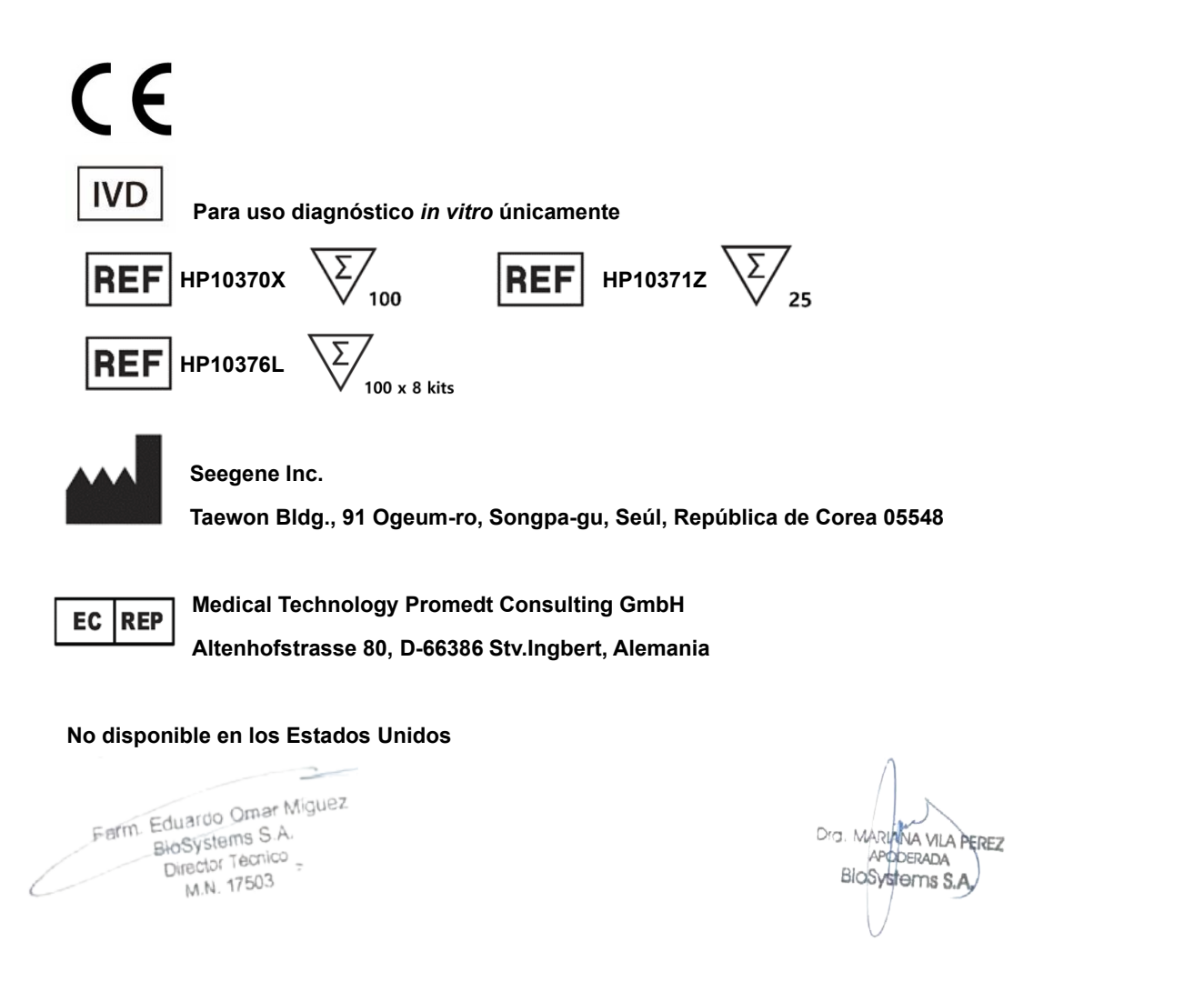

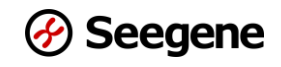

# **TABLA DE CONTENIDOS**

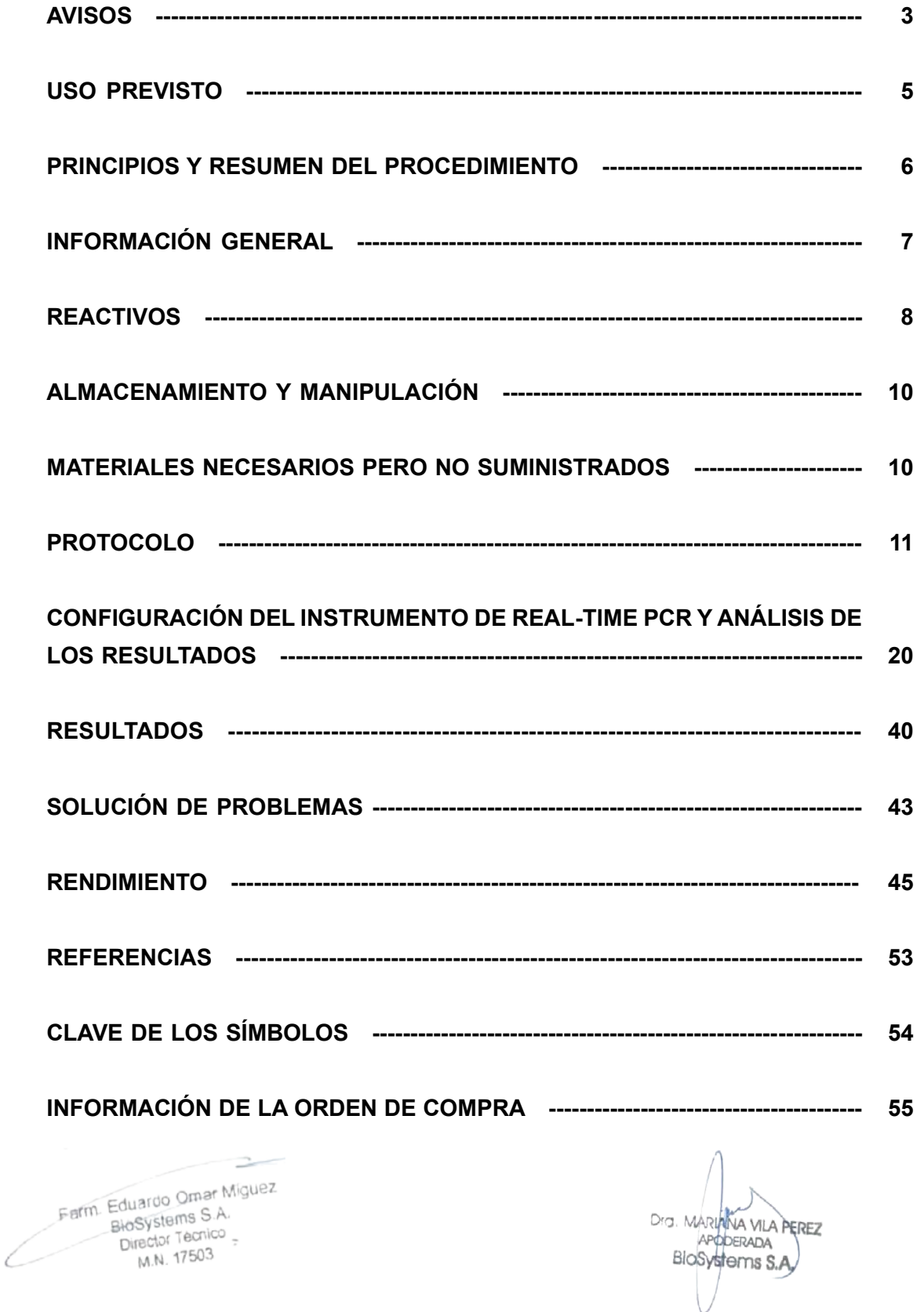

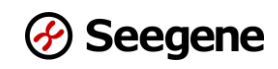

#### **AVISOS**

- ⚫ Para uso diagnóstico *in vitro* únicamente.
- ⚫ El Allplex™ HPV HR Detection debe ser realizado por personal capacitado y calificado.
- ⚫ Si este producto se usa con **el Microlab NIMBUS IVD, el Microlab STARlet IVD, el Seegene NIMBUS, el Seegene STARlet y el STARlet 96MPH**, pueden realizarse un máximo de 5 ejecuciones diferentes.
- ⚫ **Esta prueba se validó para los siguientes tipos de muestras: muestras de cuello uterino y muestras vaginales obtenidas por la paciente**. Esta prueba no se validó para ningún otro tipo de muestra.
- ⚫ **Almacene las muestras de DNA a -20 ℃ hasta su utilización y mantenga las muestras en hielo durante su uso.**
- ⚫ La sensibilidad del ensayo puede disminuir si las muestras sufren varios ciclos de congelación/descongelación o se almacenan durante períodos más largos.
- El flujo de trabajo en el laboratorio debe ser unidireccional.
- La confiabilidad de los resultados depende de la obtención de la muestra, el transporte, el almacenamiento y el procedimiento de procesamiento adecuados.
- ⚫ Use guantes descartables y cámbieselos antes de ingresar a las diferentes áreas. Cámbiese los guantes inmediatamente si se contaminan o aplíqueles un reactivo de descontaminación de DNA.
- ⚫ Los suministros y el equipamiento deben ser exclusivos de cada área de trabajo y no deben trasladarse de un área a otra.
- ⚫ No pipetee con la boca.
- No coma, beba ni fume en las áreas de trabajo del laboratorio. Use quantes descartables libres de talco, batas de laboratorio y protección ocular cuando manipule las muestras y los reactivos. Lávese las manos cuidadosamente después de manipular las muestras y los reactivos de la prueba.
- Evite la contaminación de los reactivos cuando extraiga alícuotas de los tubos de reacción. Se recomienda el uso de tips (puntas de pipetas) descartables.
- No mezcle reactivos de diferentes lotes.
- No use el producto luego de la fecha de vencimiento.
- No reutilice el material descartable.
- Use tubos con tapa a rosca y evite cualquier posible salpicadura o contaminación cruzada de las muestras durante las preparaciones.
- Para evitar la contaminación de los reactivos, se recomienda el uso de tips con filtros. También debe tener mucho cuidado de no contaminar los reactivos con los ácidos nucleicos extraídos, los productos de la PCR y los controles positivos.
- ⚫ Use áreas de trabajo separadas para cada prueba.
- Para evitar la contaminación de las áreas de trabajo con los productos de la amplificación, después de la amplificación abra los tubos o las tiras de reacción de la PCR solo en las áreas de trabajo designadas.
- ⚫ Guarde los materiales positivos separados de los reactivos del equipo.

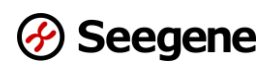

- ⚫ Se deben seguir los procedimientos de seguridad en el laboratorio (consulte Bioseguridad en los laboratorios de Microbiología y Biomédicos, y Documentos CLSI) cuando se manipulan las muestras. Limpie y desinfecte cuidadosamente todas las superficies de trabajo con hipoclorito de sodio al 0,5% (en agua deionizada o destilada). Los componentes de los productos (productos residuales, embalaje) pueden considerarse residuos de laboratorio. Descarte los reactivos sin usar y los residuos de acuerdo a las normas federales, estatales y locales vigentes.
- $\bullet$  La fecha de vencimiento es 13 meses después de su fabricación si se conserva a ≤ -20 °C. Consulte la etiqueta para conocer la fecha de vencimiento final.
- ⚫ El Seegene NIMBUS y el Seegene STARlet son los mismos equipos que el Microlab NIMBUS IVD y el Microlab STARlet IVD, aunque el fabricante es diferente. Debido a que no hay cambios en el *hardware* del instrumento, los resultados de las pruebas son los mismos.
- ⚫ El nombre de la marca comercial "CFX96TM Real-time PCR Detection System-IVD" se cambió a "CFX96TM Dx system". Debido a que no hay cambios en el *hardware* de los sistemas, se espera obtener los mismos resultados con ambos sistemas.
- ⚫ El "CFX Manager TM Dx Software v3.1" es una nueva versión del "CFX Manager TM Software-IVD v1.6". El nuevo *software* incluye mejoras en el menú "Run" (Ejecución). Estas mejoras no tienen efecto sobre los resultados de los análisis de datos, por lo tanto, los resultados de los dos *softwares* serán los mismos.
- Este equipo está previsto para avudar en el diagnóstico diferencial de las infecciones por los patógenos blanco, los Human papillomaviruses.
- ⚫ La obtención de la muestra por la paciente debe realizarse en un entorno de atención médica con las instrucciones de un proveedor de atención médica.
- ⚫ El **AIOS** combina el Seegene STARlet de Seegene con un equipo de real-time PCR (CFX96 Dx, fabricante: Bio-Rad) y un sellador de placa (fabricante: SAMICK THK) para formar una estructura conectada automatizada para la extracción de ácidos nucleicos para PCR.

Farm. Eduardo Omar Miguez Fm. Eduardo Omar W<br>BioSystems S.A. Director Tecnico M.N. 17503

G. MARIANA VILA PEREZ APODERADA BloSystems S.A.

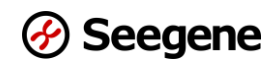

#### **USO PREVISTO**

Allplex™ HPV HR Detection es un ensayo de diagnóstico molecular cualitativo *in vitro* diseñado para detectar human papillomaviruses en muestras de cuello uterino o en muestras vaginales obtenidas por la paciente. El Allplex™ HPV HR Detection detecta HPV16, HPV18 y otros tipos de HPV de alto riesgo (31, 33, 35, 39, 45, 51, 52, 56, 58, 59, 66 y 68).

El Allplex™ HPV HR Detection está indicado para los siguientes casos:

a) Junto con la citología de cuello uterino, como prueba de detección para evaluar la presencia o la ausencia de HPV16, HPV18 y otros 12 tipos de HPV de alto riesgo individuales (31, 33, 35, 39, 45, 51, 52, 56, 58, 59, 66 y 68).

b) Como prueba de detección primaria para identificar mujeres con alto riesgo de desarrollo de cáncer de cuello uterino o con enfermedad grave.

c) Como prueba de detección primaria para evaluar la presencia o la ausencia de HPV16, HPV18 y otros 12 tipos de HPV de alto riesgo individuales (31, 33, 35, 39, 45, 51, 52, 56, 58, 59, 66 y 68).

Los resultados del Allplex™ HPV HR Detection, junto con la evaluación del médico de los antecedentes de estudios citológicos, otros factores de riesgo y directrices profesionales, pueden usarse como guía para el manejo del paciente.

Farm. Eduardo Omar Miguez n. Eduardo Omerica Director Tecnico M.N. 17503

NA VILA PEREZ ra. MARI APODERADA BioSystems S.A

#### **PRINCIPIOS Y RESUMEN DEL PROCEDIMIENTO**

#### **1. Principios**

El Allplex™ HPV HR Detection es un ensayo de real-time PCR múltiple que permite la amplificación y la detección simultáneas de los ácidos nucleicos blanco de 14 tipos de HPV de alto riesgo (16, 18, 31, 33, 35, 39, 45, 51, 52, 56, 58, 59, 66 y 68) y un control interno (IC) Para realizar la detección y la amplificación múltiple de los blancos en una única reacción, este equipo de ensayo emplea las tecnologías innovadoras de Seegene: DPOTM, TOCETM, MuDTTM y 3 Ct. La tecnología 3 Ct puede proporcionar el valor de Ct de tres blancos en un solo canal sin afectar la sensibilidad y la especificidad. La presencia de secuencias génicas específicas en la reacción se informa con un valor de Ct que se obtiene con el software de análisis Seegene Viewer.

En la PCR, la eficacia de la amplificación puede verse disminuida por inhibidores que pueden estar presentes en las muestras clínicas. Se incorpora al producto un control interno (IC) como un control endógeno de todo el proceso para supervisar el aislamiento del ácido nucleico y detectar una posible inhibición de la PCR. El IC se amplifica junto con los ácidos nucleicos blanco en las muestras clínicas. El Allplex™ HPV HR Detection usa genes humanos constitutivos como IC endógenos para garantizar la extracción del DNA, la verificación de la reacción de PCR y determinar la idoneidad de las células de cada muestra.

Para evitar que los productos de la amplificación se comporten como posibles contaminantes, en el Allplex™ HPV HR Detection se emplea el sistema Uracil-DNA glicosilasa (UDG)-dUTP. El sistema UDG-dUTP se usa con frecuencia cuando se realiza una PCR para eliminar el arrastre de amplicones. La UDG elimina los residuos de uracilo del DNA rompiendo el enlace N-glicosílico.

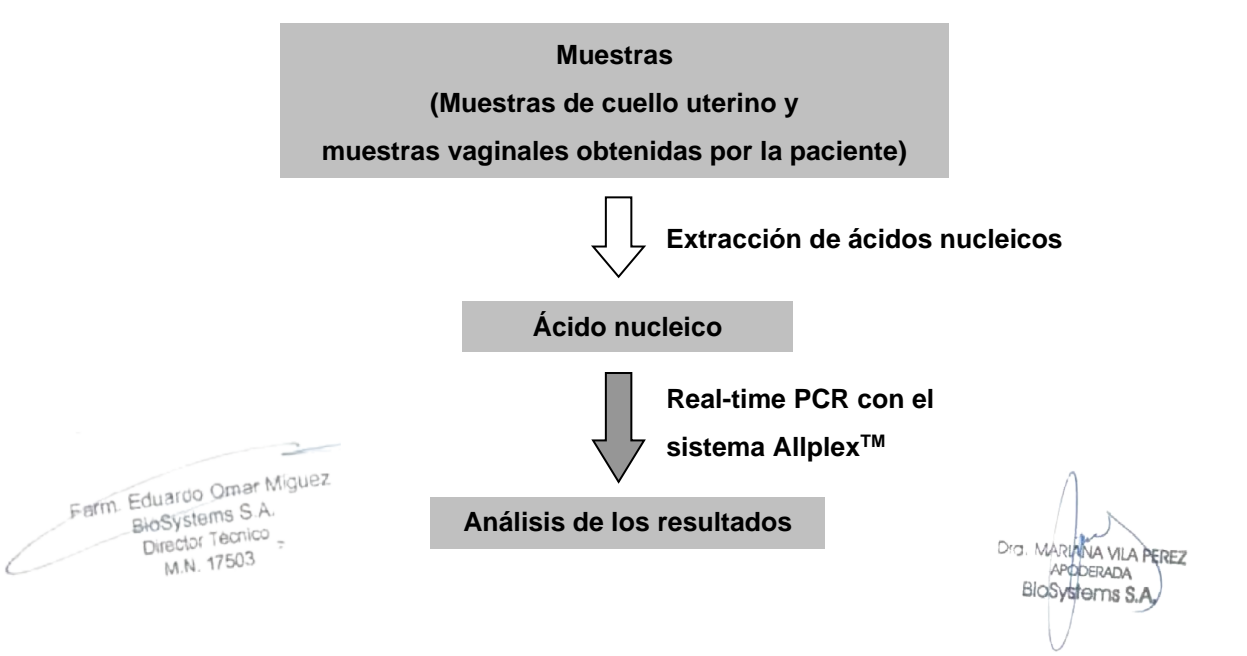

# **2. Resumen del procedimiento**

Página 6 de 62

<sup>6</sup> **09/2022 V1.03\_(ES-XL)** IF-2023-150300468-APN-INPM#ANMAT

#### **INFORMACIÓN GENERAL**

La infección por Human Papilloma Virus (HPV) se relaciona con el cáncer de cuello uterino. Los HPV pueden dividirse en grupos de "alto riesgo (HR)" y "bajo riesgo (LR)" según su asociación con las lesiones del cuello uterino.

Por lo tanto, es muy importante conocer el tipo de HPV que está infectando a los pacientes para evitar el desarrollo del cáncer y la transmisión de la enfermedad. Actualmente, los principales productos disponibles de manera comercial para diagnosticar el HPV se basan en el método de hibridación de una sonda para detectar o genotipificar el HPV. Sin embargo, los principales defectos de los métodos basados en la hibridación de una sonda son los altos índices de falsos positivos debido a la reactividad cruzada entre las sondas y los diferentes tipos de DNA viral o amplicones de PCR usados para la hibridación. Introducimos un sistema de ensayo de genotipificación/detección de HPV innovador que amplifica solo blancos específicos sin reactividad cruzada y la detección es automatizada mediante un método de real-time PCR. El producto solo detecta específicamente verdaderos HPV y los genotipifica con precisión. También contiene un control interno (IC) endógeno para controlar cualquier inhibición que pueda ocurrir durante la reacción de PCR.

El cáncer de cuello uterino, que avanza desde el estadio precanceroso hasta cáncer invasivo, tiene 7 a 20 años de estadio precanceroso, por lo tanto es posible el diagnóstico precoz cuando se sospecha una infección por HPV. El grupo de HPV de alto riesgo puede conducir al desarrollo de cáncer de cuello uterino, especialmente el HPV16 y el 18 están asociados al 70% de los casos de cáncer de cuello uterino. Por otro lado, el grupo de HPV de bajo riesgo, que incluye el HPV6 y el 11, puede provocar condilomas acuminados (verrugas genitales). Con el Allplex™ HPV HR Detection se pueden identificar 14 tipos de HPV de alto riesgo, incluidos el HPV16 y el 18, simultáneamente.

Farm. Eduardo Omar Miguez of Eduardo Omar M<br>BioSystems S.A.<br>Director Tecnico BloSystems One<br>Director Tecnico<br>M.N. 17503

Dra. MARIANA VILA PEREZ APODERADA BloSystems S.A.

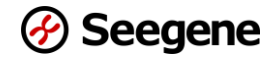

#### **REACTIVOS**

Los reactivos contenidos en un equipo son suficientes para realizar 100 reacciones.

Información de la orden de compra (**REF** HP10370X/HP10376L\*).

\* HP10376L es un paquete que contiene 8 equipos de HP10370X (100 reacciones).

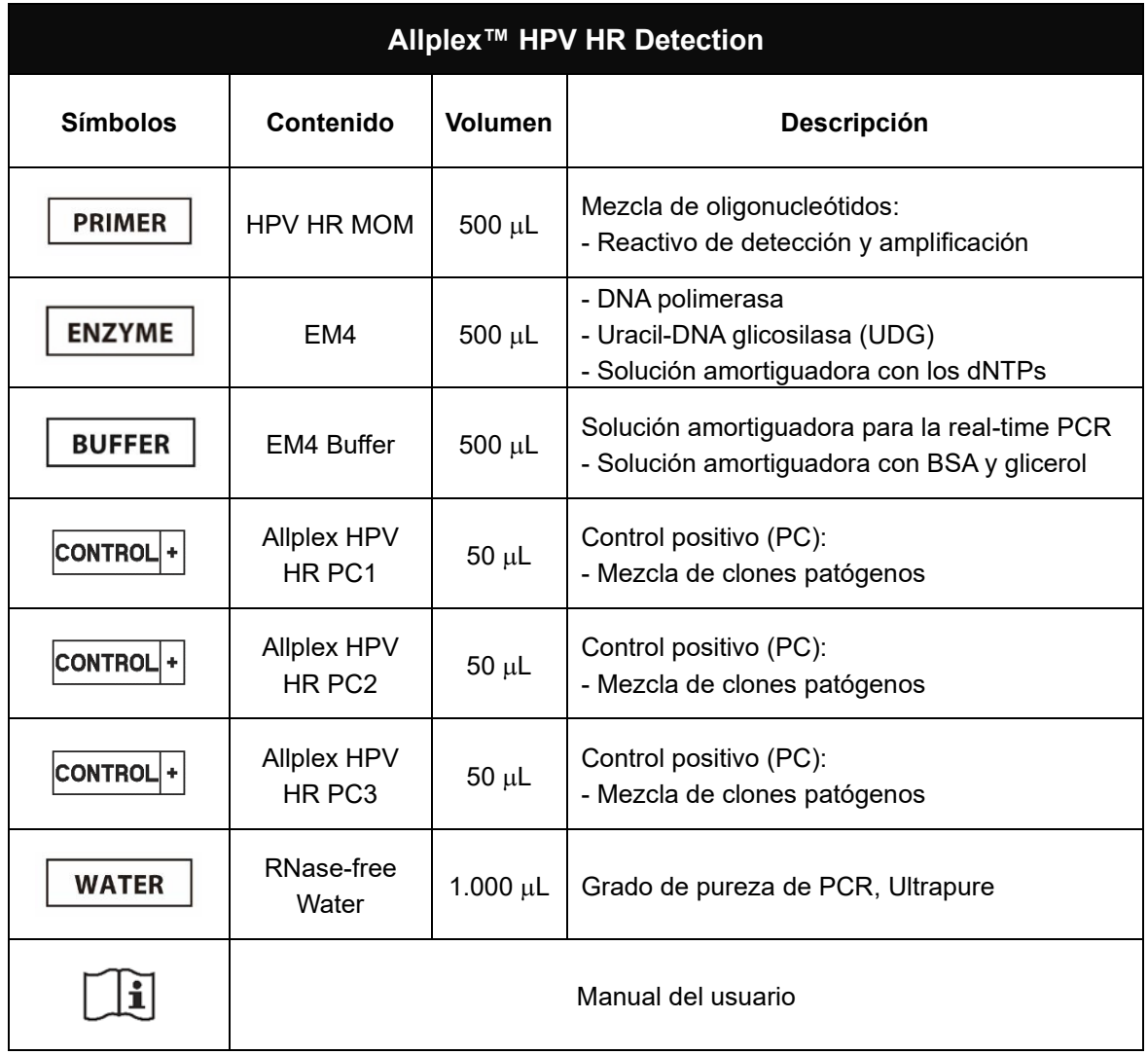

#### **Producto accesorio: software de análisis**

#### Seegene Viewer\*

\* Seegene Inc. o el administrador regional proporciona el software de análisis. Use Seegene

Viewer después de V3.

Farm. Eduardo Omar Miguez  $\frac{1}{2}$ <br>BioSystems S.A.<br>Director Tecnico<br>M.N. 17503

Dra. MARIANA VILA PEREZ BloSystems S.A.

8 IF-202**99/30330168-APRE INP**M#ANMAT

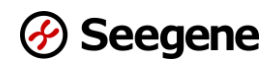

Los reactivos contenidos en un equipo son suficientes para realizar 25 reacciones.

Información de la orden de compra (**REF** HP103731Z).

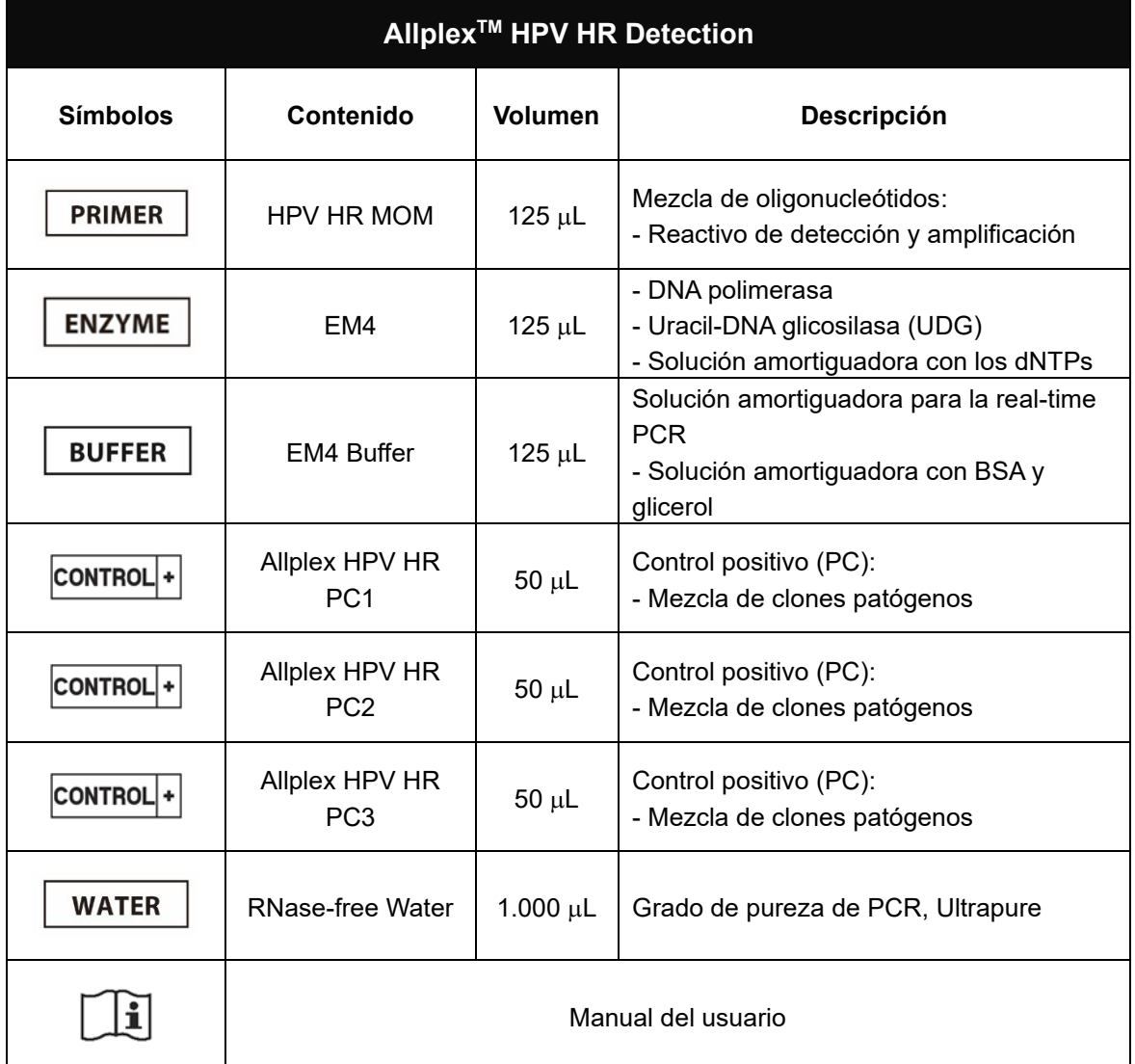

#### **Producto accesorio: software de análisis**

Seegene Viewer\*

\* Seegene Inc. o el administrador regional proporciona el software de análisis. Use Seegene

Viewer después de V3.

Farm. Eduardo Omar Miguez of m. Eduardo Official III.<br>BioSystems S.A.<br>Director Tecnico M.N. 17503

Dra. MARIANA VILA PEREZ APODERADA BloSystems S.A.

9 **1F-202<del>99/30380</del>468-APRE INPM#ANMAT** 

#### **ALMACENAMIENTO Y MANIPULACIÓN**

**Todos los componentes del Allplex™ HPV HR Detection deben almacenarse a ≤-20 ℃.** Todos los componentes son estables en las condiciones de almacenamiento recomendadas hasta la fecha de vencimiento que figura en la etiqueta. El rendimiento de los componentes del equipo no se ve afectado hasta un máximo de 5 ciclos de congelamiento y descongelamiento. Si los reactivos se van a usar de manera intermitente solamente, deben congelarse en alícuotas.

#### **MATERIALES NECESARIOS PERO NO SUMINISTRADOS**

- Guantes descartables libres de talco (látex o nitrilo)
- ⚫ Pipetas (ajustables) y tips (puntas de pipetas) estériles
- Tubos de microcentrífuga de 1,5 mL
- Equipo de extracción de ácidos nucleicos (consulte Extracción de ácidos nucleicos)
- Máquina productora de hielo
- ⚫ Centrífuga de mesada
- ⚫ Mezclador vórtice
- CFX96<sup>TM</sup> Real-time PCR Detection system (Bio-Rad)
- CFX96<sup>™</sup> Dx System (Bio-Rad)
- Optical Flat 8-Cap Strips (N.<sup>o</sup> de cat. TCS0803, Bio-Rad)
- Low-Profile 0.2 mL 8-Tube Strips without Caps (color blanco, N.º de cat. TLS0851, Bio-Rad)
- Hard-Shell<sup>®</sup> 96-Well PCR Plates, low profile, thin wall, skirted, white/white (N.º de cat. HSP9655, Bio-Rad)
- Hard-Shell<sup>®</sup> 96-Well PCR Plates, low profile, thin wall, skirted, white/white, barcoded (N.º de cat. HSP9955, Bio-Rad)
- ⚫ Vial Cap Management System (N.º de cat. 6600532-01, Hamilton)
- AIOS (N.º de cat. SG72100, Seegene)
- Pierceable cap (N.º de cat. 922119, SPL) (para usar con AIOS únicamente)
- Permanent Clear Heat Seal (N.º de cat. 1814035, Bio-Rad)\*
- PX1 PCR Plate sealer (autosellador, N.º de cat. 181-4000, Bio-Rad)\*
- ⚫ Mesada limpia

\* Asegúrese de usar el sellado térmico y el sellador de placa mencionados anteriormente

DIG. MARIANA VILA PEREZ APODERADA

de manera<sup>c</sup>conjunta.<br>Farm. Eduardo Omar Miguez BloSystems S.A. BloSystems Since M.N. 17503

10 **DISPERTED BY THE 20299/30380168-APREMENT ANNAT** 

#### **PROTOCOLO**

#### **1. Obtención, almacenamiento y transporte de la muestra**

**Nota:** Todas las muestras deben tratarse como material potencialmente infeccioso. Solo se permiten los materiales de muestras que se obtengan, almacenen y transporten según estrictamente las reglas e instrucciones siguientes:

# *Muestra de cuello uterino Muestra vaginal obtenida por la paciente*

**Nota:** Para garantizar la alta calidad de la muestra, las muestras deben transportarse rápidamente. Las muestras deben transportarse en las condiciones de temperatura indicadas.

#### **A. Obtención de la muestra**

#### *Muestra de cuello uterino*

Para la obtención de muestras de cuello uterino, use los materiales siguientes:

- ⚫ Las muestras de cuello uterino deben obtenerse y transportarse en los medios siguientes:
	- eNAT™ (COPAN, Italia), ThinPrep® (HOLOGIC, USA), SurePath™ (Becton-Dickinson, USA) o CellPreserv (Kolplast, Brazil).

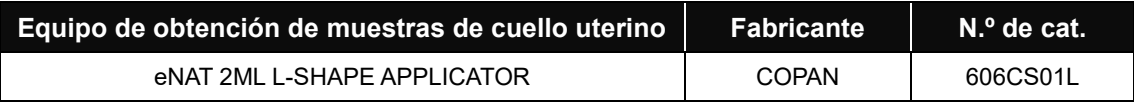

- Deje el hisopo en el medio de transporte. Cierre y etiquete el recipiente con la muestra. Siga estrictamente las instrucciones de almacenamiento y transporte.
- Siga un protocolo recomendado para obtener las células epiteliales cilíndricas y escamosas después de quitar el moco del cuello uterino.

#### *Muestra vaginal obtenida por la paciente*

- Para la obtención de muestras vaginales obtenidas por la paciente, use los materiales siguientes:
	- Rovers® Evalyn® Brush (Rovers Medical Devices B.V., Netherlands)

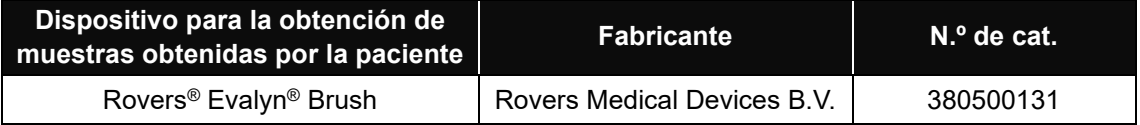

- ⚫ Las muestras vaginales obtenidas por la paciente pueden obtenerse y almacenarse en ThinPrep® y PreservCyt® Solution.
- Siga las instrucciones de cada fabricante de los dispositivos de obtención de muestras y medios de transporte para la obtención y el almacenamiento de las muestras de células vaginales.

M.N. 17503

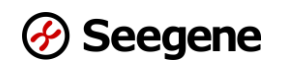

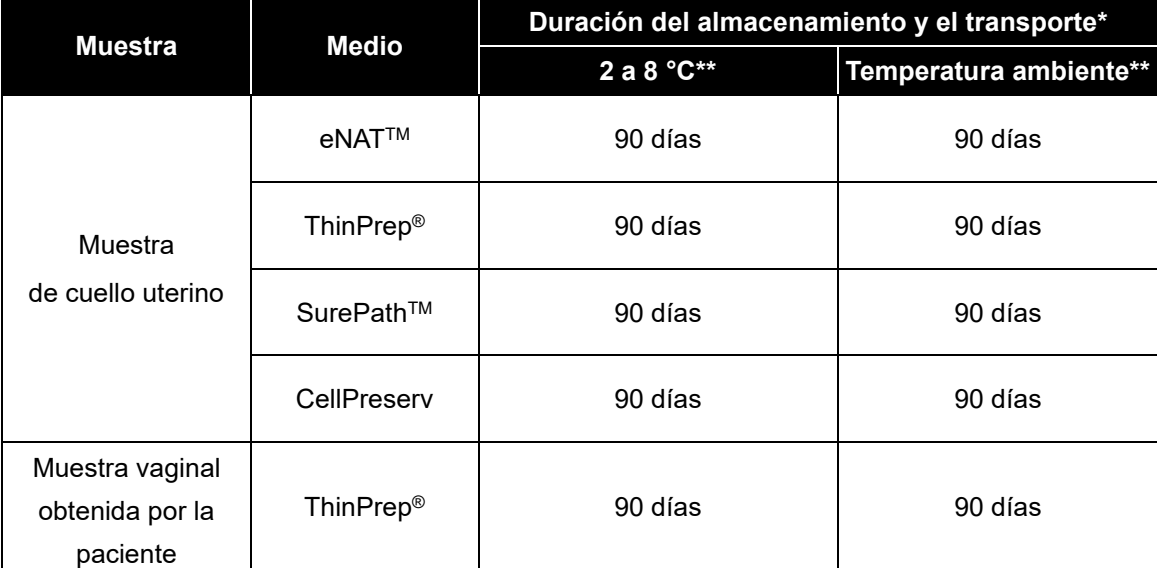

#### **B. Almacenamiento y transporte de la muestra**

\* Duración: Período desde la obtención de la muestra hasta la realización de la prueba, incluye el almacenamiento y el transporte de la muestra antes de la prueba.

\*\* La temperatura óptima para el transporte es 2 a 25 °C.

**Nota:** El rendimiento se puede ver afectado si el almacenamiento de las muestras es prolongado.

**Nota:** Para las muestras también se deben respetar las instrucciones locales y nacionales para transporte de material patogénico.

Farm. Eduardo Omar Miguez<br>BioSystems S.A. Farm Eduardo Omarino<br>BioSystems S.A.<br>Director Tecnico

Dra. MARIANA VILA PEREZ APODERADA BloSystems S.A.

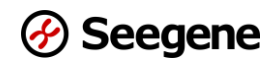

#### **2. Extracción de ácidos nucleicos**

Varios fabricantes ofrecen equipos de extracción de ácidos nucleicos. Use la cantidad correcta de muestra según el protocolo que se esté usando. Los siguientes equipos de extracción se han validado para usar con este equipo.

#### **[Métodos de extracción en diferentes medios]**

**Nota:** Utilice el sistema de extracción automatizado según el medio que se muestra en la siguiente tabla.

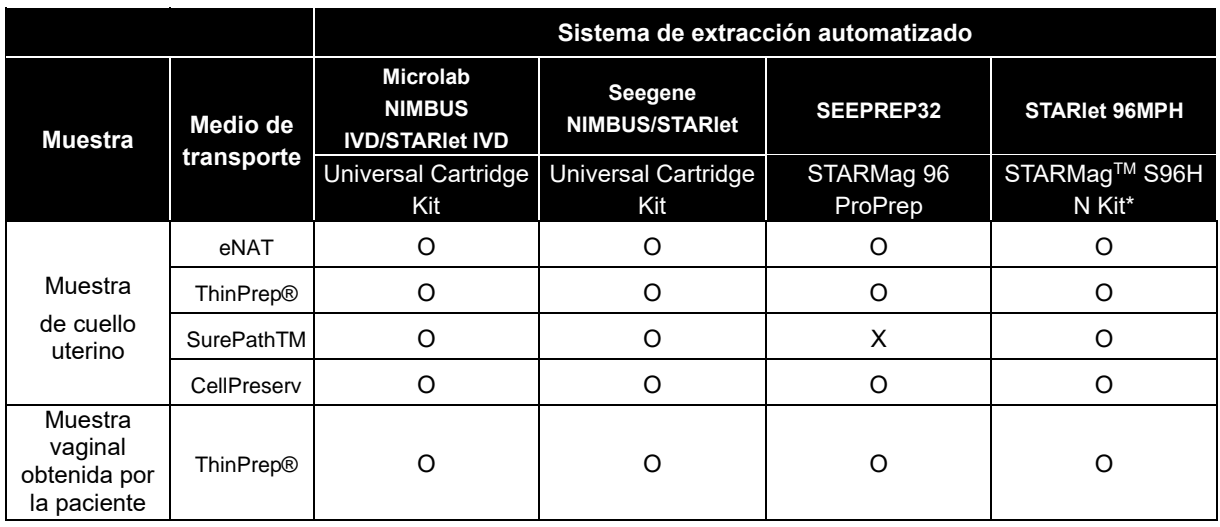

**Opcional**: El Vial Cap Management System se puede usar con el Microlab STARlet IVD y el Seegene STARlet.

**Opcional:** El AIOS se puede usar con el Seegene STARlet.

\*El STARMagTM S96H N Kit está diseñado y validado para usarse con la configuración de Seegene STARlet con cabezal de sonda CO-RE 96 y Seegene STARlet 96MPH.

Farm. Eduardo Omar Miguez of m. Eduardo Viver III.<br>BioSystems S.A.<br>Director Tecnico M.N. 17503

Dra. MARI VA VILA PEREZ APODERADA BloSystems S.A.

#### **A. Tratamiento previo si se usa ThinPrep® y SurePathTM**

- ⚫ Equilibre las muestras a temperatura ambiente (19 a 25 °C).
- ⚫ Centrifugue 1 mL de la muestra durante 15 minutos a 15.000 x *g* (13.000 rpm).
- Se debe descartar el sobrenadante. Después, se debe resuspender en el volumen recomendado (200 a 300 µL, consulte Volumen recomendado en 2-C) en solución amortiguadora de lisis o en PBS 1X mezclando con el vórtice hasta volver a disolver.

**Nota:** Procese el paso de tratamiento previo con PBS 1X si las muestras se obtuvieron en medio ThinPrep®.

**Nota:** Procese el paso de tratamiento previo con solución amortiguadora de lisis si las muestras se obtuvieron en medio SurePathTM.

**Nota:** Los medios ThinPrep® y SurePath™ se pueden procesar sin tratamiento previo cuando se usa el Microlab NIMBUS IVD, el Microlab STARlet IVD, el Seegene NIMBUS, el Seegene STARlet e el Seegene STARlet 96MPH.

**Nota:** El CellPreserv y el eNAT no requieren un paso de tratamiento previo.

#### **B. Preparación de la muestra**

- Equilibre las muestras a temperatura ambiente (19 a 25 °C).
- En el caso de muestras de cuello uterino y muestras vaginales obtenidas por la paciente que contienen un hisopo/cepillo en el medio de transporte, las muestras deben mezclarse con el vórtice.
- ⚫ Las tapas de los tubos de las muestras deben quitarse cuidadosamente para evitar la contaminación. En este momento, cualquier exceso de moco en la muestra debe eliminarse con el hisopo/cepillo. Cualquier líquido residual del moco y el hisopo/cepillo debe exprimirse presionando contra las paredes del tubo. Finalmente, el hisopo/cepillo y el moco deben quitarse y descartarse.
- ⚫ Las muestras en solución eNAT pueden procesarse directamente en el recipiente primario.

Farm. Eduardo Omar Miguez arm. Eduardo Omar M<br>BioSystems S.A.<br>Director Tecnico Director Tecnico M.N. 17503

YO. MARIANA VILA PEREZ APODERADA BloSystems S.A.

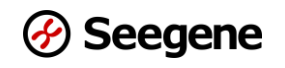

#### **C. Sistema de extracción automatizado de ácidos nucleicos**

**Nota:** Utilice los volúmenes recomendados de muestra y elución como se indica abajo. Para otros, consulte el protocolo del fabricante.

#### **C-1. Microlab NIMBUS IVD**

**Nota:** Consulte el manual de uso del Microlab NIMBUS IVD.

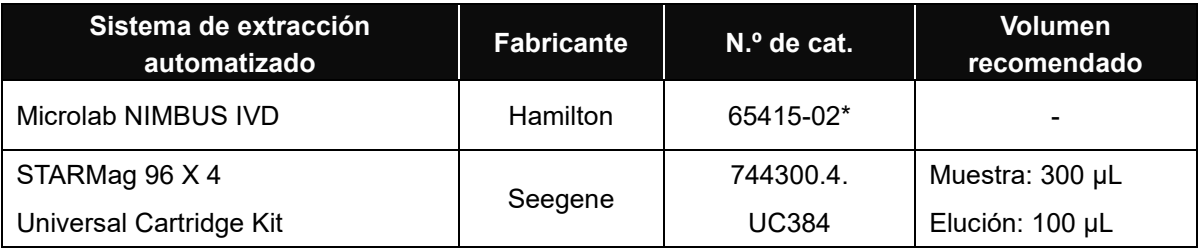

\* Si desea comprar los productos de Seegene Inc., mencionados arriba, use este número de catálogo.

#### **C-2. Microlab STARlet IVD**

**Opción:** Sistema preanalítico (Consulte el manual de uso del Vial Cap Management System)

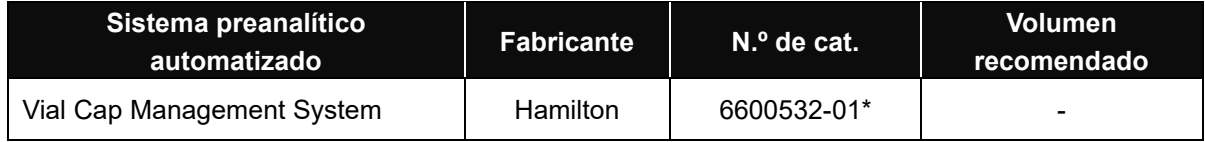

\* Si desea comprar los productos de Seegene Inc., mencionados arriba, use este número de catálogo. **Nota:** El Vial Cap Management System puede usarse con ThinPrep® y CellPreserv.

#### **Nota:** Consulte el manual de uso del **Microlab STARlet IVD**.

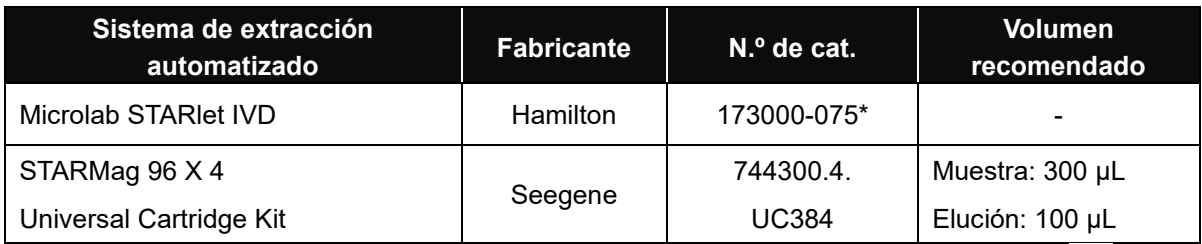

\* Si desea comprar los productos de Seegene Inc., mencionados arriba, use este número de catálogo.

Farm. Eduardo Omar Miguez Farm. Eduardo Omar Mi<br>BloSystems S.A.<br>Director Tecnico BioSystems on the Director Techico

Dra. MARIANA VILA PEREZ APODERADA BioSystems S.A

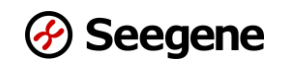

#### **C-3. Seegene NIMBUS**

#### **Nota:** Consulte el manual de uso del **Seegene NIMBUS**.

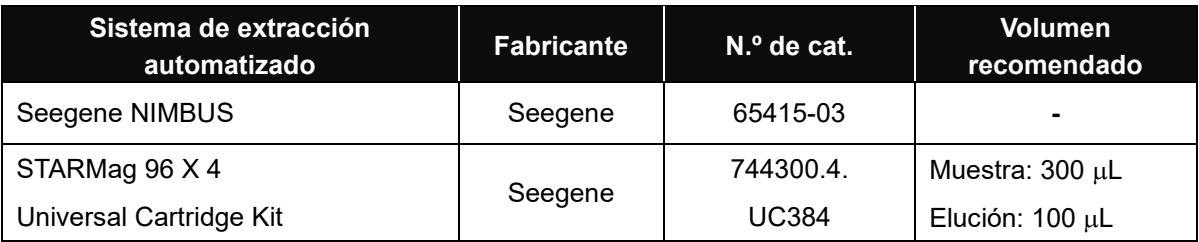

#### **C-4. Seegene STARlet**

**Opción:** Sistema preanalítico (Consulte el manual de uso del Vial Cap Management System)

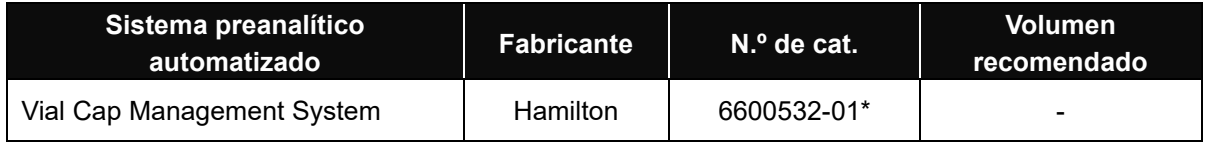

\* Si desea comprar los productos de Seegene Inc., mencionados arriba, use este número de catálogo.

**Nota:** El Vial Cap Management System puede usarse con ThinPrep® y CellPreserv.

**Opción:** Estructura conectada automatizada (Consulte el manual de uso del AIOS)

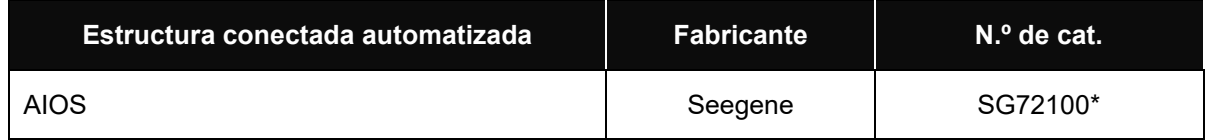

\* Si desea comprar los productos de Seegene Inc., mencionados arriba, use este número de catálogo.

**NOTA:** Reemplace la tapa del control positivo (PC) con una tapa perforable. Cuando finalice la operación, reemplace la tapa del control positivo (PC) con la tapa original.

**NOTA:** La tapa perforable es un producto de un solo uso y debe descartarse después del uso.

**NOTA:** Si este producto se usa con el AIOS integrado al Seegene STARlet, se puede usar hasta en un máximo de 3 ejecuciones diferentes.

Farm. Eduardo Omar Miguez Farm. Eduardo Omar M<br>BioSystems S.A.<br>Director Tecnico<br>M.N. 17503 

VA VILA PEREZ APODERADA BloSystems S.A

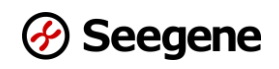

**Nota:** Consulte el manual de uso del **Seegene STARlet**.

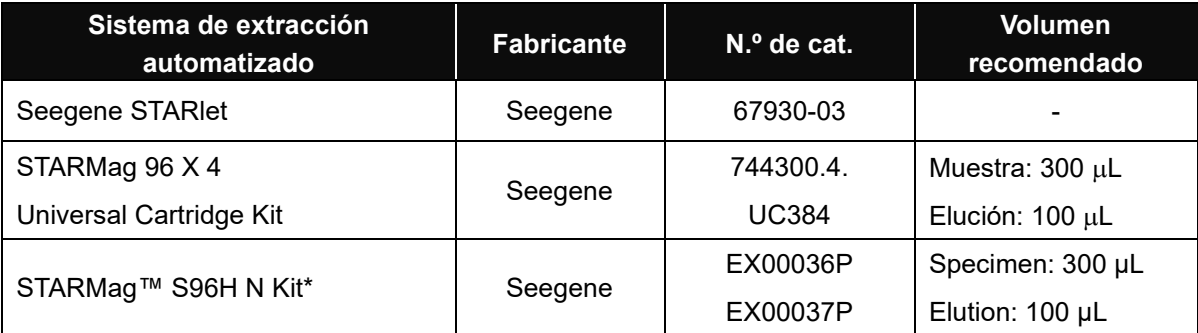

\*El STARMag™ S96H N Kit está diseñado y validado para usarse con la configuración de Seegene STARlet con cabezal de sonda CO-RE 96 y Seegene STARlet 96MPH.

#### **C-5. SEEPREP32**

**Nota:** Realice el proceso de extracción con el **'Pro-Protocol A'**.

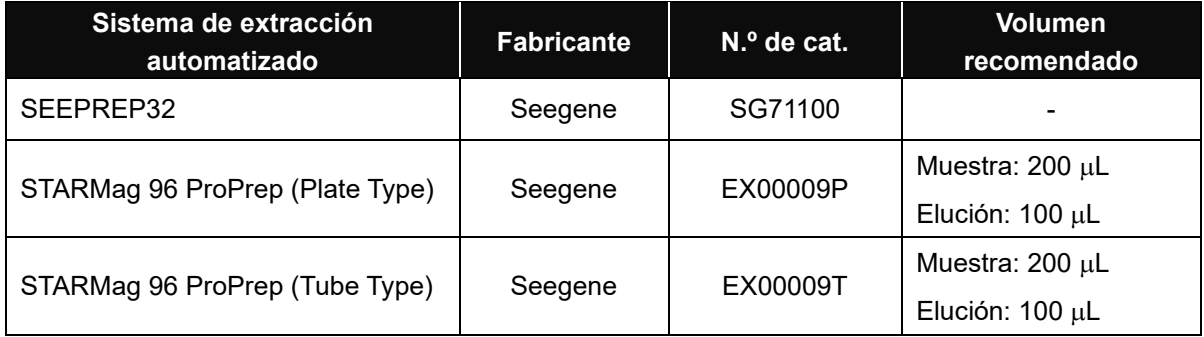

#### **C-6. Seegene STARlet 96MPH**

**Nota:** Consulte el manual de uso del **Seegene STARlet 96MPH. Nota: El Seegene STARlet 96MPH** solo se aplica a HP10370X

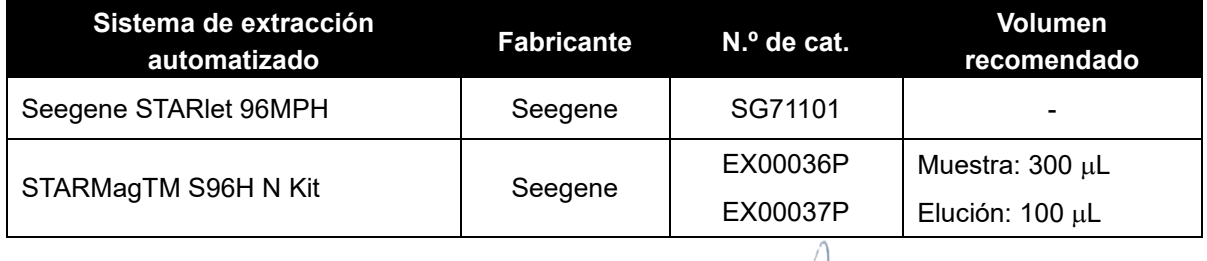

Farm. Eduardo Omar Miguez rm. Eduardo Omarity.<br>BioSystems S.A.<br>Director Tecnico<br>M.N. 17503

 $\rightarrow$ 

Dra. MARIAMA VILA PEREZ **APODERADA** BloSystems S.A.

17 **09/2022 V1.03\_(ES-XL)** IF-2023-150300468-APN-INPM#ANMAT

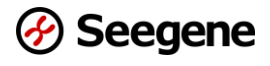

#### **3. Preparación para la real-time PCR**

**Nota: Cuando use el Microlab NIMBUS IVD, el Microlab STARlet IVD, el Seegene NIMBUS, el Seegene STARlet y el Seegene STARlet 96MPH para este paso, consulte el manual de operaciones correspondiente.**

**Nota: Deben usarse los tubos y las tapas adecuados** (consulte la sección MATERIALES NECESARIOS PERO NO SUMINISTRADOS).

**Nota:** Para la preparación de las muestras deben usarse tips con filtros resistentes a los aerosoles y guantes ajustados. Debe tenerse mucho cuidado para garantizar que no haya contaminación cruzada. **Nota:** Descongele completamente los reactivos en hielo.

**Nota:** Centrifugue brevemente los tubos de reactivo para eliminar las gotas en el interior de la tapa.

**Nota: Los pasos desde A hasta D se procesan de manera automática cuando se trabaja con el Microlab NIMBUS IVD, el Microlab STARlet IVD, el Seegene NIMBUS, el Seegene STARlet y el Seegene STARlet 96MPH. Consulte cada manual de uso.**

**A.** Prepare la mezcla maestra (Mastermix) de la PCR.

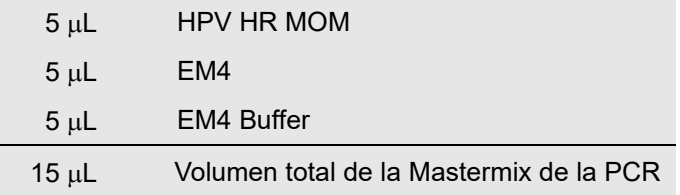

**Nota**: Calcule la cantidad de cada reactivo que se necesita según el número de reacciones (muestras + controles).

**B.** Mezcle por inversión 5 veces o rápidamente con el vórtice y centrifugue brevemente los tubos.

**C.** Agregue una alícuota de 15 µL de la mastermix de la PCR en los tubos de PCR.

**D.** Agregue 5 µL de cada muestra de ácidos nucleicos en el tubo que contiene la mastermix de la PCR.

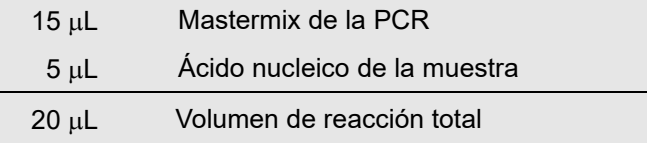

**E.** Cierre la tapa y centrifugue brevemente los tubos de PCR.

**F.** Verifique que el líquido que contiene todos los componentes de la PCR se encuentra en el fondo

de cada tubo de PCR. Si esto no ocurre, centrifugue nuevamente a mayor rpm durante más tiempo.<br>Farm Eduardo Omar Miguez **A.** BloSystems S.A. Director Tecnico Dra. MARIANA VILA PEREZ M.N. 17503 APODERADA 18 **18 18 18 19/2023-1113 <b>19/2023-01.18 19/203300468-34 <b>15.2 19/4 <b>11.18 11.2 11.2 11.2 11.4 11.4 11.4 11.4 11.4 11.4 11.4 11.4 11.4 11.4 11.4 11.4 11.4 11.4 11.4 11.4 11** 

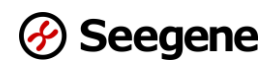

**Nota: Se recomienda centrifugar los tubos de PCR antes de realizar la PCR para eliminar burbujas de aire y recolectar todos los líquidos residuales en el fondo de los tubos.**

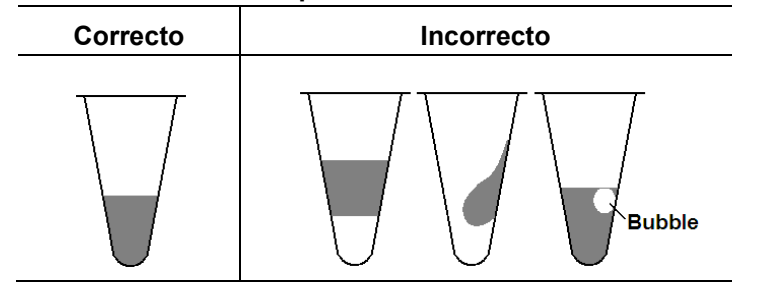

- **Nota:** Use un tip nuevo estéril para cada muestra.
- Nota: Para el control negativo (NC), use 5 µL de "RNase-free Water" en lugar del ácido nucleico de la muestra.
- Nota: Para el control positivo (PC), use 5 µL de "Allplex HPV HR PC1", "Allplex HPV HR PC2" y **"Allplex HPV HR PC3"**en lugar del ácido nucleico de la muestra.
- **Nota:** Debe tener cuidado de no contaminar la mastermix de reacción y las muestras con el control positivo.
- **Nota:** No rotule el tubo de reacción en la tapa. La fluorescencia se detecta desde arriba de cada tubo de reacción.

#### ⚫ **Control positivo**

El equipo incluye 3 tubos de control positivos, Allplex HPV HR PC1, PC2 y PC3.

Cada PC incluye clones para 5 blancos (14 tipos de alto riesgo y un IC).

**Nota:** Para ejecutar la reacción del control positivo, prepare 3 tubos de PCR. (Consulte los resultados abajo).

#### **Control positivo**

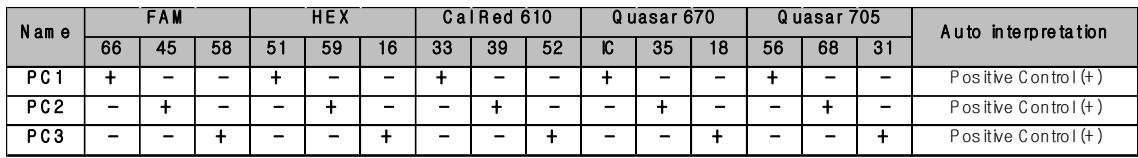

Farm. Eduardo Omar Miguez m. Eduardo Omarino<br>BioSystems S.A. Director Tecnico M.N. 17503

DIG. MARIANA VILA PEREZ APODERADA BloSystems S.A

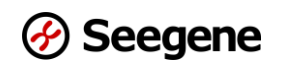

**CONFIGURACIÓN DEL INSTRUMENTO DE REAL-TIME PCR Y ANÁLISIS DE LOS RESULTADOS**

**1**. **CFX96TM Real-time PCR Detection System (CFX ManagerTM Software-IVD v1.6)**

#### **1.1. Configuración del instrumento de real-time PCR**

**Nota**: La configuración de la prueba del CFX96TM Real-time PCR Detection System (Bio-Rad) se puede dividir en 3 pasos: Protocol Setup (Configuración del protocolo), Plate Setup (Configuración de la placa) y Start Run (Comenzar la ejecución).

#### **A. Protocol Setup (Configuración del protocolo)**

1) En el menú principal, seleccione **File (Archivo)** → **New (Nuevo)** → **Protocol (Protocolo)** para abrir **Protocol Editor (Editor del protocolo)**.

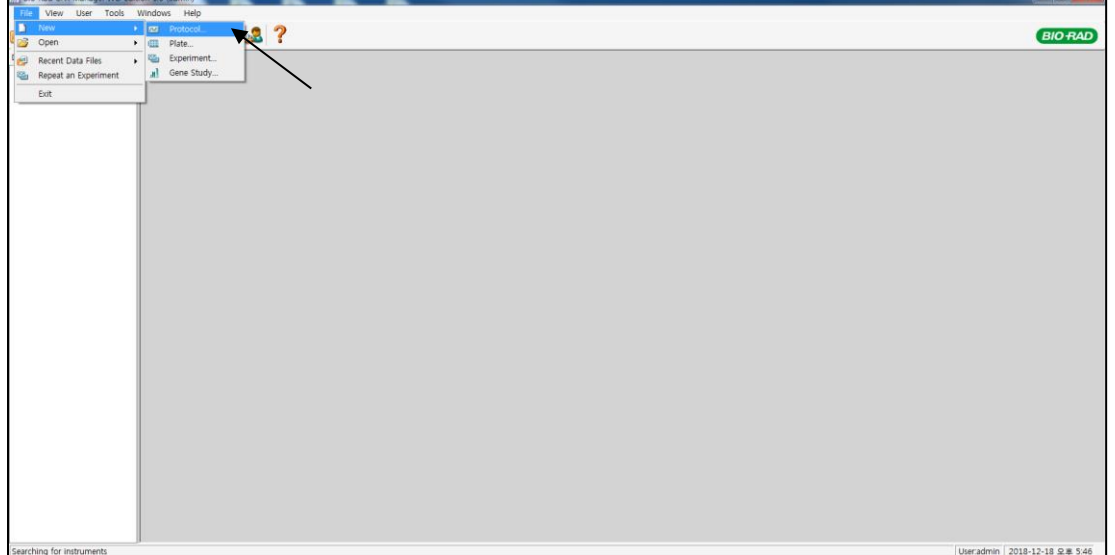

#### Fig. 1. **Protocol Setup (Configuración del protocolo)**

Farm. Eduardo Omar Miguez Dig. MARIANA VILA PEREZ of m. Eduardo Omar M.<br>BioSystems S.A.<br>Director Tecnico BloSystems S.A. BloSystems on:<br>Director Tecnico<br>M.N. 17503

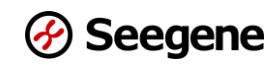

2) En **"Protocol Editor (Editor del protocolo)**", defina el perfil de temperatura como sigue:

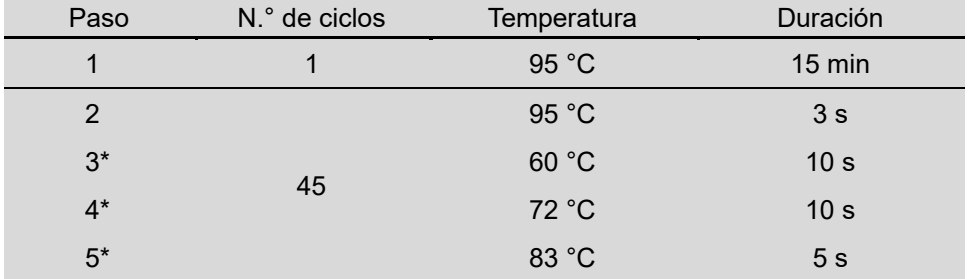

**Nota\*: Lectura de la placa en los pasos 3, 4 y 5**. Se detecta fluorescencia a 60 °C, 72 °C y 83 °C.

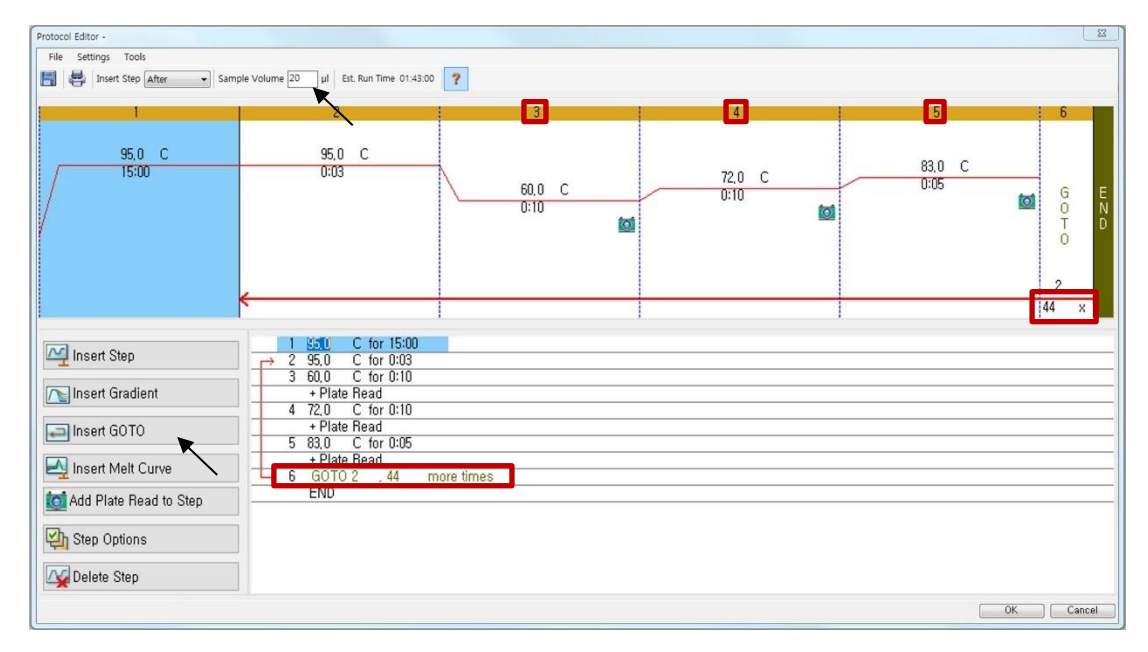

Fig. 2. **Protocol Editor (Editor del protocolo)**

**Nota:** Haga clic en "**Insert GOTO (Insertar IR A)"** y escriba en "**GOTO 2, 44 more times** (**IR A 2, 44 veces más)"** en el paso 6.

3) Haga clic en la casilla que se encuentra junto a **"Sample Volume (Volumen de la muestra)**" para agregar directamente 20  $\mu$ L.

Farm. Eduardo Omar Miguez arm. Eduardo Omar M<br>BloSystems S.A.<br>Director Tecnico BloSystems 3.0"<br>Director Tecnico M.N. 17503

Dra. MARIANA VILA PEREZ BloSystems S.A.

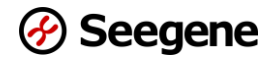

4) Haga clic en **OK (Aceptar)** y guarde el protocolo para abrir la ventana **"Experiment Setup (Configuración de la prueba)"**.

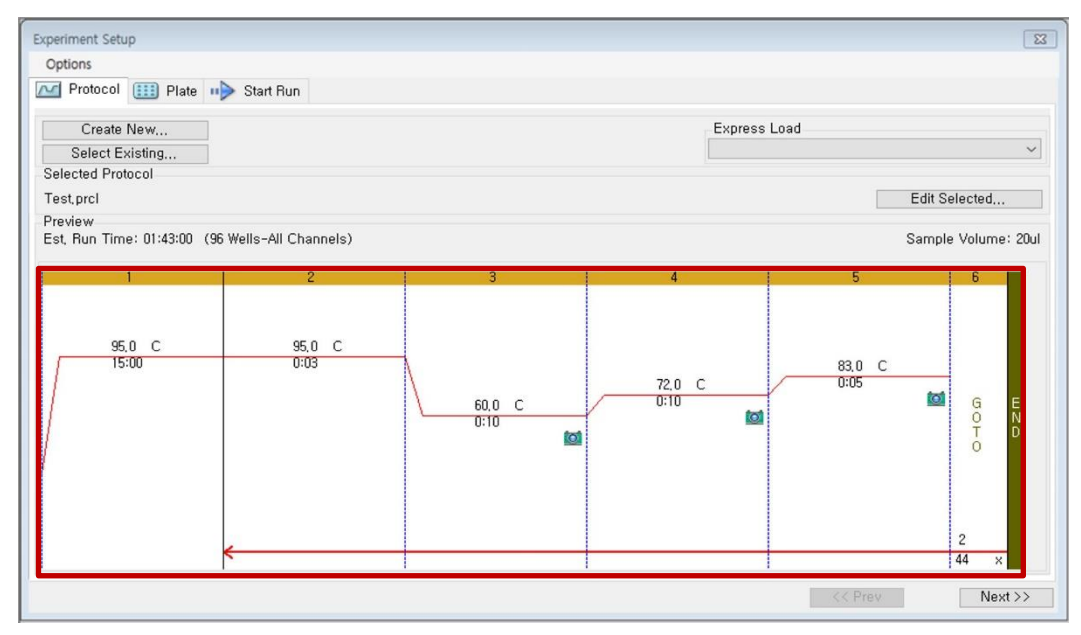

Fig. 3. **Experiment Setup: Protocol (Configuración de la prueba: Protocolo)**

#### **B. Plate Setup (Configuración de la placa)**

1) En la pestaña **"Plate (Placa)"** en **"Experiment Setup (Configuración de la prueba)"**, haga clic en **"Create New (Crear nuevo)"** para abrir la ventana **"Plate Editor (Editor de la placa)"**.

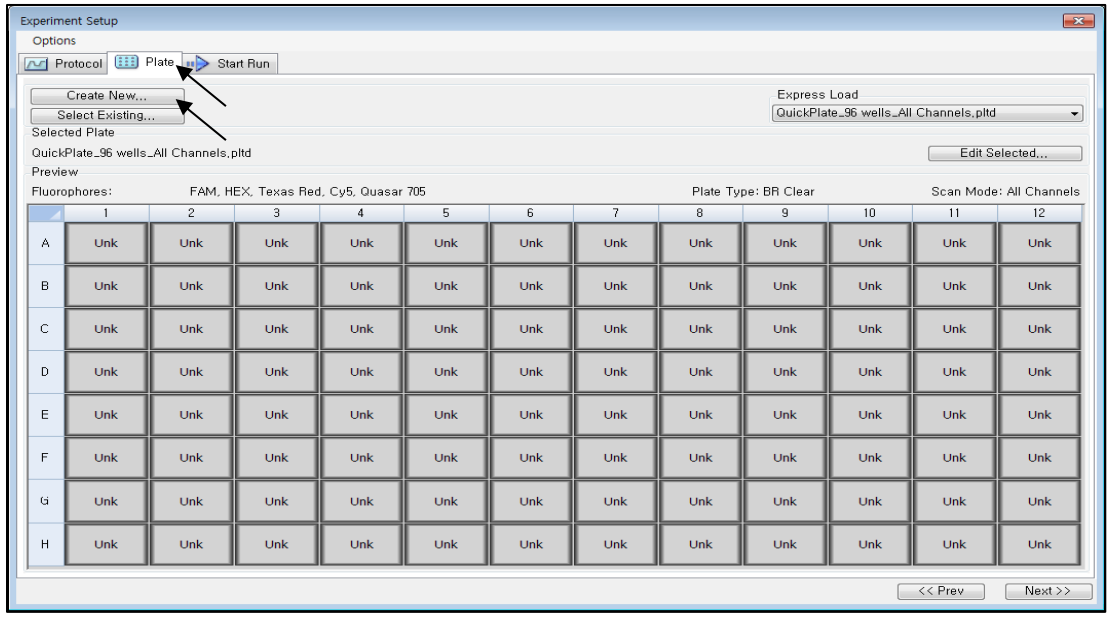

#### Fig. 4. **Plate Editor (Editor de la placa)**

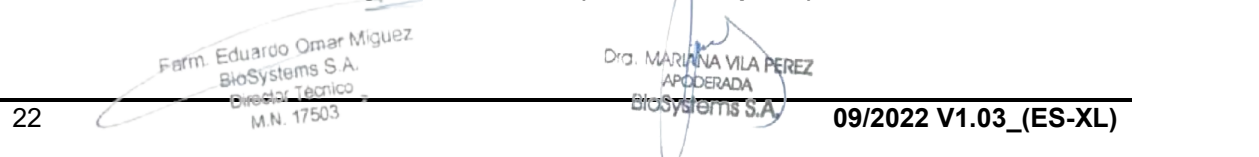

2) Haga clic en "**Select Fluorophores (Seleccionar fluorocromos)"** para indicar los fluorocromos (*FAM, HEX, Cal Red 610, Quasar 670* y **Quasar 705**) que se usarán y haga clic en **"OK (Aceptar)"**.

| 100% | $\checkmark$   | C Scan Mode All Channels |                | $\small\downarrow$  |   | Well Groups   <a></a>           |   |                         |    |        |          |               |                                         | Plate Loading Guide |               |
|------|----------------|--------------------------|----------------|---------------------|---|---------------------------------|---|-------------------------|----|--------|----------|---------------|-----------------------------------------|---------------------|---------------|
|      | $\overline{c}$ | 3                        | $\overline{4}$ | 5                   | 6 | 7                               | 8 | 9                       | 10 | 11     | 12       | 函             | Select Fluorophores                     |                     |               |
| Α    |                |                          |                | Select Fluorophores |   |                                 |   |                         |    |        | $\times$ | Sample Type   |                                         |                     | $\checkmark$  |
|      |                |                          |                | Channel             |   | Huorophore                      |   | Selected                |    | Color  | E        | Load          |                                         | Target Name         |               |
|      |                |                          |                |                     |   | FAM                             |   | $\overline{\mathsf{v}}$ |    |        |          | $\Box$ SYBR   |                                         | <none></none>       | $\mathcal{L}$ |
|      |                |                          |                |                     |   | SYBR                            |   |                         |    |        |          |               |                                         |                     |               |
|      |                |                          |                | $\overline{2}$      |   | <b>HEX</b><br>TET               |   | $\overline{\mathbf{v}}$ |    |        |          | Load<br>n     | Sample Name<br>$\langle$ none $\rangle$ |                     | v             |
|      |                |                          |                |                     |   | Cal Orange 560                  |   | г                       |    |        |          |               |                                         |                     |               |
|      |                |                          |                |                     |   | Cal Gold 540                    |   | г                       |    |        | ≣        | Load          | Replicate #                             |                     |               |
|      |                |                          |                |                     |   | VIC                             |   | Г                       |    |        |          |               |                                         |                     |               |
|      |                |                          |                | $\overline{3}$      |   | <b>ROX</b>                      |   | г                       |    |        |          |               | <b>Replicate Series</b>                 |                     |               |
|      |                |                          |                |                     |   | <b>Texas Red</b><br>Cal Red 610 |   | г                       |    |        |          | SHOP          | Experiment Settings                     |                     |               |
|      |                |                          |                |                     |   | Tex 615                         |   | 环<br>г                  |    |        |          |               | Clear Replicate #                       |                     |               |
|      |                |                          |                | 4                   |   | Cy5                             |   | г                       |    |        |          | Á             |                                         |                     |               |
|      |                |                          |                |                     |   | Quasar 670                      |   | ⊽                       |    |        |          | $E_{\rm s}^2$ | Clear Wells                             |                     |               |
|      |                |                          |                | 5                   |   | Quasar 705                      |   | ज                       |    |        | ٠        |               |                                         |                     |               |
|      |                |                          |                |                     |   |                                 |   |                         | OK | Cancel |          |               |                                         |                     |               |
|      |                |                          |                |                     |   |                                 |   |                         |    |        |          |               |                                         |                     |               |
|      |                |                          |                |                     |   |                                 |   |                         |    |        |          |               |                                         |                     |               |
|      |                |                          |                |                     |   |                                 |   |                         |    |        |          |               |                                         |                     |               |

Fig. 5. **Select Fluorophores (Seleccionar fluorocromos)** (*FAM*, *HEX*, *Cal Red 610***,** *Quasar 670* **y Quasar 705)**

3) Seleccione los pocillos en los cuales se colocará el tubo de PCR y seleccione su tipo de muestra en el menú desplegable **"Sample Type (Tipo de muestra)"**.

- *Unknown (Desconocido)*: Muestras clínicas
- *Negative Control (Control negativo)*
- *Positive Control (Control positivo)*

4) Haga clic en las casillas de verificación correspondientes (*FAM, HEX, Cal Red 610, Quasar 670* y **Quasar 705)** para especificar cuáles son los fluorocromos que se detectarán en los pocillos seleccionados.

5) Escriba en "**Sample Name (Nombre de la muestra)" y PC (PC1, PC2 y PC3)** y después presione la tecla ENTRAR.

Farm. Eduardo Omar Miguez rm. Eduardo Omar Williams<br>BioSystems S.A. BlaSystems Sine<br>Director Tecnico M.N. 17503

**Seegene** 

13. MARIANA VILA PEREZ APODERADA BloSystems S.A

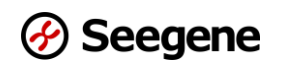

6) En **"Settings (Configuraciones)"** del menú principal del **Plate Editor (Editor de placa)**, elija **"Plate Size (96 wells) [Tamaño de placa (96 pocillos)]"** y **"Plate Type (BR White) [Tipo de placa (Blanco brillante)]"**.

|         | Plate Editor - Test.pltd                                                   |                                                                                |                                                                                       |                                                                                |                                                                            |                                                                                               |                                                                                |                                                                            |                                                                            |                                                                                       |                                                                            |                                                                                               |                                                       |                                                                                                    |
|---------|----------------------------------------------------------------------------|--------------------------------------------------------------------------------|---------------------------------------------------------------------------------------|--------------------------------------------------------------------------------|----------------------------------------------------------------------------|-----------------------------------------------------------------------------------------------|--------------------------------------------------------------------------------|----------------------------------------------------------------------------|----------------------------------------------------------------------------|---------------------------------------------------------------------------------------|----------------------------------------------------------------------------|-----------------------------------------------------------------------------------------------|-------------------------------------------------------|----------------------------------------------------------------------------------------------------|
| File    | <b>Settings</b>                                                            | Tools                                                                          |                                                                                       |                                                                                |                                                                            |                                                                                               |                                                                                |                                                                            |                                                                            |                                                                                       |                                                                            |                                                                                               |                                                       |                                                                                                    |
| H<br>e. | Plate Size<br><b>Plate Type</b>                                            |                                                                                | $\checkmark$                                                                          | <b>Col</b> Scan Mode All Channels<br><b>BR White</b>                           |                                                                            | $\mathbf{v}$                                                                                  | Well Groups    ?<br>÷                                                          |                                                                            |                                                                            |                                                                                       |                                                                            |                                                                                               |                                                       | <b>Da</b> Plate Loading Guide                                                                                                    |
|         |                                                                            | <b>Number Convention</b>                                                       |                                                                                       | <b>BR</b> Clear                                                                | 5                                                                          | 6                                                                                             | 7                                                                              | 8                                                                          | 9                                                                          | 10                                                                                    | 11                                                                         | 12                                                                                            | <b>LOW</b>                                            | Select Fluorophores                                                                                                    |
| Α       | <b>Units</b><br><b>HEX</b><br>Cal Red 610<br>Quasar 670<br>Quasar 705      | <b>HEX</b><br>Cal Red 610<br>Quasar 670<br>Quasar 705                          | ٠<br><b>HEX</b><br>Cal Red 610<br>Quasar 670<br>Quasar 705                            | <b>FAM</b><br><b>HEX</b><br>Cal Red 610<br>Quasar 670<br>Quasar 705            | Unle<br><b>HEX</b><br>Cal Red 610<br>Quasar 670<br>Quasar 705              | Unk<br><b>FAM</b><br><b>HEX</b><br>Cal Red 610<br>Quasar 670<br>Quasar 705                    | Unk<br><b>FAM</b><br><b>HEX</b><br>Cal Red 610<br>Quasar 670<br>Quasar 705     | Unk<br><b>FAM</b><br><b>HEX</b><br>Cal Red 610<br>Quasar 670<br>Quasar 705 | Unk<br><b>FAM</b><br><b>HEX</b><br>Cal Red 610<br>Quasar 670<br>Quasar 705 | Unk<br>FAM<br><b>HEX</b><br>Cal Red 610<br>Quasar 670<br>Quasar 705                   | Unk<br><b>FAM</b><br><b>HEX</b><br>Cal Red 610<br>Quasar 670<br>Quasar 705 | Unk<br><b>FAM</b><br><b>HEX</b><br>Cal Red 610<br>Quasar 670<br>Quasar 705                    | Sample Type                                           | <b>Unknown</b><br>۰<br><b>Target Name</b>                                                                                         |
| B       | Unk<br>FAM<br><b>HEX</b><br>Cal Red 610<br>Quasar 670<br>Quasar 705        | Unk<br>FAM<br><b>HEX</b><br>Cal Red 610<br>Ouasar <sub>670</sub><br>Quasar 705 | Unk<br><b>FAM</b><br><b>HEX</b><br>Cal Red 610<br>Quasar 670<br>Quasar 705            | Unk<br>FAM<br><b>HEX</b><br>Cal Red 610<br>Ouasar <sub>670</sub><br>Quasar 705 | Unk<br>FAM<br><b>HEX</b><br>Cal Red 610<br>Quasar 670<br>Quasar 705        | Unk<br>FAM<br><b>HEX</b><br>Cal Red 610<br>Quasar 670<br>Quasar 705                           | Unk<br>FAM<br><b>HEX</b><br>Cal Red 610<br>Ouasar <sub>670</sub><br>Quasar 705 | Unk<br>FAM<br><b>HEX</b><br>Cal Red 610<br>Quasar 670<br>Quasar 705        | Unk<br>FAM<br><b>HEX</b><br>Cal Red 610<br>Quasar 670<br>Quasar 705        | Unk<br>FAM<br><b>HEX</b><br>Cal Red 610<br>Quasar 670<br>Quasar 705                   | Unk<br>FAM<br><b>HEX</b><br>Cal Red 610<br>Quasar 670<br>Quasar 705        | Unk<br>FAM<br><b>HEX</b><br>Cal Red 610<br>Quasar 670<br>Quasar 705                           | Load<br><b>VI FAM</b><br><b>VI HEX</b><br>Cal Red 610 | <none><br/><math display="inline">\check{}</math><br/><none><br/>٠<br/><math>&lt;</math>none<math>&gt;</math><br/>۰</none></none> |
| c       | Unk<br>FAM<br><b>HEX</b><br>Cal Red 610<br>Quasar 670<br>Quasar 705        | Unk<br>FAM<br><b>HEX</b><br>Cal Red 610<br>Quasar 670<br>Quasar 705            | Unk<br><b>FAM</b><br><b>HEX</b><br>Cal Red 610<br>Quasar 670<br>Quasar 705            | Unk<br><b>FAM</b><br><b>HEX</b><br>Cal Red 610<br>Quasar 670<br>Quasar 705     | Unk<br><b>FAM</b><br><b>HEX</b><br>Cal Red 610<br>Quasar 670<br>Quasar 705 | Unk<br>FAM<br><b>HEX</b><br>Cal Red 610<br>Quasar 670<br>Quasar 705                           | Unk<br>FAM<br><b>HEX</b><br>Cal Red 610<br>Quasar 670<br>Quasar 705            | Unk<br><b>FAM</b><br><b>HEX</b><br>Cal Red 610<br>Quasar 670<br>Quasar 705 | Unk<br><b>FAM</b><br><b>HEX</b><br>Cal Red 610<br>Quasar 670<br>Quasar 705 | Unk<br><b>FAM</b><br><b>HEX</b><br>Cal Red 610<br>Quasar 670<br>Quasar 705            | Unk<br>FAM<br><b>HEX</b><br>Cal Red 610<br>Quasar 670<br>Quasar 705        | Unk<br>FAM<br><b>HEX</b><br>Cal Red 610<br>Quasar 670<br>Quasar 705                           | V Quasar 670<br>V Quasar 705<br>Load                  | <none><br/>٠<br/><math>&lt;</math>none<math>&gt;</math><br/>٠<br/>Sample Name</none>                                              |
| D.      | Unk<br>FAM<br><b>HEX</b><br>Cal Red 610<br>Quasar 670<br>Quasar 705        | Unk<br>FAM<br><b>HEX</b><br>Cal Red 610<br>Quasar 670<br>Quasar 705            | Unk<br><b>FAM</b><br><b>HEX</b><br>Cal Red 610<br>Quasar 670<br>Quasar 705            | Unk<br><b>FAM</b><br><b>HEX</b><br>Cal Red 610<br>Quasar 670<br>Quasar 705     | Unk<br><b>FAM</b><br><b>HEX</b><br>Cal Red 610<br>Quasar 670<br>Quasar 705 | Unk<br>FAM<br><b>HEX</b><br>Cal Red 610<br>Quasar 670<br>Quasar 705                           | Unk<br>FAM<br><b>HEX</b><br>Cal Red 610<br>Quasar 670<br>Quasar 705            | Unk<br><b>FAM</b><br><b>HEX</b><br>Cal Red 610<br>Quasar 670<br>Quasar 705 | Unk<br><b>FAM</b><br><b>HEX</b><br>Cal Red 610<br>Quasar 670<br>Quasar 705 | Unk<br><b>FAM</b><br><b>HEX</b><br>Cal Red 610<br>Quasar 670<br>Quasar 705            | Unk<br>FAM<br><b>HEX</b><br>Cal Red 610<br>Quasar 670<br>Quasar 705        | Unk<br>FAM<br><b>HEX</b><br>Cal Red 610<br>Quasar 670<br>Quasar 705                           | m<br>Load<br>▥                                        | <none><br/>٠<br/>Replicate #<br/>÷<br/><b>Replicate Series</b></none>                                                             |
| E       | Unk<br>FAM<br><b>HEX</b><br>Cal Red 610<br>Quasar 670<br>Quasar 705        | Unk<br><b>FAM</b><br><b>HEX</b><br>Cal Red 610<br>Quasar 670<br>Quasar 705     | Unk<br><b>FAM</b><br><b>HEX</b><br>Cal Red 610<br>Quasar 670<br>Quasar 705            | Unk<br><b>FAM</b><br><b>HEX</b><br>Cal Red 610<br>Quasar 670<br>Quasar 705     | Unk<br><b>FAM</b><br><b>HEX</b><br>Cal Red 610<br>Quasar 670<br>Quasar 705 | Pos<br>FAM<br><b>HEX</b><br>Cal Red 610<br>Quasar 670<br>Quasar 705<br>PC1                    | Unk<br>FAM<br><b>HEX</b><br>Cal Red 610<br>Quasar 670<br>Quasar 705            | Unk<br>FAM<br><b>HEX</b><br>Cal Red 610<br>Quasar 670<br><b>Ouasar 705</b> | Unk<br><b>FAM</b><br><b>HEX</b><br>Cal Red 610<br>Quasar 670<br>Quasar 705 | Unk<br><b>FAM</b><br><b>HEX</b><br>Cal Red 610<br>Quasar 670<br>Quasar 705            | Unk<br>FAM<br><b>HEX</b><br>Cal Red 610<br>Quasar 670<br>Quasar 705        | Pos<br>FAM<br><b>HEX</b><br>Cal Red 610<br>Quasar 670<br>Quasar 705<br>PC1                    | 懄<br>25                                               | <b>Experiment Settings</b><br>Clear Replicate #                                                                                   |
| F       | Unk<br><b>FAM</b><br><b>HEX</b><br>Cal Red 610<br>Quasar 670<br>Ouasar 705 | Unk<br><b>FAM</b><br><b>HEX</b><br>Cal Red 610<br>Quasar 670<br>Quasar 705     | Unk<br><b>FAM</b><br><b>HEX</b><br>Cal Red 610<br>Quasar 670<br>Quasar 705            | Unk<br><b>FAM</b><br><b>HEX</b><br>Cal Red 610<br>Quasar 670<br>Quasar 705     | Unk<br><b>FAM</b><br><b>HEX</b><br>Cal Red 610<br>Quasar 670<br>Quasar 705 | Pos<br><b>FAM</b><br><b>HEX</b><br>Cal Red 610<br>Quasar 670<br>Quasar 705<br>PC <sub>2</sub> | Unk<br><b>FAM</b><br><b>HEX</b><br>Cal Red 610<br>Quasar 670<br>Quasar 705     | Unk<br><b>FAM</b><br><b>HEX</b><br>Cal Red 610<br>Quasar 670<br>Quasar 705 | Unk<br><b>FAM</b><br><b>HEX</b><br>Cal Red 610<br>Quasar 670<br>Quasar 705 | Unk<br><b>FAM</b><br><b>HEX</b><br>Cal Red 610<br>Quasar 670<br>Quasar 705            | Unk<br><b>FAM</b><br><b>HEX</b><br>Cal Red 610<br>Quasar 670<br>Quasar 705 | Pos<br><b>FAM</b><br><b>HEX</b><br>Cal Red 610<br>Quasar 670<br>Quasar 705<br>PC <sub>2</sub> | 國                                                     | Clear Wells                                                                                                    |
| G       | Unk<br><b>FAM</b><br><b>HEX</b><br>Cal Red 610<br>Quasar 670<br>Quasar 705 | Unk<br>FAM<br><b>HEX</b><br>Cal Red 610<br>Ouasar 670<br>Quasar 705            | Unk<br><b>FAM</b><br><b>HEX</b><br>Cal Red 610<br>Ouasar <sub>670</sub><br>Quasar 705 | Unk<br><b>FAM</b><br><b>HEX</b><br>Cal Red 610<br>Ouasar 670<br>Quasar 705     | Unk<br><b>FAM</b><br><b>HEX</b><br>Cal Red 610<br>Ouasar 670<br>Quasar 705 | Pos<br>FAM<br><b>HEX</b><br>Cal Red 610<br>Ouasar 670<br>Quasar 705<br>PC3                    | Unk<br>FAM<br><b>HEX</b><br>Cal Red 610<br>Ouasar 670<br>Quasar 705            | Unk<br>FAM<br><b>HEX</b><br>Cal Red 610<br>Ouasar 670<br>Quasar 705        | Unk<br><b>FAM</b><br><b>HEX</b><br>Cal Red 610<br>Ouasar 670<br>Quasar 705 | Unk<br><b>FAM</b><br><b>HEX</b><br>Cal Red 610<br>Ouasar <sub>670</sub><br>Quasar 705 | Unk<br><b>FAM</b><br><b>HEX</b><br>Cal Red 610<br>Ouasar 670<br>Quasar 705 | Pos<br>FAM<br><b>HEX</b><br>Cal Red 610<br>Ouasar 670<br>Quasar 705<br>PC3                    |                                                       |                                                                                                    |
| H       | Unk<br>FAM<br><b>HEX</b><br>Cal Red 610<br>Quasar 670<br>Quasar 705        | Unk<br>FAM<br><b>HEX</b><br>Cal Red 610<br>Quasar 670<br>Quasar 705            | Unk<br><b>FAM</b><br><b>HEX</b><br>Cal Red 610<br>Quasar 670<br>Quasar 705            | Unk<br><b>FAM</b><br><b>HEX</b><br>Cal Red 610<br>Quasar 670<br>Quasar 705     | Unk<br><b>FAM</b><br><b>HEX</b><br>Cal Red 610<br>Quasar 670<br>Quasar 705 | <b>Neg</b><br>FAM<br><b>HEX</b><br>Cal Red 610<br>Quasar 670<br>Quasar 705                    | Unk<br>FAM<br><b>HEX</b><br>Cal Red 610<br>Quasar 670<br>Quasar 705            | Unk<br><b>FAM</b><br><b>HEX</b><br>Cal Red 610<br>Quasar 670<br>Quasar 705 | Unk<br><b>FAM</b><br><b>HEX</b><br>Cal Red 610<br>Quasar 670<br>Quasar 705 | Unk<br>FAM<br><b>HEX</b><br>Cal Red 610<br>Quasar 670<br>Quasar 705                   | Unk<br>FAM<br><b>HEX</b><br>Cal Red 610<br>Quasar 670<br>Quasar 705        | <b>Neg</b><br>FAM<br><b>HEX</b><br>Cal Red 610<br>Quasar 670<br>Quasar 705                    |                                                       |                                                                                                    |
|         | Plate Type : BR White                                                      |                                                                                |                                                                                       |                                                                                |                                                                            |                                                                                               |                                                                                |                                                                            |                                                                            |                                                                                       |                                                                            |                                                                                               | <b>OK</b>                                             | Cancel                                                                                                    |

Fig. 6. **Plate Setup (Configuración de la placa)**

7) Haga clic en **"OK (Aceptar)"** para guardar la placa nueva.

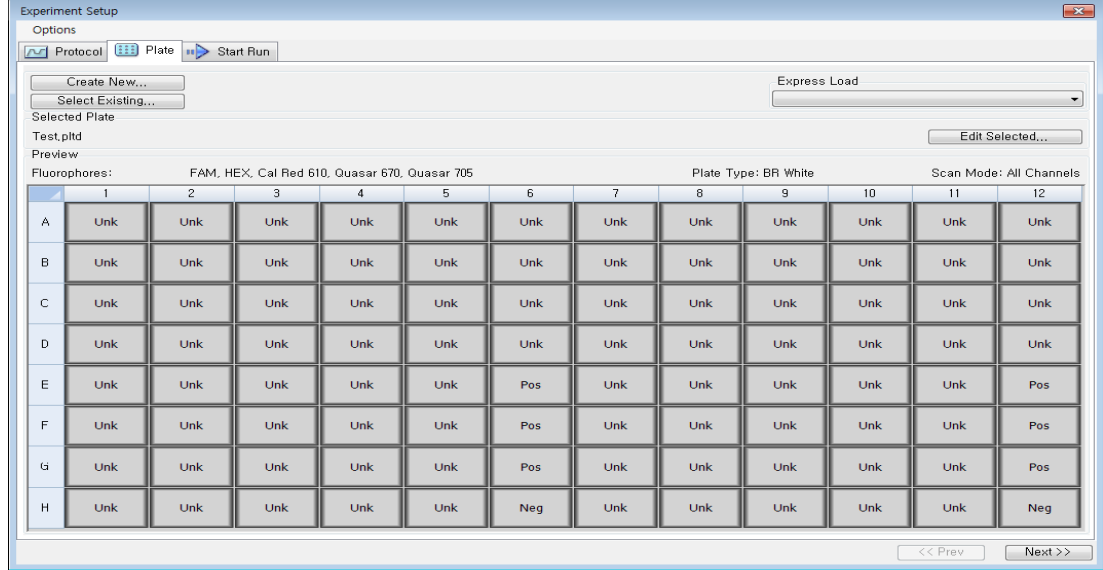

8) Se lo redirigirá a la ventana **"Experiment Setup (Configuración de la prueba)"**.

Fig. 7. **Experiment Setup: Plate (Configuración de la prueba: Placa)**

9) Haga clic en **"Next (Siguiente)"** para Start Run (Comenzar la ejecución)

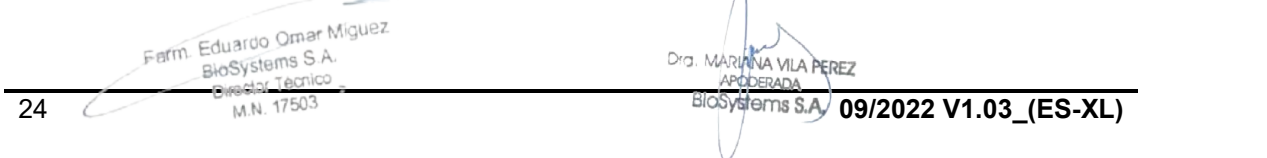

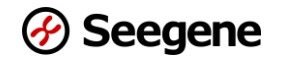

#### **C. Start Run (Comenzar la ejecución)**

1) En la pestaña **"Start Run (Comenzar la ejecución)"** en **"Experiment Setup (Configuración de la prueba)"**, haga clic en **"Close Lid (Cerrar la tapa)"** para cerrar la tapa del instrumento.

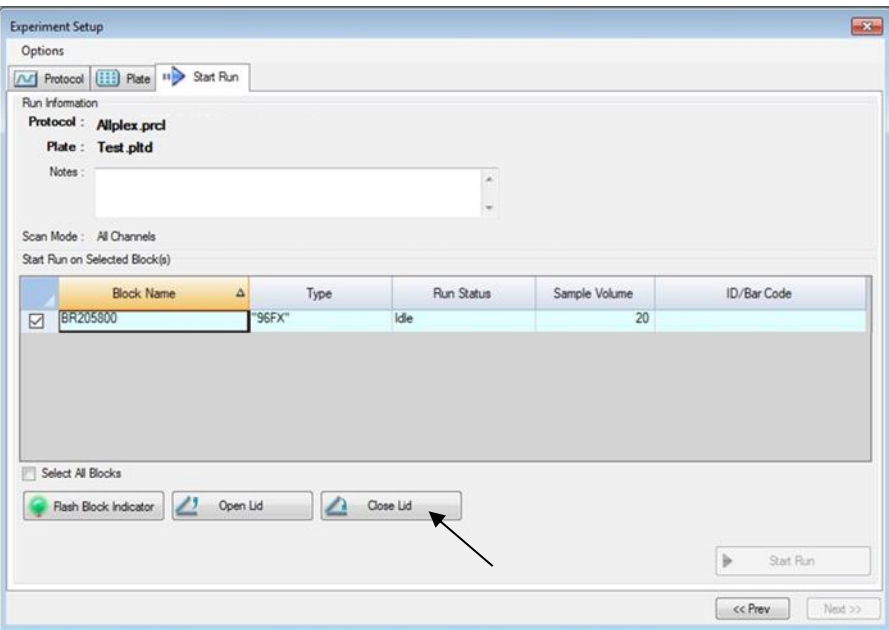

Fig. 8. **Close Lid (Cerrar la tapa)**

2) Haga clic en **"Start Run (Comenzar la ejecución)".**

3) Guarde el archivo de la ejecución en Mis documentos o en una carpeta designada. Escriba el nombre del archivo, haga clic en **"SAVE (GUARDAR)**" y comenzará la ejecución.

#### **1.2. Data Analysis (Análisis de datos)**

#### **A. Crear carpetas para exportar datos**

1) Para guardar los datos de todos los pasos de detección de las curvas de amplificación del archivo de resultados, cree una carpeta.

2) El usuario puede ponerle a la carpeta el nombre que desee (para la función 'Seegene Export' (Exportación de Seegene), las carpetas "QuantStep3", "QuantStep4" y "QuantStep5" se crean de manera automática para guardar los datos de cada curva de amplificación debajo de la carpeta creada por el usuario).

Farm. Eduardo Omar Miguez Eduardo G.A.

Dra. MARIANA VILA PEREZ APODERADA

25 **DIRECT LEARNS AND RESIDENCE 2029-18 AND RELATED MELTING AND RELATED MELTING AND RELATED MELTING AND RELATED MELTING AND RELATED MELTING AND RELATED MELTING AND RELATED MELTING AND RELATED MELTING AND RELATED MELTING AN** 

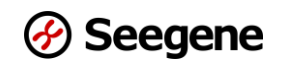

#### **B. Configuración previa para el Data Analysis (Análisis de datos) en CFX96™**

1) Después de la prueba, haga clic en la pestaña "**Quantitation (Cuantificación)**" para ver los resultados de la curva de amplificación.

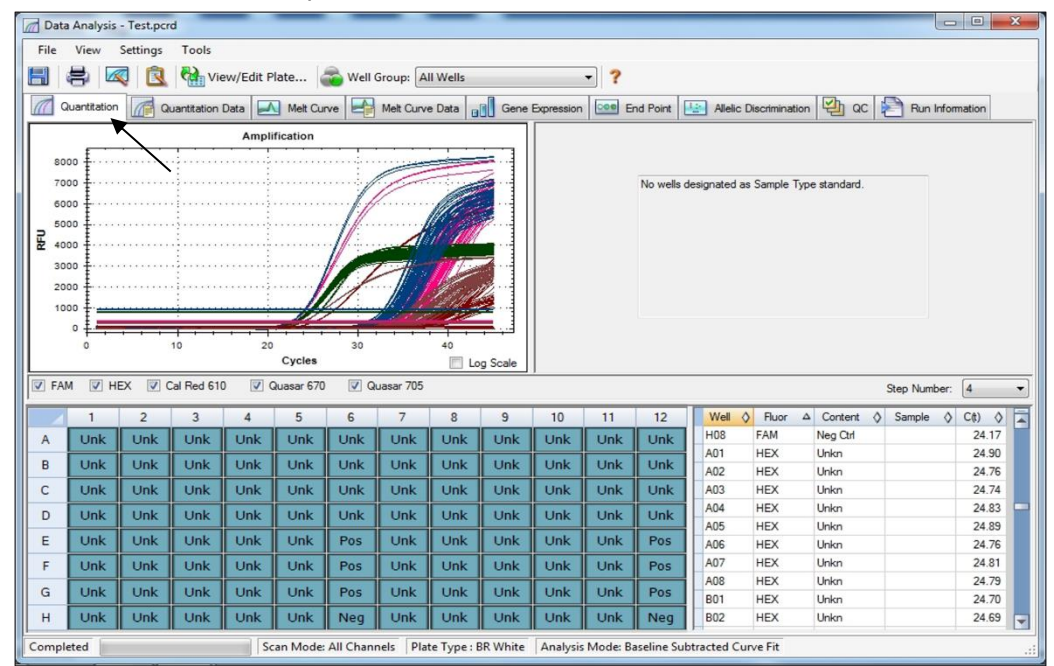

Fig. 9. **Resultados de la curva de amplificación**

2) Seleccione **"No Baseline Subtraction (Sin sacar la línea de base)**" del Analysis Mode (Modo análisis) del menú Settings (Configuraciones).

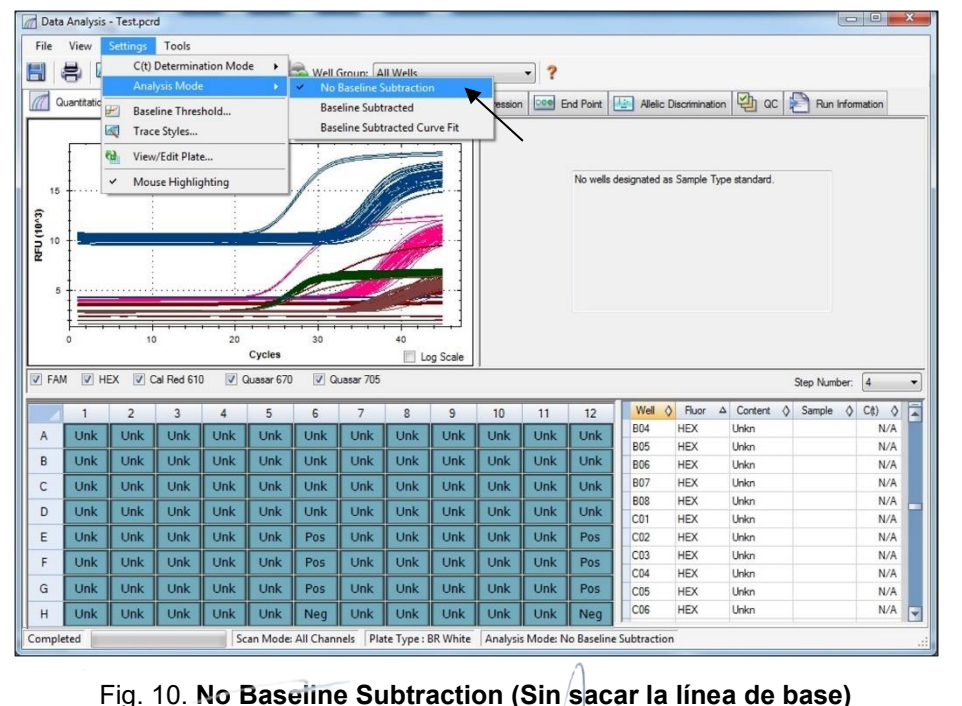

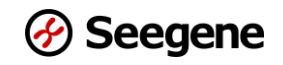

#### 3) Seleccione **"Seegene Export (Exportación de Seegene)"** en el menú Tools

#### (Herramientas).

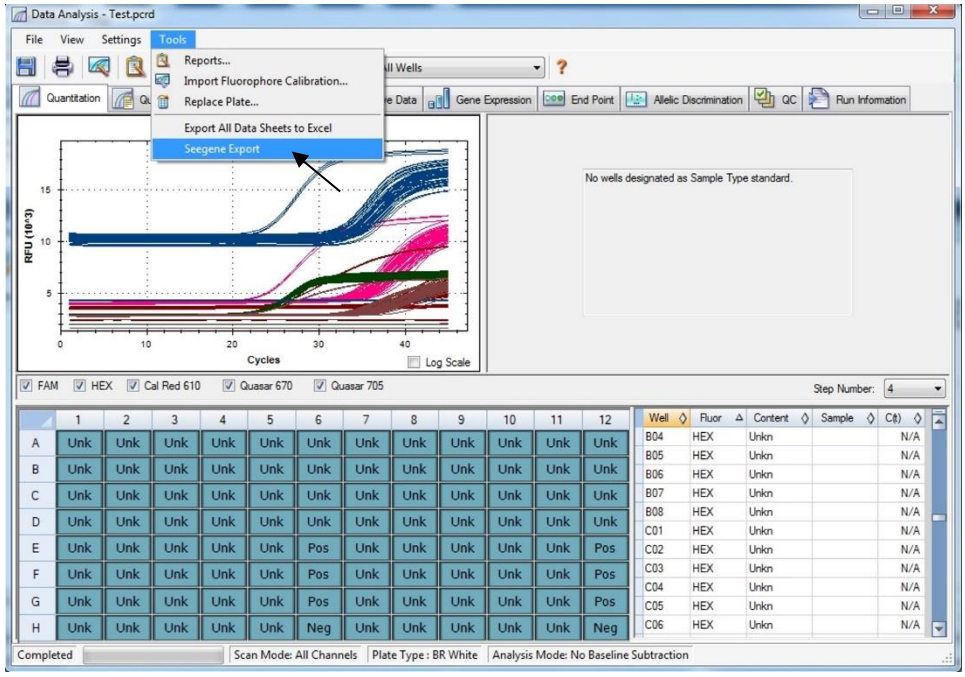

Fig. 11. **Seegene Export (Exportación de Seegene)**

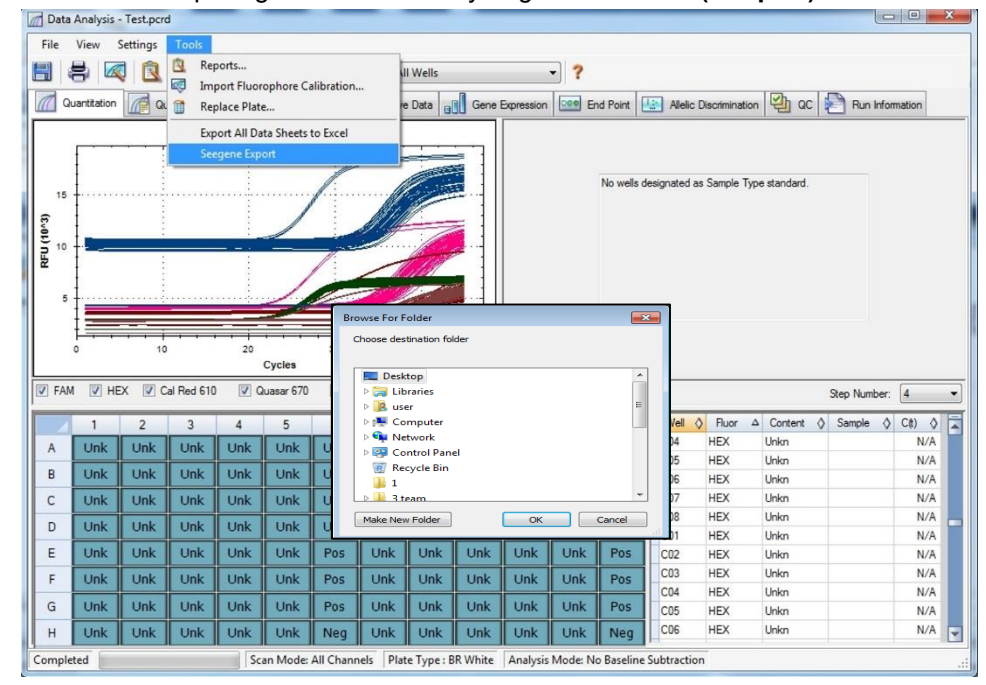

4) Elija una ubicación para guardar los datos y haga clic en **"OK (Aceptar)**".

Fig. 12. **Seegene Export (Exportación de Seegene) a la carpeta designada**

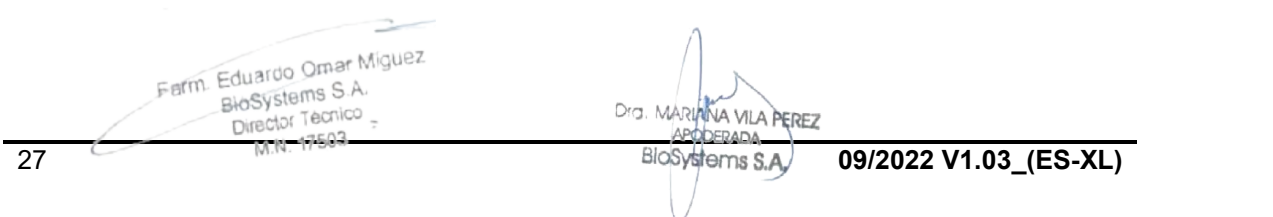

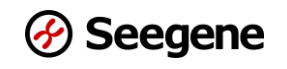

#### **C. Configuraciones para Data Analysis (Análisis de datos) en Seegene Viewer**

1) Abra el programa Seegene Viewer y haga clic en **Option (Opción)** para seleccionar *CFX96*

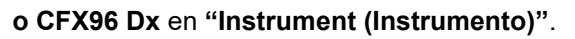

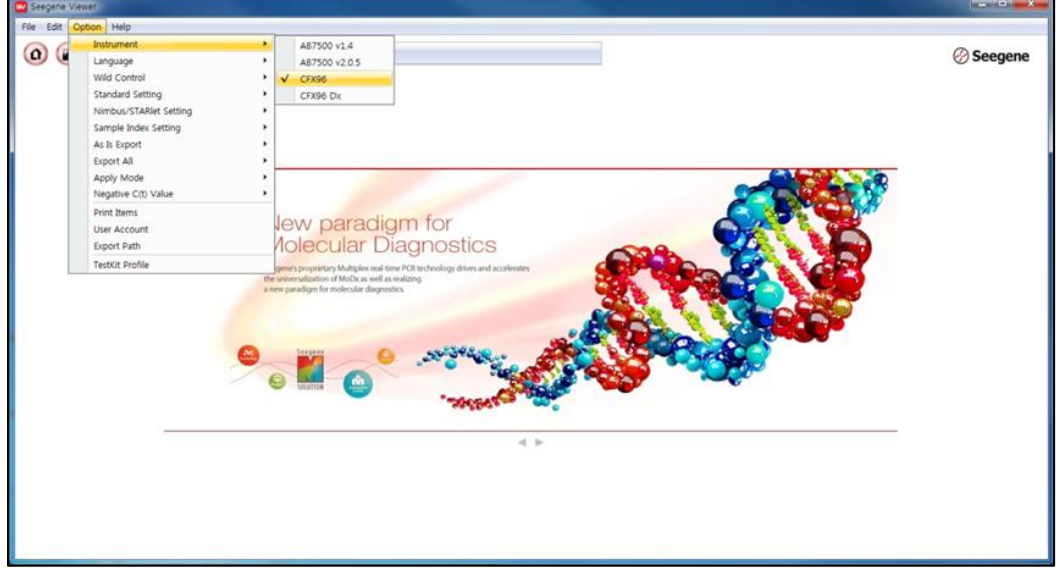

Fig. 13. **Seegene Viewer**

2) Haga clic en **"Open (Abrir)"** para encontrar el archivo guardado en la carpeta "QuantStep3", abra el archivo de resultados, seleccione el equipo de prueba en el menú **"PRODUCT (PRODUCTO)**".

| Seegene Viewer                                                                                                    |                                             |                   |                      |                  |                        |            |                                             |                   |            |                                         |                      | $\begin{array}{c c c c c} \hline \multicolumn{1}{c }{\quad \  \  & \multicolumn{1}{c }{\quad \  \  & \multicolumn{1}{c }{\quad \  \  & \multicolumn{1}{c }{\quad \  \  }\\ \hline \multicolumn{1}{c }{\quad \  \  & \multicolumn{1}{c }{\quad \  \  & \multicolumn{1}{c }{\quad \  \  }\\ \hline \multicolumn{1}{c }{\quad \  \  & \multicolumn{1}{c }{\quad \  \  & \multicolumn{1}{c }{\quad \  \  }\\ \hline \multicolumn{1}{c }{\quad \  \  & \multic$<br>$\mathbf{x}$ |
|----------------------------------------------------------------------------------------------------|---------------------------------------------|-------------------|----------------------|------------------|------------------------|------------|---------------------------------------------|-------------------|------------|-----------------------------------------|----------------------|----------------------------------------------------------------------------------------------------|
| File Edit Option Help                                                                                                    |                                             |                   |                      |                  |                        |            |                                             |                   |            |                                         |                      |                                                                                                    |
| $\alpha$<br>$\Box$<br>(F)                                                                                                    | $\boldsymbol{\left( n\right) }$<br>$\left($ | $(\mathbf{L})$    | 日·                   | PRODUCT          |                        |            |                                             |                   |            |                                         |                      | <b>⊘ Seegene</b>                                                                                                    |
| Test - Quantitation Ct Results, xlsx X   +                                                                                                    |                                             |                   |                      |                  |                        |            |                                             |                   |            |                                         |                      |                                                                                                    |
| WELL PLATE                                                                                                    |                                             |                   |                      | $\Box$           | <b>WELL GRA</b><br>JЯ. | oн         |                                             |                   |            |                                         |                      |                                                                                                    |
| $\overline{c}$<br>3                                                                                                    | $\sqrt{5}$<br>$_{\rm 6}$<br>$\frac{1}{2}$   | $\boldsymbol{8}$  | 10<br>$\overline{9}$ | 11 12            | $\boxdot$ FAM          |            | □ HEX Cal Red 610 2 Quasar 670 2 Quasar 705 |                   |            |                                         |                      |                                                                                                    |
| A                                                                                                    |                                             |                   |                      |                  |                        |            |                                             |                   |            |                                         |                      |                                                                                                    |
| B                                                                                                    |                                             |                   |                      |                  | 0.9.<br>0.8            |            |                                             | 0.9<br>0.8        |            |                                         | 0.9<br>0.8           |                                                                                                    |
| $\epsilon$                                                                                                    |                                             |                   |                      |                  | 0.7.                   |            |                                             | 0.7               |            |                                         | 0.7                  |                                                                                                    |
| D                                                                                                    |                                             |                   |                      |                  |                        |            |                                             |                   |            |                                         |                      |                                                                                                    |
| E                                                                                                    |                                             |                   |                      |                  | $\frac{2}{6}$ 0.6      |            |                                             | $\frac{2}{4}$ 0.6 |            |                                         | $\frac{2}{5}$ 0.6    |                                                                                                    |
|                                                                                                    |                                             |                   |                      |                  | 0.4                    |            |                                             | 0.4               |            |                                         | 0.4                  |                                                                                                    |
|                                                                                                    |                                             |                   |                      |                  | 0.3.                   |            |                                             | 0.3               |            |                                         | 0.3                  |                                                                                                    |
|                                                                                                    |                                             |                   |                      |                  | 0.2.                   |            |                                             | 0.2               |            |                                         | 0.2                  |                                                                                                    |
|                                                                                                    |                                             |                   |                      |                  |                        |            |                                             |                   |            |                                         |                      |                                                                                                    |
|                                                                                                    |                                             |                   |                      |                  | 0.1<br>0 <sup>1</sup>  |            | $0$ 0.1 0.2 0.3 0.4 0.5 0.6 0.7 0.8 0.9     | 0.1<br>$\circ$    |            | $0$ 0.1 0.2 0.3 0.4 0.5 0.6 0.7 0.8 0.9 | 0.1<br>0.3           |                                                                                                    |
|                                                                                                    |                                             |                   |                      |                  |                        |            | Cycle (Graph 1)                             |                   |            | Cycle (Graph 2)                         |                      | Cycle (Graph 3)                                                                                                    |
| Well Info                                                                                                    |                                             |                   |                      |                  |                        |            |                                             |                   |            |                                         | Positive Find $\Box$ |                                                                                                    |
| Sample No                                                                                                    | Patient Id                                  | Well              | Name                 | Type             | FAM                    | <b>HEX</b> | Cal Red 610                                 | Quasar 6          | Quasar 705 | Auto Interpretation                     | Comment              |                                                                                                    |
|                                                                                                    |                                             | A01               |                      | SAMPLE           |                        |            |                                             |                   |            |                                         |                      |                                                                                                    |
|                                                                                                    |                                             | <b>B01</b><br>C01 |                      | SAMPLE           |                        |            |                                             |                   |            |                                         |                      |                                                                                                    |
|                                                                                                    |                                             | <b>D01</b>        |                      | SAMPLE<br>SAMPLE |                        |            |                                             |                   |            |                                         |                      |                                                                                                    |
|                                                                                                    |                                             | E01               |                      | SAMPLE           |                        |            |                                             |                   |            |                                         |                      |                                                                                                    |
|                                                                                                    |                                             | F01               |                      | SAMPLE           |                        |            |                                             |                   |            |                                         |                      |                                                                                                    |
|                                                                                                    |                                             | G01               |                      | SAMPLE           |                        |            |                                             |                   |            |                                         |                      |                                                                                                    |
|                                                                                                    |                                             | H01               |                      | SAMPLE           |                        |            |                                             |                   |            |                                         |                      |                                                                                                    |
|                                                                                                    |                                             | A02               |                      | SAMPLE           |                        |            |                                             |                   |            |                                         |                      |                                                                                                    |
|                                                                                                    |                                             | <b>B02</b>        |                      | SAMPLE           |                        |            |                                             |                   |            |                                         |                      | $0$ 0.1 0.2 0.3 0.4 0.5 0.6 0.7 0.8 0.9<br>◉ Vertical ○ Horizontal                                                                                                    |
| н<br>Negative Positive D Invalid Combine<br><b>APPLY RESULT</b><br>□<br>$\Box$<br>□<br>$\Box$<br>$\Box$<br>$\Box$<br>□<br>$\Box$<br>с<br>$\Box$<br>□<br>$\square$<br>□ |                                             | CO2               |                      | SAMPLE<br>SAMPLE |                        |            |                                             |                   |            |                                         |                      |                                                                                                    |

Fig. 14. **Configuraciones para Data Analysis (Análisis de datos) en Seegene Viewer**

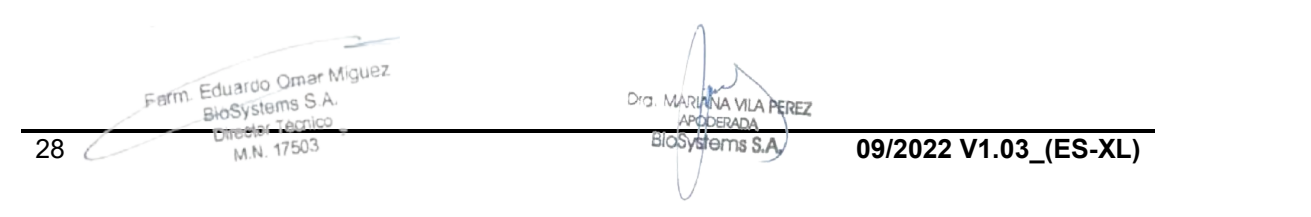

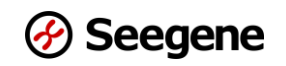

3) Controle los resultados de cada pocillo.

| File<br>Edit Option Help                                                     |                                         |                              |                            |                  |                                                   |             |            |                 |                                                  |                          |            |                          |            |                |                |                          |                         |                                                                                                    |
|------------------------------------------------------------------------------|-----------------------------------------|------------------------------|----------------------------|------------------|---------------------------------------------------|-------------|------------|-----------------|--------------------------------------------------|--------------------------|------------|--------------------------|------------|----------------|----------------|--------------------------|-------------------------|----------------------------------------------------------------------------------------------------|
| $\Omega$                                                                     | Œ.<br>$\left( \Box \right)$<br>$\omega$ | (ili                         | 円                          |                  | Allplex™ HPV HR Detection                         |             |            |                 |                                                  |                          |            |                          |            |                |                |                          | <b>⊘Seegene</b>         |                                                                                                    |
|                                                                              | Test - Quantitation Ct Results, xlsx X  |                              | $\Box$                     |                  |                                                   |             |            |                 |                                                  |                          |            |                          |            |                |                |                          |                         |                                                                                                    |
| WELL PLATE                                                                   |                                         |                              |                            | LBL<br>$\Omega$  | WELL GRAPH                                        |             |            |                 |                                                  |                          |            |                          |            |                |                |                          |                         |                                                                                                    |
| $\overline{2}$<br>$\mathbf{R}$                                               | 5<br>6<br>$\cdot$ 4                     | $^{\rm 8}$<br>$\overline{7}$ | 10 11 12<br>$\overline{9}$ |                  | ☑ FAM MHEX MCal Red 610 M Quasar 670 M Quasar 705 |             |            |                 |                                                  |                          |            |                          |            |                |                |                          |                         |                                                                                                    |
| Á                                                                            |                                         |                              |                            | 1500             |                                                   |             |            |                 |                                                  |                          |            |                          | 600        |                |                |                          |                         |                                                                                                    |
|                                                                              |                                         |                              |                            |                  |                                                   |             | 1500       |                 |                                                  |                          |            |                          |            |                |                |                          |                         |                                                                                                    |
|                                                                              |                                         |                              |                            | 1250             |                                                   |             | 1250       |                 |                                                  |                          |            | 39                       | 500        |                |                |                          |                         |                                                                                                    |
|                                                                              |                                         |                              |                            | 1000             |                                                   |             | 1000       |                 |                                                  |                          |            |                          | 400        |                |                |                          |                         | 16                                                                                                    |
|                                                                              |                                         |                              |                            | 로 750            |                                                   |             | 룬 750      |                 |                                                  |                          |            |                          | 로 300      |                |                |                          |                         |                                                                                                    |
|                                                                              |                                         |                              |                            |                  | 500                                               |             | 500        |                 |                                                  |                          |            |                          | 200        |                |                |                          |                         |                                                                                                    |
|                                                                              |                                         |                              |                            |                  | 250                                               |             | 250        |                 |                                                  |                          |            |                          | 100        |                |                |                          |                         | 16                                                                                                    |
|                                                                              |                                         |                              |                            |                  |                                                   |             |            |                 |                                                  |                          |            |                          |            |                |                |                          |                         |                                                                                                    |
|                                                                              |                                         |                              |                            |                  | 0.301                                             |             |            | 0.3401          |                                                  |                          |            | 39                       | 0.501      |                |                |                          |                         |                                                                                                    |
| $\bullet$<br>$\bullet$ $\bullet$                                             | 000000000                               |                              |                            |                  |                                                   |             |            |                 |                                                  |                          |            |                          |            |                |                |                          |                         |                                                                                                    |
|                                                                              | Negative Positive Dinvalid Combine      |                              |                            |                  | 20 <sup>°</sup><br>10                             | 40<br>30    |            | ô               | 10                                               | 20                       | 30         | 40                       |            |                | 10             | 20                       | 30                      |                                                                                                    |
|                                                                              |                                         |                              |                            |                  | Cycle (Graph 1)                                   |             |            |                 |                                                  | Cycle (Graph 2)          |            |                          |            |                |                | Cycle (Graph 3)          |                         |                                                                                                    |
|                                                                              |                                         |                              |                            |                  |                                                   |             |            |                 |                                                  |                          |            |                          |            |                |                |                          |                         |                                                                                                    |
| Well Info                                                                    |                                         |                              |                            |                  |                                                   |             |            |                 |                                                  |                          |            | Positive Find [ ]        |            |                | Positive Check |                          | ◉ Vertical ○ Horizontal |                                                                                                    |
| <b>APPLY RESULT</b>                                                          |                                         |                              |                            |                  |                                                   |             | Quasar 670 |                 |                                                  |                          | FAM        |                          |            |                |                |                          | <b>HEX</b>              |                                                                                                    |
| Sample No                                                                    | <b>Patient Id</b>                       | Well                         | Name                       | Type             | Auto Interpretation                               | Remark      | IC.        | C(t)            | 66<br>C(t)                                       | 45                       | C(t)       | 58                       | C(t)       | 51             | C(t)           | 59                       | C(t)                    |                                                                                                    |
|                                                                              |                                         | AD1                          |                            | <b>SAMPLE</b>    | High-risk HPV                                     | 18.39       |            | 25.67           | N/A                                              |                          | N/A        |                          | N/A        |                | N/A            |                          | N/A                     |                                                                                                    |
|                                                                              |                                         | <b>B01</b>                   |                            | SAMPLE           | High-risk HPV                                     | 51,39       |            | 22,52           | N/A<br>i.                                        | $\sim$                   | N/A        | $\omega$                 | N/A        |                | 31,67          | ٠                        | N/A                     |                                                                                                    |
|                                                                              |                                         | C01                          |                            | SAMPLE           | High-risk HPV                                     | 39.52       |            | 25,92           | $\sim$<br>N/A                                    | $\sim$                   | N/A        | $\sim$                   | N/A        |                | N/A            | $\overline{\phantom{a}}$ | N/A                     |                                                                                                    |
|                                                                              |                                         | DOI                          |                            | SAMPLE           | High-risk HPV                                     | 66.39.52    |            | 22,42           | 24.98                                            | $\sim$                   | N/A        | $\sim$                   | N/A        | $\overline{a}$ | N/A            | $\overline{\phantom{a}}$ | N/A                     |                                                                                                    |
|                                                                              |                                         | E01                          |                            | SAMPLE           | High-risk HPV                                     | 51,56       |            | 25,64           | N/A<br>$\overline{\phantom{a}}$                  | $\sim$                   | N/A        | $\overline{\phantom{a}}$ | N/A        |                | 18,81          | $\scriptstyle\star$      | N/A                     |                                                                                                    |
|                                                                              |                                         | F01                          |                            | SAMPLE           | High-risk HPV                                     | 18          |            | 23,08           | N/A<br>$\overline{\phantom{a}}$                  | $\sim$                   | N/A        | $\overline{\phantom{a}}$ | N/A        | $\sim$         | N/A            | $\overline{\phantom{a}}$ | N/A                     |                                                                                                    |
|                                                                              |                                         | GOT                          |                            | SAMPLE           | High-risk HPV                                     | 52          |            | 24,28           | N/A<br>×,                                        | $\sim$                   | N/A        | $\sim$                   | N/A        |                | N/A            | ٠                        | N/A                     | 16<br>×.<br>$\sim$<br>$\overline{\phantom{a}}$<br>$\overline{\phantom{0}}$<br>$\overline{\phantom{a}}$<br>$\sim$ |
| □<br>믐<br>$\Box$<br>$\Box$<br>$\Box$<br>$\Box$<br>$\Box$<br>$\Box$<br>$\Box$ |                                         | H01<br>A02                   |                            | SAMPLE<br>SAMPLE | High-risk HPV<br>High-risk HPV                    | 52<br>52.18 |            | 22, 32<br>31,37 | N/A<br>$\overline{\phantom{a}}$<br>N/A<br>$\sim$ | $\overline{\phantom{a}}$ | N/A<br>N/A | $\sim$<br>$\overline{a}$ | N/A<br>N/A |                | N/A<br>N/A     | $\overline{\phantom{a}}$ | N/A<br>N/A              | $40^{1}$<br>$\bullet$<br>$\overline{\phantom{a}}$<br>$\sim$                                                      |

Fig. 15. **Resultado de la prueba en Seegene Viewer**

- 4) Criterio de validación de los resultados de los controles
	- a. Ejecución del ensayo válida

Para confirmar la validez de las pruebas, las ejecuciones de la PCR se deben realizar con un PC (control positivo) y un NC (control negativo). La ejecución de un ensayo se considera válida cuando se cumplen todos los criterios que se indican a

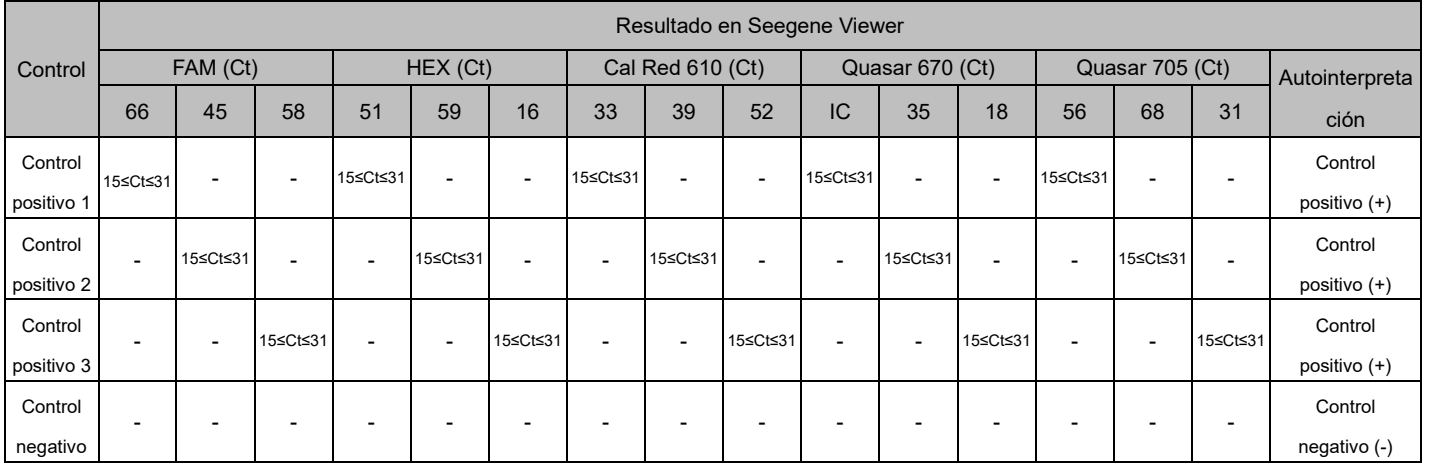

# continuación:

#### b. Ejecución del ensayo inválida

En el caso de que haya una falla en la validación, los resultados no deben interpretarse ni

informarse. Y la reacción de PCR debe repetirse.

arm. Eduardo Omar Miguez  $msS.A$ 

Dra, MAr **A VII A B** 

29 **Director Tecnico** 

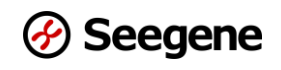

#### **2. CFX96™ Dx System (CFX Manager™ Dx Software v3.1)**

#### **Configuración del instrumento de real-time PCR**

**Nota:** La configuración de la prueba del CFX96™ Dx System (Bio-Rad) se puede dividir en 3 pasos: Protocol Setup (Configuración del protocolo), Plate Setup (Configuración de la placa) y Start Run (Comenzar la ejecución).

#### **A. Protocol Setup (Configuración del protocolo)**

1) En el menú principal, seleccione "**File (Archivo)"** → "**New (Nuevo)"** → "**Protocol (Protocolo)"** para abrir "**Protocol Editor (Editor del protocolo)**".

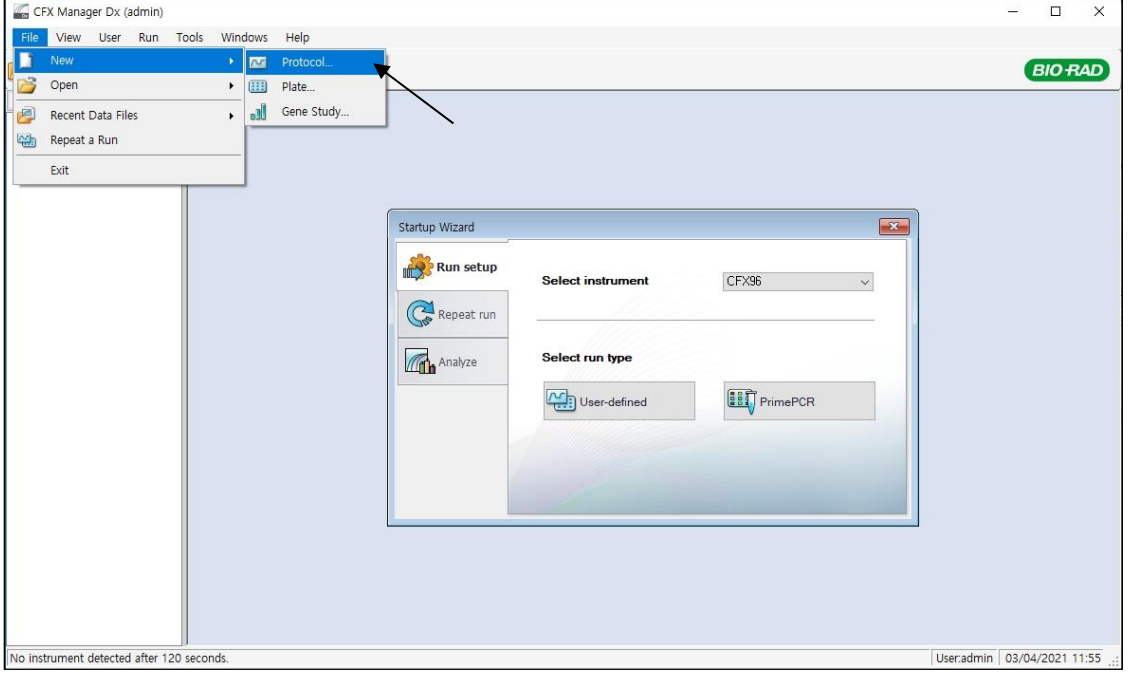

Fig. 1. **Protocol Setup (Configuración del protocolo)**

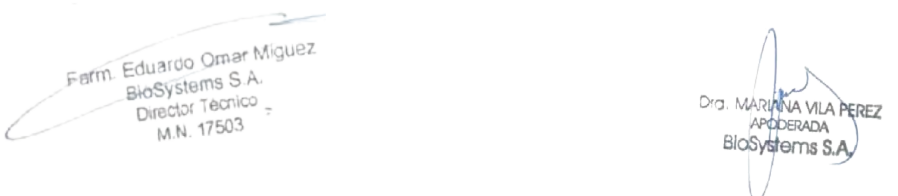

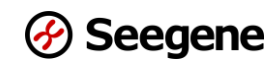

2) En **"Protocol Editor (Editor del protocolo)**", defina el perfil de temperatura como sigue:

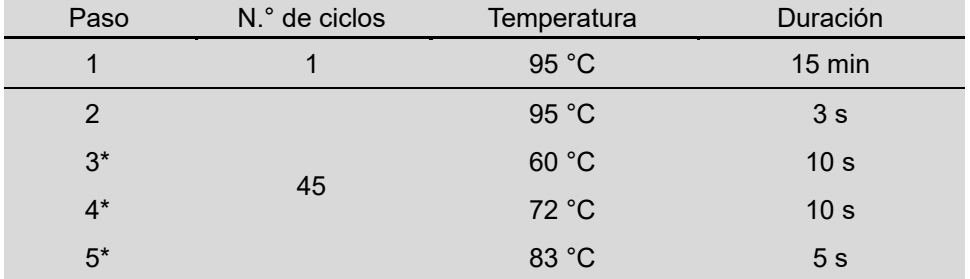

**Nota\*: Lectura de la placa en los pasos 3, 4 y 5**. Se detecta fluorescencia a 60 °C, 72 °C y 83 °C.

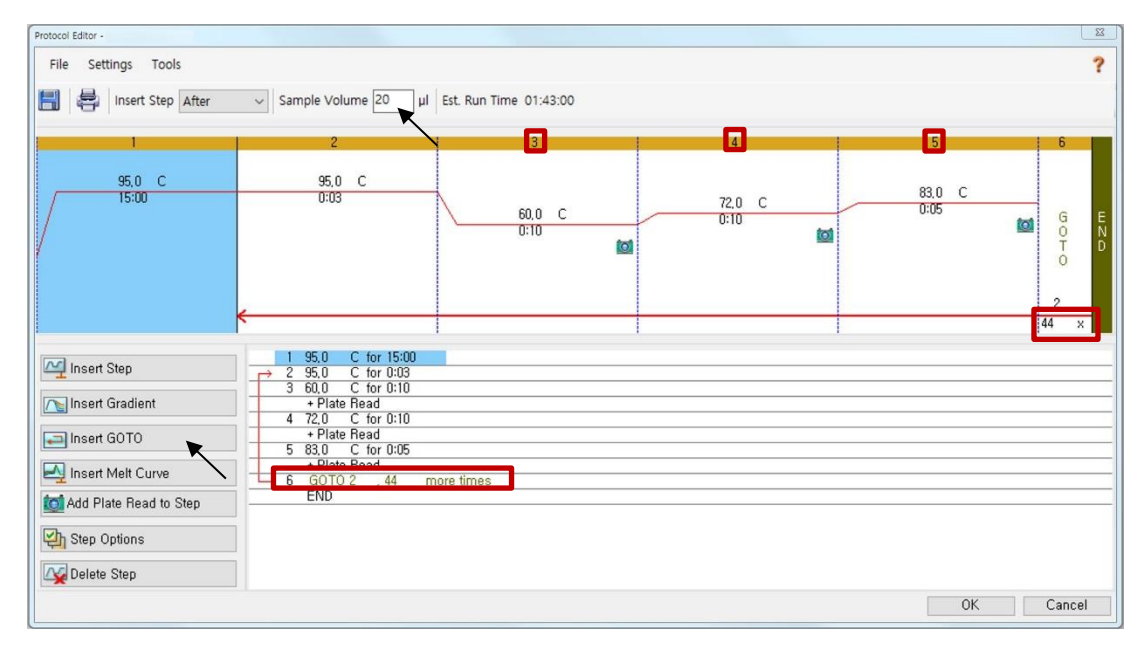

Fig. 2**. Protocol Editor (Editor del protocolo)**

**Nota:** Haga clic en "**Insert GOTO (Insertar IR A)"** y escriba en "**GOTO 2, 44 more times** (**IR A 2, 44 veces más)"** en el paso 6.

3) Haga clic en la casilla que se encuentra junto a **"Sample Volume (Volumen de la muestra)**" para agregar directamente 20  $\mu$ L.

Farm. Eduardo Omar Miguez m. Eduardo Onter W.<br>BioSystems S.A. Director Tecnico M.N. 17503

Dra. MARIANA VILA PEREZ APODERADA BloSystems S.A.

Seegene

4) Haga clic en OK (Aceptar) y guarde el protocolo para abrir la ventana **Run Setup (Ejecutar configuración)**.

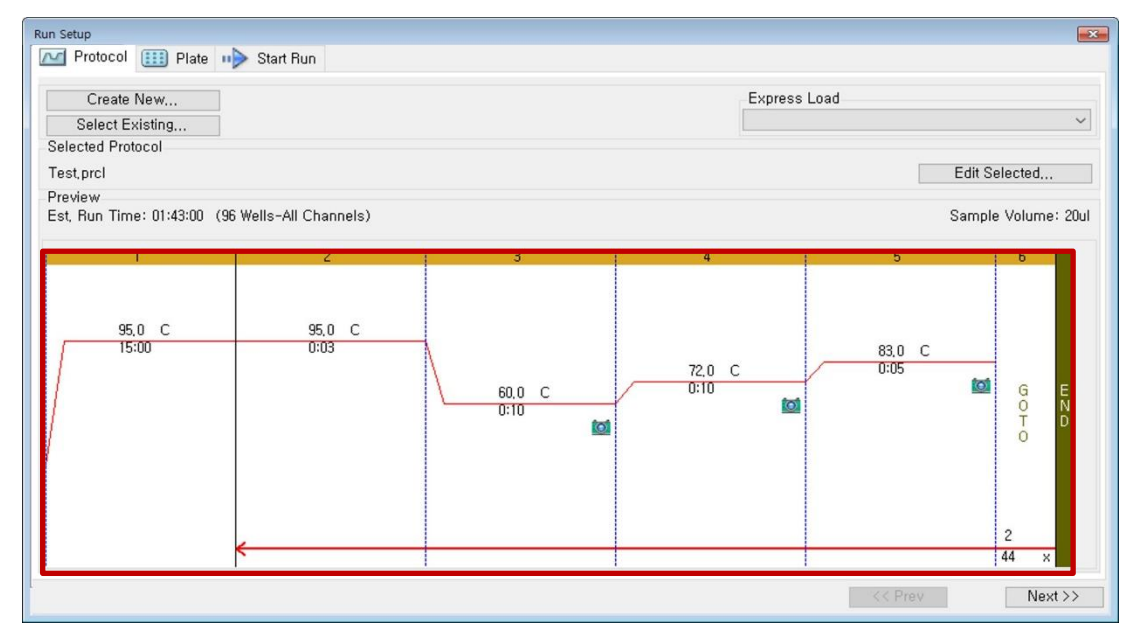

Fig. 3**. Run Setup (Ejecutar configuración): Protocol (Protocolo)**

#### **B. Plate Setup (Configuración de la placa)**

1) En la pestaña "**Plate (Placa)"** en "**Run Setup (Ejecutar configuración)**", haga clic en **"Create New (Crear nuevo)"** para abrir la ventana "**Plate Editor (Editor de placa)"**.

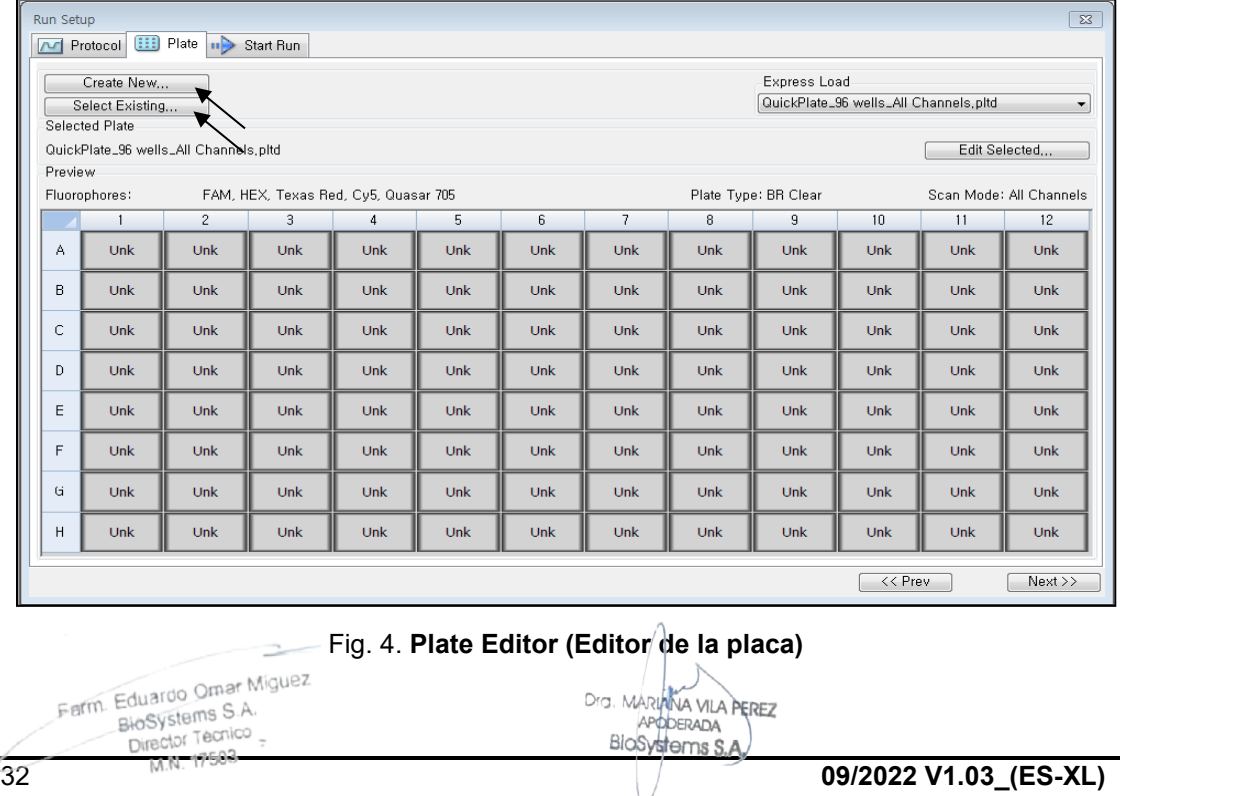

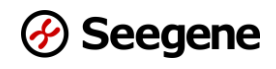

2) Haga clic en "**Select Fluorophores (Seleccionar fluorocromos)"** para indicar los

fluorocromos (*FAM, HEX, Cal Red 610, Quasar 670* y **Quasar 705**) que se usarán y haga clic en "**OK (Aceptar)"**.

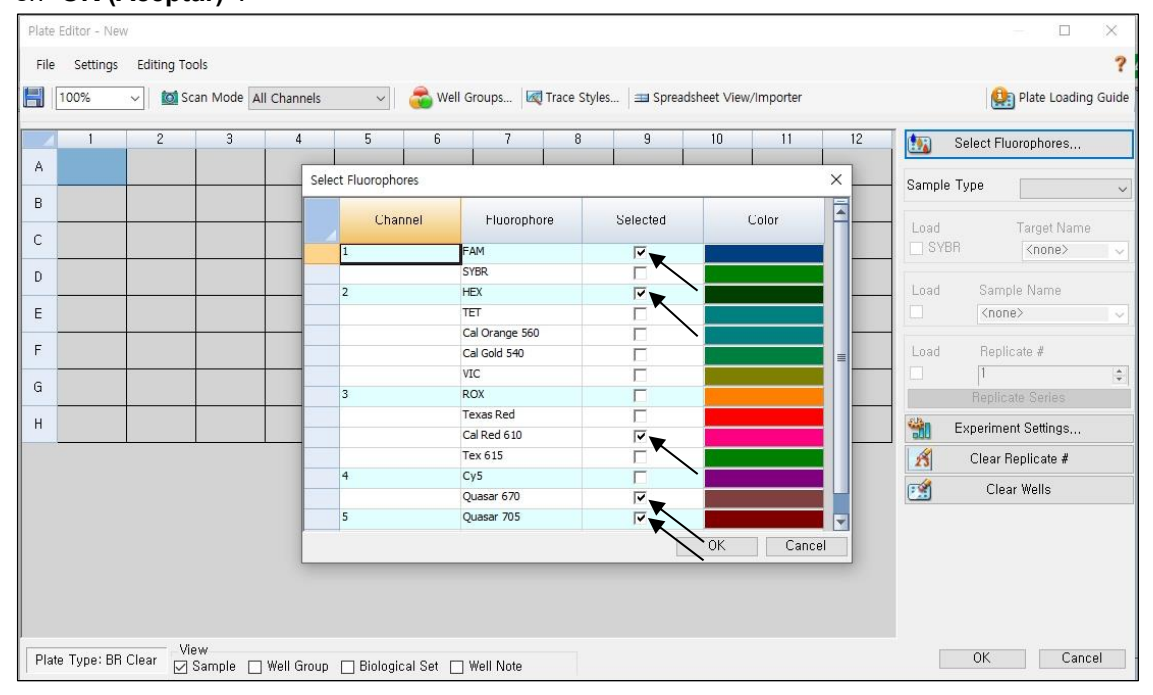

Fig. 5. "**Select Fluorophores (Seleccionar fluorocromos)"** (**FAM**, **HEX**, **Cal Red 610**, **Quasar 670** y **Quasar 705**)

3) Seleccione los pocillos en los cuales se colocará el tubo de PCR y seleccione su tipo de muestra en el menú desplegable **"Sample Type (Tipo de muestra)"**.

- *Unknown (Desconocido)*: Muestras clínicas
- *Negative Control (Control negativo)*
- *Positive Control (Control positivo)*

4) Haga clic en las casillas de verificación correspondientes (*FAM, HEX, Cal Red 610, Quasar 670* y **Quasar 705)** para especificar cuáles son los fluorocromos que se detectarán en los pocillos seleccionados.

5) Escriba en "**Sample Name (Nombre de la muestra)" y PC (PC1, PC2 y PC3) y después presione la tecla ENTRAR.**

Farm. Eduardo Omar Miguez Eduardo Official Director Tecnico M.N. 17503

Dra. MARIANA VILA PEREZ APODERADA BloSystems S.A.

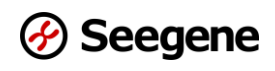

6) En **"Settings (Configuraciones)"** del menú principal del **Plate Editor (Editor de placa)**, elija **"Plate Size (96 wells) [Tamaño de placa (96 pocillos)]"** y **"Plate Type (BR White) [Tipo de placa (Blanco brillante)]"**.

|              | Plate Editor - Test.pitd                                       |                                                       |                                                            |                                                                     |                                                                            |                                                                           |                                                                     |                                                                     |                                                                     |                                                                            |                                                                            |                                                                     |   |                                        | المحسن المحاز المسال          |   |
|--------------|----------------------------------------------------------------|-------------------------------------------------------|------------------------------------------------------------|---------------------------------------------------------------------|----------------------------------------------------------------------------|---------------------------------------------------------------------------|---------------------------------------------------------------------|---------------------------------------------------------------------|---------------------------------------------------------------------|----------------------------------------------------------------------------|----------------------------------------------------------------------------|---------------------------------------------------------------------|---|----------------------------------------|-------------------------------|---|
| File         | Settings                                                       | <b>Editing Tools</b>                                  |                                                            |                                                                     |                                                                            |                                                                           |                                                                     |                                                                     |                                                                     |                                                                            |                                                                            |                                                                     |   |                                        |                               | ? |
| Ħ            | Plate Size<br>Plate Type                                       |                                                       | ٠<br>$\mathbf{F}$<br>$\checkmark$                          | <b>All Channels</b><br><b>BR</b> White                              | $\overline{\phantom{a}}$                                                   |                                                                           |                                                                     |                                                                     |                                                                     |                                                                            |                                                                            |                                                                     |   |                                        | <b>Da</b> Plate Loading Guide |   |
|              |                                                                | <b>Number Convention</b>                              | ٠                                                          | <b>BR</b> Clear                                                     | $\mathcal{A}_{\overline{5}}$                                               | 6                                                                         | 7                                                                   | 8                                                                   | 9                                                                   | 10                                                                         | 11                                                                         | 12<br>Unk                                                           | Ē | (短)                                    | Select Fluorophores           |   |
| А            | <b>Units</b><br>HEX<br>Cal Red 610<br>Quasar 670<br>Ouasar 705 | <b>HEX</b><br>Cal Red 610<br>Quasar 670<br>Quasar 705 | ٠<br><b>HEX</b><br>Cal Red 610<br>Quasar 670<br>Ouasar 705 | <b>FAM</b><br><b>HEX</b><br>Cal Red 610<br>Quasar 670<br>Ouasar 705 | Úni<br><b>FAM</b><br><b>HEX</b><br>Cal Red 610<br>Quasar 670<br>Quasar 705 | Unk<br><b>FAM</b><br><b>HEX</b><br>al Red 610<br>Quasar 670<br>Ouasar 705 | Unk<br>FAM<br><b>HEX</b><br>Cal Red 610<br>Quasar 670<br>Quasar 705 | Unk<br>FAM<br><b>HEX</b><br>Cal Red 610<br>Quasar 670<br>Quasar 705 | Unk<br>FAM<br><b>HEX</b><br>Cal Red 610<br>Quasar 670<br>Ouasar 705 | Unk<br><b>FAM</b><br><b>HEX</b><br>Cal Red 610<br>Quasar 670<br>Quasar 705 | Unk<br><b>FAM</b><br><b>HEX</b><br>Cal Red 610<br>Quasar 670<br>Ouasar 705 | <b>FAM</b><br><b>HEX</b><br>Cal Red 610<br>Quasar 670<br>Quasar 705 |   | Sample Type<br>Load                    | Unknown<br><b>Target Name</b> | ۰ |
|              | Unk                                                            | Unk                                                   | Unk                                                        | Unk                                                                 | Unk                                                                        | Unk                                                                       | Unk                                                                 | Unk                                                                 | Unk                                                                 | Unk                                                                        | Unk                                                                        | Unk                                                                 |   | <b>V FAM</b>                           |                               |   |
|              | FAM                                                            | FAM                                                   | FAM                                                        | FAM                                                                 | FAM                                                                        | FAM                                                                       | FAM                                                                 | FAM                                                                 | FAM                                                                 | FAM                                                                        | FAM                                                                        | <b>FAM</b>                                                          |   |                                        | <none></none>                 | ٠ |
| B            | <b>HEX</b><br>Cal Red 610                                      | <b>HEX</b><br>Cal Red 610                             | <b>HEX</b><br>Cal Red 610                                  | <b>HEX</b><br>Cal Red 610                                           | <b>HEX</b><br>Cal Red 610                                                  | <b>HEX</b><br>Cal Red 610                                                 | <b>HEX</b><br>Cal Red 610                                           | <b>HEX</b><br>Cal Red 610                                           | <b>HEX</b><br>Cal Red 610                                           | <b>HEX</b><br>Cal Red 610                                                  | <b>HEX</b><br>Cal Red 610                                                  | <b>HEX</b><br>Cal Red 610                                           |   | <b>D</b> HEX                           | <none></none>                 | ٠ |
|              | Ouasar <sub>670</sub>                                          | Ouasar <sub>670</sub>                                 | Ouasar <sub>670</sub>                                      | Ouasar <sub>670</sub>                                               | Ouasar <sub>670</sub>                                                      | Ouasar <sub>670</sub>                                                     | Ouasar <sub>670</sub>                                               | Ouasar <sub>670</sub>                                               | Ouasar <sub>670</sub>                                               | Ouasar <sub>670</sub>                                                      | Ouasar <sub>670</sub>                                                      | Ouasar <sub>670</sub>                                               |   |                                        |                               |   |
|              | Ouasar <sub>705</sub>                                          | Quasar 705                                            | Quasar 705                                                 | Quasar 705                                                          | Quasar 705                                                                 | Quasar 705                                                                | Quasar 705                                                          | Quasar 705                                                          | Ouasar 705                                                          | Quasar 705                                                                 | Quasar 705                                                                 | Quasar 705                                                          |   | Cal Red 610                            | $none$                        | ٠ |
|              | Unk                                                            | Unk                                                   | Unk                                                        | Unk                                                                 | Unk                                                                        | Unk                                                                       | Unk                                                                 | Unk                                                                 | Unk                                                                 | Unk                                                                        | Unk                                                                        | Unk                                                                 |   | V Quasar 670                           | <none></none>                 | ۰ |
|              | <b>FAM</b><br><b>HEX</b>                                       | <b>FAM</b><br><b>HEX</b>                              | <b>FAM</b><br><b>HEX</b>                                   | <b>FAM</b><br><b>HEX</b>                                            | <b>FAM</b><br><b>HEX</b>                                                   | <b>FAM</b><br><b>HEX</b>                                                  | <b>FAM</b><br><b>HEX</b>                                            | FAM<br><b>HEX</b>                                                   | <b>FAM</b><br><b>HEX</b>                                            | <b>FAM</b><br><b>HEX</b>                                                   | <b>FAM</b><br><b>HEX</b>                                                   | <b>FAM</b><br><b>HEX</b>                                            |   | V Quasar 705                           | <none></none>                 | ۰ |
| C            | Cal Red 610                                                    | Cal Red 610                                           | Cal Red 610                                                | Cal Red 610                                                         | Cal Red 610                                                                | Cal Red 610                                                               | Cal Red 610                                                         | Cal Red 610                                                         | Cal Red 610                                                         | Cal Red 610                                                                | Cal Red 610                                                                | Cal Red 610                                                         |   |                                        |                               |   |
|              | Quasar 670<br>Quasar 705                                       | Ouasar <sub>670</sub><br>Quasar 705                   | Ouasar 670<br>Quasar 705                                   | Quasar 670<br>Quasar 705                                            | Quasar 670<br>Quasar 705                                                   | Ouasar <sub>670</sub><br>Quasar 705                                       | Quasar 670<br>Quasar 705                                            | Quasar 670<br>Quasar 705                                            | Quasar 670<br>Quasar 705                                            | Quasar 670<br>Quasar 705                                                   | Quasar 670<br>Quasar 705                                                   | Quasar 670<br>Quasar 705                                            |   | Load                                   | Sample Name                   |   |
|              | Unk                                                            | Unk                                                   | Unk                                                        | Unk                                                                 | Unk                                                                        | Unk                                                                       | Unk                                                                 | Unk                                                                 | Unk                                                                 | Unk                                                                        | Unk                                                                        | Unk                                                                 |   | п<br><none></none>                     |                               | ۰ |
|              | <b>FAM</b>                                                     | FAM                                                   | <b>FAM</b>                                                 | FAM                                                                 | FAM                                                                        | <b>FAM</b>                                                                | <b>FAM</b>                                                          | <b>FAM</b>                                                          | FAM                                                                 | FAM                                                                        | FAM                                                                        | FAM                                                                 |   |                                        |                               |   |
| $\mathsf{D}$ | <b>HEX</b><br>Cal Red 610                                      | <b>HEX</b><br>Cal Red 610                             | <b>HEX</b><br>Cal Red 610                                  | <b>HEX</b><br>Cal Red 610                                           | <b>HEX</b><br>Cal Red 610                                                  | <b>HEX</b><br>Cal Red 610                                                 | <b>HEX</b><br>Cal Red 610                                           | <b>HFX</b><br>Cal Red 610                                           | <b>HEX</b><br>Cal Red 610                                           | <b>HEX</b><br>Cal Red 610                                                  | <b>HEX</b><br>Cal Red 610                                                  | <b>HEX</b><br>Cal Red 610                                           |   | Load                                   | Replicate #                   |   |
|              | Quasar 670                                                     | Quasar 670                                            | Quasar 670                                                 | Quasar 670                                                          | Quasar 670                                                                 | Quasar 670                                                                | Quasar 670                                                          | Quasar 670                                                          | Quasar 670                                                          | Quasar 670                                                                 | Quasar 670                                                                 | Quasar 670                                                          |   |                                        |                               |   |
|              | Quasar 705                                                     | Quasar 705                                            | Quasar 705                                                 | Quasar 705                                                          | Quasar 705                                                                 | Quasar 705                                                                | Quasar 705                                                          | Quasar 705                                                          | Quasar 705                                                          | Quasar 705                                                                 | Quasar 705                                                                 | Quasar 705                                                          |   | $\begin{array}{c} \square \end{array}$ |                               | ÷ |
|              | Unk                                                            | Unk                                                   | Unk                                                        | Unk                                                                 | Unk                                                                        | Pos                                                                       | Unk                                                                 | Unk                                                                 | Unk                                                                 | Unk                                                                        | Unk                                                                        | Pos                                                                 |   |                                        | <b>Replicate Series</b>       |   |
|              | <b>FAM</b>                                                     | <b>FAM</b>                                            | <b>FAM</b>                                                 | <b>FAM</b>                                                          | <b>FAM</b>                                                                 | <b>FAM</b>                                                                | <b>FAM</b>                                                          | <b>FAM</b>                                                          | <b>FAM</b>                                                          | <b>FAM</b>                                                                 | <b>FAM</b>                                                                 | <b>FAM</b>                                                          |   | 朆                                      |                               |   |
| E            | <b>HEX</b><br>Cal Red 610                                      | <b>HEX</b><br>Cal Red 610                             | <b>HEX</b><br>Cal Red 610                                  | <b>HEX</b><br>Cal Red 610                                           | <b>HEX</b><br>Cal Red 610                                                  | <b>HEX</b><br>Cal Red 610                                                 | <b>HEX</b><br>Cal Red 610                                           | <b>HEX</b><br>Cal Red 610                                           | <b>HEX</b><br>Cal Red 610                                           | <b>HEX</b><br>Cal Red 610                                                  | <b>HEX</b><br>Cal Red 610                                                  | <b>HEX</b><br>Cal Red 610                                           |   |                                        | Experiment Settings           |   |
|              | Ouasar <sub>670</sub>                                          | Quasar 670                                            | Ouasar <sub>670</sub>                                      | Quasar 670                                                          | Quasar 670                                                                 | Quasar 670                                                                | Ouasar 670                                                          | Quasar 670                                                          | Quasar 670                                                          | Ouasar <sub>670</sub>                                                      | Quasar 670                                                                 | Quasar 670                                                          |   |                                        |                               |   |
|              | Ouasar 705                                                     | Quasar 705                                            | Ouasar 705                                                 | Ouasar 705                                                          | Ouasar 705                                                                 | Ouasar <sub>705</sub>                                                     | Quasar 705                                                          | Quasar 705                                                          | Ouasar 705                                                          | Ouasar 705                                                                 | Ouasar 705                                                                 | Quasar 705                                                          |   | $\mathscr{E}$                          | Clear Replicate #             |   |
|              | Unk                                                            | Unk                                                   | Unk                                                        | Unk                                                                 | Unk                                                                        | PC1                                                                       | Unk                                                                 | Unk                                                                 | Unk                                                                 | Unk                                                                        | Unk                                                                        | PC1<br>Pos                                                          |   | 國                                      | Clear Wells                   |   |
|              | FAM                                                            | FAM                                                   | FAM                                                        | <b>FAM</b>                                                          | FAM                                                                        | Pos<br><b>FAM</b>                                                         | <b>FAM</b>                                                          | FAM                                                                 | FAM                                                                 | FAM                                                                        | FAM                                                                        | <b>FAM</b>                                                          |   |                                        |                               |   |
|              | <b>HEX</b>                                                     | <b>HEX</b>                                            | <b>HEX</b>                                                 | <b>HFX</b>                                                          | <b>HEX</b>                                                                 | <b>HEX</b>                                                                | <b>HFX</b>                                                          | <b>HEX</b>                                                          | <b>HEX</b>                                                          | <b>HEX</b>                                                                 | <b>HFX</b>                                                                 | <b>HFX</b>                                                          |   |                                        |                               |   |
| F            | Cal Red 610                                                    | Cal Red 610                                           | Cal Red 610                                                | Cal Red 610                                                         | Cal Red 610                                                                | Cal Red 610                                                               | Cal Red 610                                                         | Cal Red 610                                                         | Cal Red 610                                                         | Cal Red 610                                                                | Cal Red 610                                                                | Cal Red 610                                                         |   |                                        |                               |   |
|              | Quasar 670<br>Quasar 705                                       | Quasar 670<br>Quasar 705                              | Quasar 670<br>Quasar 705                                   | Quasar 670<br>Quasar 705                                            | Quasar 670<br>Quasar 705                                                   | Quasar 670<br>Quasar 705<br>PC <sub>2</sub>                               | Quasar 670<br>Quasar 705                                            | Quasar 670<br>Quasar 705                                            | Quasar 670<br>Quasar 705                                            | Quasar 670<br>Quasar 705                                                   | Quasar 670<br>Quasar 705                                                   | Quasar 670<br>Quasar 705                                            |   |                                        |                               |   |
|              | Unk                                                            | Unk                                                   | Unk                                                        | Unk                                                                 | Unk                                                                        | Pos                                                                       | Unk                                                                 | Unk                                                                 | Unk                                                                 | Unk                                                                        | Unk                                                                        | PC <sub>2</sub><br>Pos                                              |   |                                        |                               |   |
|              | FAM                                                            | FAM                                                   | <b>FAM</b>                                                 | FAM                                                                 | <b>FAM</b>                                                                 | <b>FAM</b>                                                                | <b>FAM</b>                                                          | <b>FAM</b>                                                          | <b>FAM</b>                                                          | <b>FAM</b>                                                                 | <b>FAM</b>                                                                 | <b>FAM</b>                                                          |   |                                        |                               |   |
| G            | <b>HEX</b>                                                     | <b>HEX</b>                                            | <b>HEX</b>                                                 | <b>HEX</b>                                                          | <b>HEX</b>                                                                 | <b>HEX</b>                                                                | <b>HEX</b>                                                          | <b>HEX</b>                                                          | <b>HEX</b>                                                          | <b>HEX</b>                                                                 | <b>HEX</b>                                                                 | <b>HEX</b>                                                          |   |                                        |                               |   |
|              | Cal Red 610<br>Ouasar <sub>670</sub>                           | Cal Red 610<br>Ouasar 670                             | Cal Red 610<br>Ouasar <sub>670</sub>                       | Cal Red 610<br>Ouasar <sub>670</sub>                                | Cal Red 610<br>Ouasar <sub>670</sub>                                       | Cal Red 610<br>Ouasar <sub>670</sub>                                      | Cal Red 610<br>Ouasar 670                                           | Cal Red 610<br>Ouasar <sub>670</sub>                                | Cal Red 610<br>Ouasar <sub>670</sub>                                | Cal Red 610<br>Ouasar <sub>670</sub>                                       | Cal Red 610<br>Ouasar 670                                                  | Cal Red 610<br>Ouasar <sub>670</sub>                                |   |                                        |                               |   |
|              | Ouasar 705                                                     | Ouasar 705                                            | Quasar 705                                                 | Quasar 705                                                          | Ouasar <sub>705</sub>                                                      | Ouasar <sub>705</sub>                                                     | Ouasar <sub>705</sub>                                               | Quasar 705                                                          | Ouasar <sub>705</sub>                                               | Quasar 705                                                                 | Ouasar <sub>705</sub>                                                      | Quasar 705                                                          | ₹ |                                        |                               |   |
|              |                                                                | View                                                  |                                                            |                                                                     |                                                                            |                                                                           |                                                                     |                                                                     |                                                                     |                                                                            |                                                                            |                                                                     |   |                                        |                               |   |
|              | Plate Type: BR White                                           |                                                       | <b>V</b> Sample                                            | Well Group   Biological Set   Well Note                             |                                                                            |                                                                           |                                                                     |                                                                     |                                                                     |                                                                            |                                                                            |                                                                     |   | OK                                     | Cancel                        |   |
|              |                                                                |                                                       |                                                            |                                                                     |                                                                            |                                                                           |                                                                     |                                                                     |                                                                     |                                                                            |                                                                            |                                                                     |   |                                        |                               |   |

Fig. 6**. Plate Setup (Configuración de la placa)**

- 7) Haga clic en **"OK (Aceptar)"** para guardar la placa nueva.
- 8) Se lo redirigirá a la ventana "**Run Setup (Ejecutar configuración)".**

|              | Create New            |                                       |                                               |     |     |     |                          |     | Express Load         |     |               |                         |
|--------------|-----------------------|---------------------------------------|-----------------------------------------------|-----|-----|-----|--------------------------|-----|----------------------|-----|---------------|-------------------------|
|              | Select Existing       |                                       |                                               |     |     |     |                          |     |                      |     |               | $\checkmark$            |
|              | <b>Selected Plate</b> |                                       |                                               |     |     |     |                          |     |                      |     |               |                         |
|              |                       | QuickPlate_96 wells_All Channels.pltd |                                               |     |     |     |                          |     |                      |     | Edit Selected |                         |
| Preview      |                       |                                       |                                               |     |     |     |                          |     |                      |     |               |                         |
|              | Fluorophores:         |                                       | FAM, HEX, Cal Red 610, Quasar 670, Quasar 705 |     |     |     |                          |     | Plate Type: BR White |     |               | Scan Mode: All Channels |
|              |                       | $\overline{c}$                        | 3                                             | 4   | 5   | 6   | $\overline{\phantom{a}}$ | 8   | $\overline{9}$       | 10  | 11            | 12                      |
| A            | <b>Unk</b>            | Unk                                   | Unk                                           | Unk | Unk | Unk | Unk                      | Unk | Unk                  | Unk | Unk           | <b>Unk</b>              |
| B            | <b>Unk</b>            | Unk                                   | Unk                                           | Unk | Unk | Unk | Unk                      | Unk | Unk                  | Unk | Unk           | <b>Unk</b>              |
| C            | Unk                   | Unk                                   | Unk                                           | Unk | Unk | Unk | Unk                      | Unk | Unk                  | Unk | Unk           | Unk                     |
| $\mathsf{D}$ | Unk                   | Unk                                   | Unk                                           | Unk | Unk | Unk | Unk                      | Unk | Unk                  | Unk | Unk           | Unk                     |
| F            | Unk                   | Unk                                   | Unk                                           | Unk | Unk | Pos | Unk                      | Unk | <b>Unk</b>           | Unk | Unk           | Pos                     |
| F            | Unk                   | Unk                                   | Unk                                           | Unk | Unk | Pos | Unk                      | Unk | <b>Unk</b>           | Unk | Unk           | Pos                     |
| G            | Unk                   | Unk                                   | Unk                                           | Unk | Unk | Pos | Unk                      | Unk | Unk                  | Unk | Unk           | Pos                     |
| H            | Unk                   | Unk                                   | Unk                                           | Unk | Unk | Neg | Unk                      | Unk | Unk                  | Unk | Unk           | Neg                     |

Fig. 7**. Run Setup (Ejecutar configuración): Plate (Placa) (Protocolo)**

9) Haga clic en **"Next (Siguiente)"** para Start Run (Comenzar la ejecución).

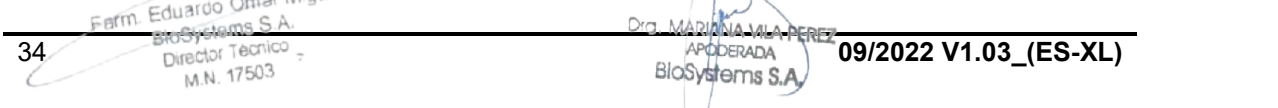

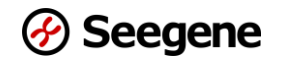

#### **C. Start Run (Comenzar la ejecución)**

1) En la pestaña **"Start Run (Comenzar la ejecución)"** en "**Run Setup (Ejecutar** 

**configuración)**", haga clic en **"Close Lid (Cierre la tapa)"** para cerrar la tapa del instrumento.

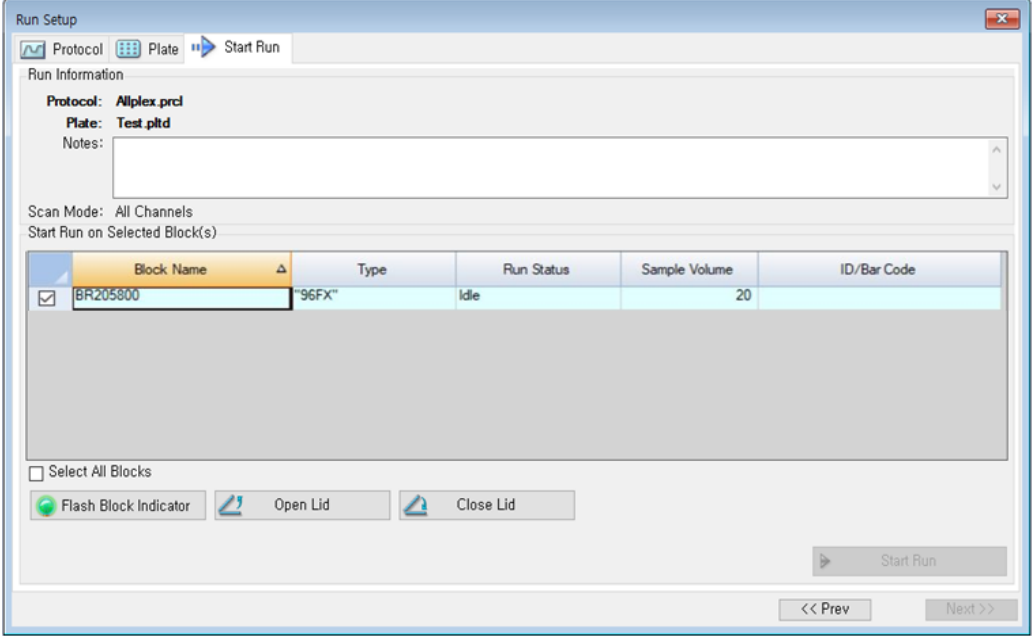

Fig. 8. **Close Lid (Cerrar la tapa)**

2) Haga clic en **"Start Run (Comenzar la ejecución)".**

3) Guarde el archivo de la ejecución en Mis documentos o en una carpeta designada. Escriba el nombre del archivo, haga clic en **"SAVE (GUARDAR)**" y comenzará la ejecución.

#### **2.2. Data Analysis (Análisis de datos)**

#### **A. Crear carpetas para exportar datos**

Eduardo Onter<br>BloSystems S.A.

BloSystems One<br>Director Tecnico<br>M.N. 17503

1) Para guardar los datos de todos los pasos de detección de las curvas de amplificación del archivo de resultados, cree una carpeta.

2) El usuario puede ponerle a la carpeta el nombre que desee (para la función 'Seegene Export' (Exportación de Seegene), las carpetas "QuantStep3", "QuantStep4" y "QuantStep5" se crean de manera automática para guardar los datos de cada curva de amplificación debajo de la carpeta creada por el usuario).<br>Eduardo Omar Migdez

Dra. MARIANA VILA PEREZ

APODERADA

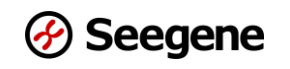

#### **B. Configuración previa para el Data Analysis (Análisis de datos) en CFX96™**

1) Después de la prueba, haga clic en la pestaña "**Quantification (Cuantificación)**" para ver los resultados de la curva de amplificación.

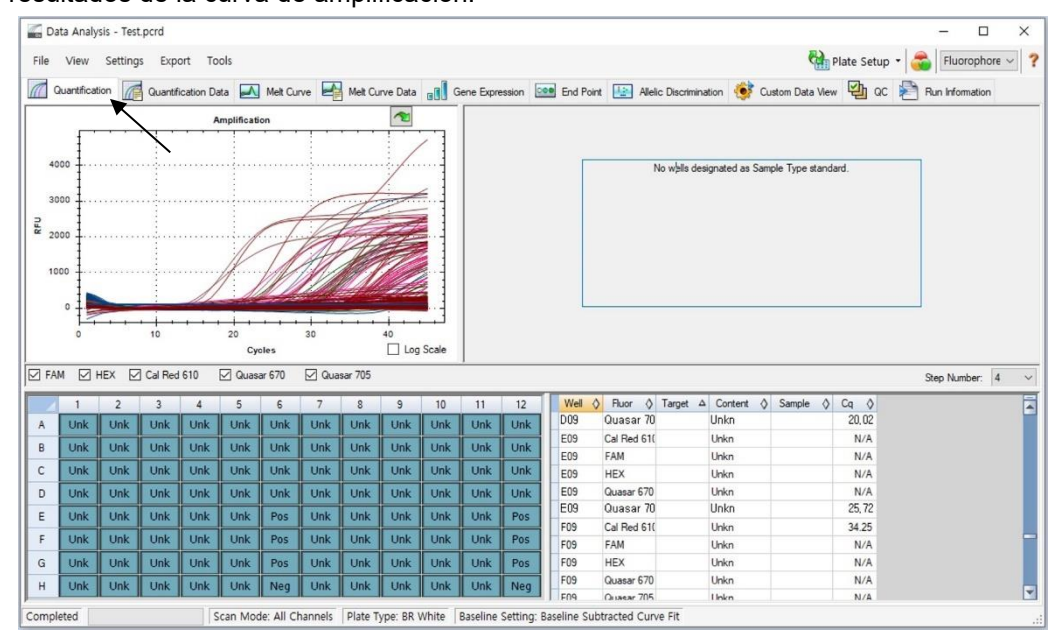

Fig. 9. **Resultados de la curva de amplificación**

2) Seleccione **"No Baseline Subtraction (Sin sacar la línea de base)**" en la Baseline Setting

(Configuración de la línea de base) en el menú Settings (Configuraciones).

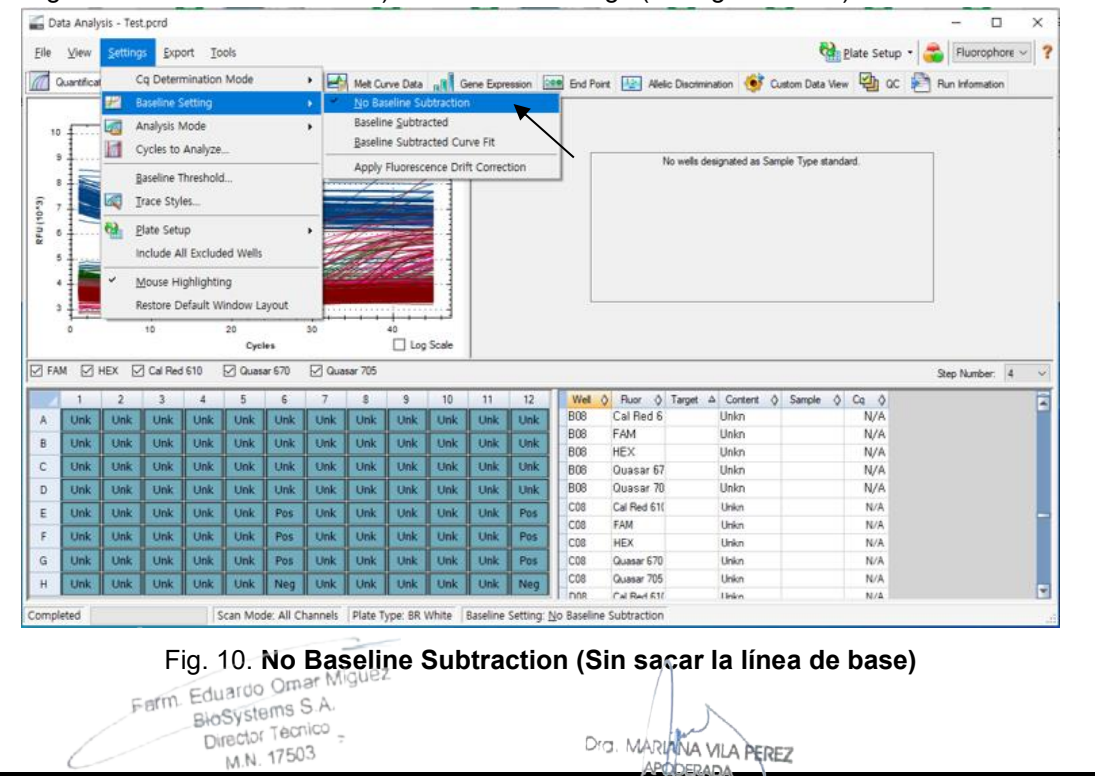

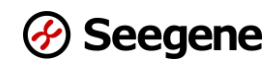

3) Seleccione **"Seegene Export (Exportación de Seegene)"** en el menú Export (Exportar).

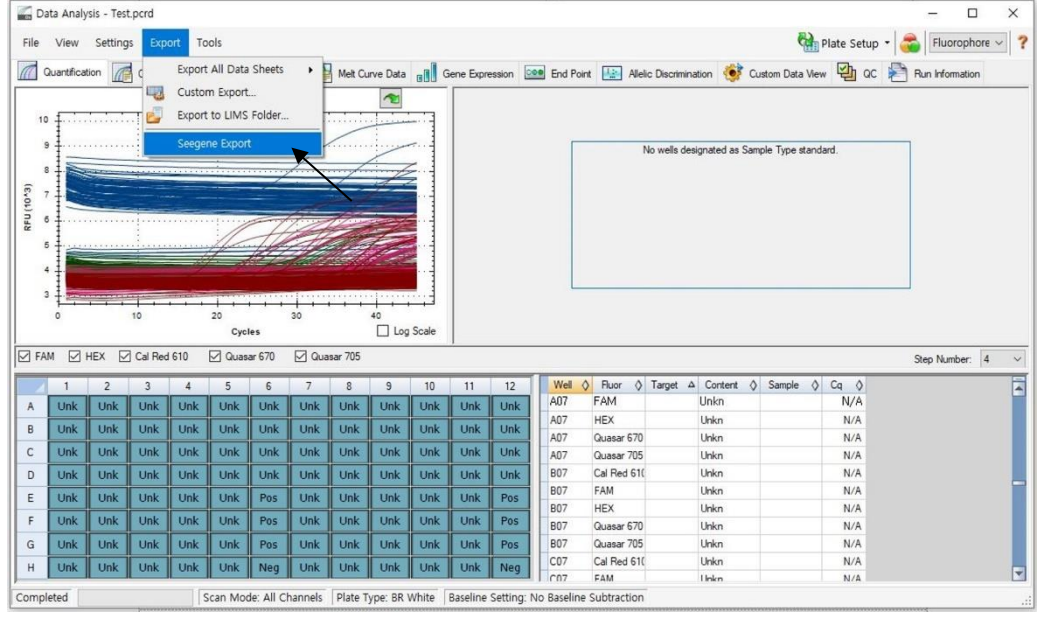

Fig. 11. **Seegene Export (Exportación de Seegene)**

Data Analysis - Test.pcrd  $\Box$  $\vee$ Plate Setup + Fluorophore ~ ? File View Settings Toole Export All Data Sheets **Quantification** n **Dee** End Point **Ruise** Alleic Discrimination **CO** Custom Data View **CO** OC **P** Run Information  $\sqrt{2}$ e Data **de la Gene Ex** Custom Export. Export to LIMS Folder 両 No wells designated as Sample Type standard RFU (10<sup>+</sup>3) owse For Folder  $\overline{R}$ Choose destination folder  $\begin{tabular}{|c|c|} \hline \textbf{Choose destination folder} \\ \hline \hline \textbf{D} \textbf{Estrop} \\ \hline \textbf{D} \textbf{L} \textbf{b} + \textbf{a} & \textbf{B} \\ \hline \textbf{D} \textbf{L} \textbf{B} & \textbf{M} \\ \hline \textbf{D} \textbf{L} \textbf{S} & \textbf{D} \\ \hline \textbf{D} \textbf{L} \textbf{S} & \textbf{D} \\ \hline \textbf{D} \textbf{S} & \textbf{D} \\ \hline \textbf{D} \textbf{S} & \textbf{D} \\ \hline \textbf{$  $\overline{5}$  $\overline{a}$  $\overline{20}$ 10 Cycles FAM MHEX Cal Red 610 M Quasar 670 M Quasa Step Number: 4 Ē Content ( Sample ( Cq  $\frac{1}{N/A}$ OK Cancel Make New Folder **H**nkr Unk Unk Unk Unk Unk Unkn **HEX**  $N/A$  $\overline{\mathsf{U}}$ nk  $\overline{\text{Unk}}$ Unk  $Unk$  $Unk$ Unk  $Unk$ Unk Unk Unk  $\overline{B}$ Unk Unk Quasar 670  $N/A$ A07 Unkn  $\overline{unk}$  $\overline{Un}$  $\overline{Unk}$  $\mathsf{C}$ Unk Unk  $Unk$ **Unk** Unk Unk Unk Unk Unk A07 Quasar 705<br>Cal Red 610 Unkn<br>Unkn  $N/A$  $\frac{70}{1007}$  $\overline{D}$  $Unk$  $Unk$ Un $\overline{k}$ Unk Unk Unk Unk Unk Unk Unk Unk Unk **B07** FAM Unkn  $N/A$  $\overline{\cup n}$  $Unk$  $\overline{\text{Unk}}$  $Unk$  $Unk$  $Unk$  $E$ Unk  $Unk$ Unk Pos Unk Pos **BO7**  $HEX$ Unkn  $N/A$ <br> $N/A$ Unk  $F$ Unk Unk Unk Unk Unk Pos Unk Unk Unk Unk Pos Quasar 670 **B07** Unkn Quasar 705<br>Cal Red 61(<br>FAM  $\mathsf{G}$ Unk Un $\bf k$  $Unk$ Unk Un $\mathbf k$ Pos Unk Unk Unk Unk Unk R<sub>07</sub> Unkn  $N/A$ <br> $N/A$ Pos  $CO7$ Unkn  $H$  $_{\text{Unk}}$  $Unk$  $_{\text{Unk}}$  $Unk$ Un $\mathbf k$  $_{\text{Unk}}$  $_{\text{Unk}}$  $_{\text{Unk}}$ TInk Neg Unk Neg  $cn7$ **Tinks**  $N/l$ Completed Scan Mode: All Channels | Plate Type: BR White | Baseline Setting: No Baselin **Subtra** 

4) Elija una ubicación para guardar los datos y haga clic en **"OK (Aceptar)**".

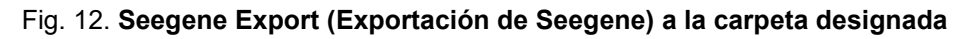

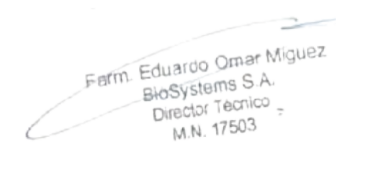

Dra. MARIANA VILA PEREZ APODERADA BloSystems S.A.

37 **09/2022 V1.03\_(ES-XL)** IF-2023-150300468-APN-INPM#ANMAT

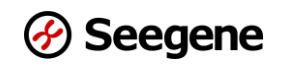

#### **C. Configuraciones para Data Analysis (Análisis de datos) en Seegene Viewer**

1) Abra el programa Seegene Viewer y haga clic en **Option (Opción)** para seleccionar *CFX96*

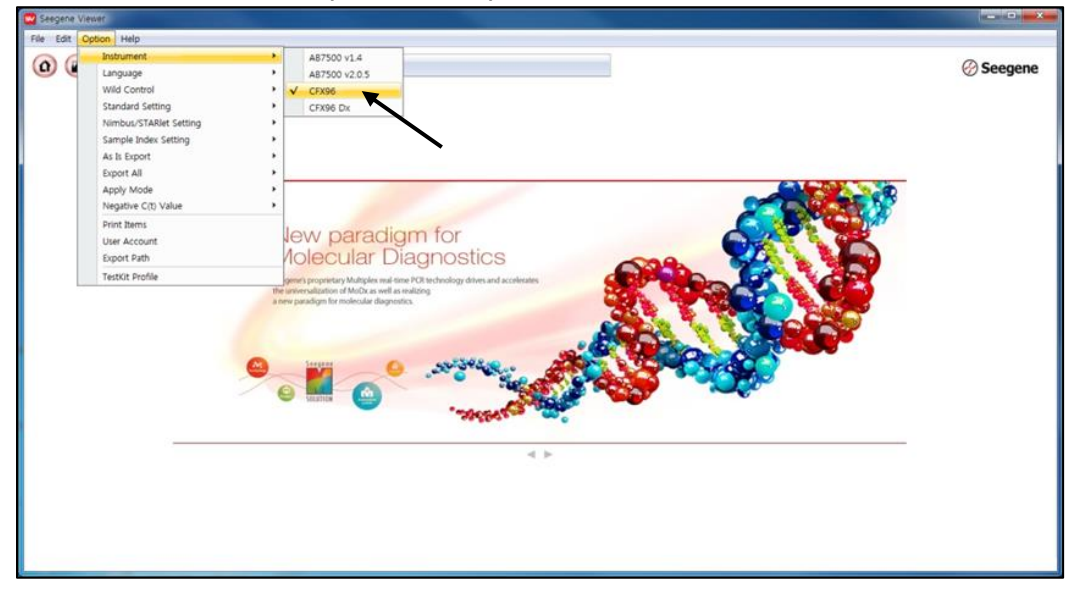

**o** *CFX96 Dx* en **"Instrument (Instrumento)"**.

Fig. 13. **Seegene Viewer**

2) Haga clic en **"Open (Abrir)"** para encontrar el archivo guardado en la carpeta "QuantStep3", abra el archivo de resultados, seleccione el equipo de prueba en el menú **"PRODUCT (PRODUCTO)**".

|                                                                                                    |                               |                      |      |                  |                     |     |                                                         |                   |            |                                         |                      | $\begin{array}{c c c c c} \hline \multicolumn{1}{c }{\quad \  \  & \multicolumn{1}{c }{\quad \  \  & \multicolumn{1}{c }{\quad \  \  & \multicolumn{1}{c }{\quad \  \  }\\ \hline \multicolumn{1}{c }{\quad \  \  & \multicolumn{1}{c }{\quad \  \  & \multicolumn{1}{c }{\quad \  \  }\\ \hline \multicolumn{1}{c }{\quad \  \  & \multicolumn{1}{c }{\quad \  \  & \multicolumn{1}{c }{\quad \  \  }\\ \hline \multicolumn{1}{c }{\quad \  \  & \multic$<br>$\mathbf{x}$ |
|----------------------------------------------------------------------------------------------------|-------------------------------|----------------------|------|------------------|---------------------|-----|---------------------------------------------------------|-------------------|------------|-----------------------------------------|----------------------|----------------------------------------------------------------------------------------------------|
| File Edit Option Help                                                                                                    |                               |                      |      |                  |                     |     |                                                         |                   |            |                                         |                      |                                                                                                    |
| $\alpha$<br>$\Box$<br>$\left( n\right)$                                                                                                    | $\left($<br>$\left( n\right)$ | $(\mathbf{L})$       | 日·   | PRODUCT          |                     |     |                                                         |                   |            |                                         |                      | <i>⊙</i> Seegene                                                                                                    |
| Test - Quantitation Ct Results, xlsx X   9                                                                                                    |                               |                      |      |                  |                     |     |                                                         |                   |            |                                         |                      |                                                                                                    |
| WELL PLATE                                                                                                    |                               |                      |      | $\Box$           | <b>M WELL GRAPH</b> |     |                                                         |                   |            |                                         |                      |                                                                                                    |
| $\overline{2}$<br>3                                                                                                    | 5<br>$\frac{4}{3}$            | 6<br>$^{\rm 8}$<br>7 | 9    | 10 11 12         |                     |     | ○ FAM<br>HEX<br>Cal Red 610<br>Quasar 670<br>Quasar 705 |                   |            |                                         |                      |                                                                                                    |
| $\mathsf{A}$                                                                                                    |                               |                      |      |                  |                     |     |                                                         |                   |            |                                         |                      |                                                                                                    |
| B                                                                                                    |                               |                      |      |                  | 0.9<br>0.8          |     |                                                         | 0.9               |            |                                         | 0.9.<br>0.8          |                                                                                                    |
| C                                                                                                    |                               |                      |      |                  | 0.7.                |     |                                                         | 0.8<br>0.7        |            |                                         | 0.7                  |                                                                                                    |
| D                                                                                                    |                               |                      |      |                  |                     |     |                                                         |                   |            |                                         |                      |                                                                                                    |
|                                                                                                    |                               |                      |      |                  | $\frac{1}{66}$ 0.6  |     |                                                         | $\frac{2}{6}$ 0.6 |            |                                         | $E_{0.5}^{0.6}$      |                                                                                                    |
| E                                                                                                    |                               |                      |      |                  | 0.4                 |     |                                                         | 0.4               |            |                                         | 0.4                  |                                                                                                    |
|                                                                                                    |                               |                      |      |                  | 0.3                 |     |                                                         | 0.3               |            |                                         | 0.3.                 |                                                                                                    |
| G                                                                                                    |                               |                      |      |                  | 0.2                 |     |                                                         | 0.2               |            |                                         | 0.2                  |                                                                                                    |
|                                                                                                    |                               |                      |      |                  |                     |     |                                                         |                   |            |                                         |                      |                                                                                                    |
|                                                                                                    |                               |                      |      |                  | 0.1.<br>$\circ$     |     | $0$ 0.1 0.2 0.3 0.4 0.5 0.6 0.7 0.8 0.9                 | 0.1<br>$\circ$    |            | $0$ 0.1 0.2 0.3 0.4 0.5 0.6 0.7 0.8 0.9 | 0.1<br>$\circ$       |                                                                                                    |
|                                                                                                    |                               |                      |      |                  |                     |     | Cycle (Graph 1)                                         |                   |            | Cycle (Graph 2)                         |                      | Cycle (Graph 3)                                                                                                    |
| Well Info                                                                                                    |                               |                      |      |                  |                     |     |                                                         |                   |            |                                         | Positive Find $\Box$ |                                                                                                    |
| Sample No                                                                                                    | <b>Patient Id</b>             | Well                 | Name | Type             | <b>FAM</b>          | HEX | Cal Red 610                                             | Quasar 6          | Quasar 705 | Auto Interpretation                     | Comment              |                                                                                                    |
|                                                                                                    |                               | A01                  |      | SAMPLE           |                     |     |                                                         |                   |            |                                         |                      |                                                                                                    |
|                                                                                                    |                               | <b>B01</b>           |      | SAMPLE           |                     |     |                                                         |                   |            |                                         |                      |                                                                                                    |
|                                                                                                    |                               | C01                  |      | SAMPLE           |                     |     |                                                         |                   |            |                                         |                      |                                                                                                    |
|                                                                                                    |                               | <b>D01</b>           |      | SAMPLE           |                     |     |                                                         |                   |            |                                         |                      |                                                                                                    |
|                                                                                                    |                               | E01                  |      | SAMPLE           |                     |     |                                                         |                   |            |                                         |                      |                                                                                                    |
|                                                                                                    |                               | F01                  |      | SAMPLE           |                     |     |                                                         |                   |            |                                         |                      |                                                                                                    |
|                                                                                                    |                               | G01                  |      | SAMPLE           |                     |     |                                                         |                   |            |                                         |                      |                                                                                                    |
|                                                                                                    |                               | <b>H01</b>           |      | SAMPLE           |                     |     |                                                         |                   |            |                                         |                      |                                                                                                    |
|                                                                                                    |                               | A02                  |      | SAMPLE           |                     |     |                                                         |                   |            |                                         |                      | $0$ 0.1 0.2 0.3 0.4 0.5 0.6 0.7 0.8 0.9<br>● Vertical ○ Horizontal                                                                                                    |
| н<br>Negative Positive D Invalid Combine<br>APPLY RESULT<br>□<br>$\Box$<br>□<br>$\Box$<br>□<br>$\Box$<br>$\Box$<br>$\Box$<br>□<br>$\Box$<br>□<br>$\Box$ |                               | <b>B02</b><br>C02    |      | SAMPLE<br>SAMPLE |                     |     |                                                         |                   |            |                                         |                      |                                                                                                    |

Fig. 14. **Configuraciones para Data Analysis (Análisis de datos) en Seegene Viewer**

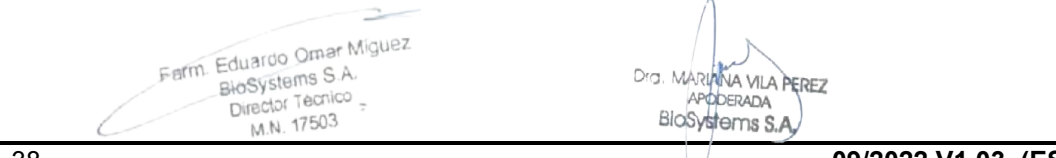

38 **DEEP 1000 2003 15-2023-0450-0468-APREMENT REPORT OF THE SERVICE OF THE SERVICE OF THE SERVICE OF THE SERVICE OF THE SERVICE OF THE SERVICE OF THE SERVICE OF THE SERVICE OF THE SERVICE OF THE SERVICE OF THE SERVICE OF T** 

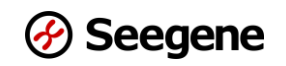

3) Controle los resultados de cada pocillo.

| File<br>Edit Option Help                                                                                                    |                                                      |                                |               |                  |                                                   |                               |               |                |                                                      |                       |                                            |                   |                                                      |            |                |                     |                                                   |                              |                                                                                                    |
|----------------------------------------------------------------------------------------------------|------------------------------------------------------|--------------------------------|---------------|------------------|---------------------------------------------------|-------------------------------|---------------|----------------|------------------------------------------------------|-----------------------|--------------------------------------------|-------------------|------------------------------------------------------|------------|----------------|---------------------|---------------------------------------------------|------------------------------|----------------------------------------------------------------------------------------------------|
| $\Omega$                                                                                                    | Œ.<br>$\left( \Box \right)$<br>$\boldsymbol{\Omega}$ | Œ                              | 円             |                  | Allplex™ HPV HR Detection                         |                               |               |                |                                                      |                       |                                            |                   |                                                      |            |                |                     |                                                   | <b> <del>⊘</del> Seegene</b> |                                                                                                    |
|                                                                                                    | Test - Quantitation Ct Results, xlsx X               |                                | $\Box$        |                  |                                                   |                               |               |                |                                                      |                       |                                            |                   |                                                      |            |                |                     |                                                   |                              |                                                                                                    |
| WELL PLATE                                                                                                    |                                                      |                                |               | $\Box$           | <b>IN WELL GRAPH</b>                              |                               |               |                |                                                      |                       |                                            |                   |                                                      |            |                |                     |                                                   |                              |                                                                                                    |
| $\overline{2}$<br>$\mathbf{R}$                                                                                                    | 5<br>6<br>$\cdot$ 4                                  | $\mathbf{8}$<br>$\overline{7}$ | 10 11 12<br>9 |                  | ☑ FAM MHEX MCal Red 610 M Quasar 670 M Quasar 705 |                               |               |                |                                                      |                       |                                            |                   |                                                      |            |                |                     |                                                   |                              |                                                                                                    |
| A <b>C</b>                                                                                                    | 00000000000                                          |                                |               | 1500             |                                                   |                               | 1500          |                |                                                      |                       |                                            |                   |                                                      | 600        |                |                     |                                                   |                              |                                                                                                    |
|                                                                                                    |                                                      |                                |               | 1250.            |                                                   |                               | 1250          |                |                                                      |                       |                                            |                   |                                                      | 500        |                |                     |                                                   |                              |                                                                                                    |
|                                                                                                    |                                                      |                                |               | 1000             |                                                   |                               |               |                |                                                      |                       |                                            |                   |                                                      | 400        |                |                     |                                                   |                              |                                                                                                    |
|                                                                                                    |                                                      |                                |               | 로 750            |                                                   |                               | 1000<br>룬 750 |                |                                                      |                       |                                            |                   |                                                      | 로 300      |                |                     |                                                   |                              |                                                                                                    |
|                                                                                                    |                                                      |                                |               |                  | 500                                               |                               |               |                |                                                      |                       |                                            |                   |                                                      | 200        |                |                     |                                                   |                              |                                                                                                    |
|                                                                                                    |                                                      |                                |               |                  |                                                   |                               |               | 500            |                                                      |                       |                                            |                   |                                                      |            |                |                     |                                                   |                              |                                                                                                    |
|                                                                                                    |                                                      |                                |               |                  | 250.                                              |                               |               | 250            |                                                      |                       |                                            |                   | 39                                                   | 100        |                |                     |                                                   |                              |                                                                                                    |
|                                                                                                    |                                                      |                                |               |                  | 0.301                                             |                               |               | 0.3401         |                                                      |                       |                                            |                   |                                                      | 0.301      |                |                     |                                                   |                              |                                                                                                    |
| $\bullet$<br>$\bullet$ $\bullet$                                                                                                    | Negative Positive Dinvalid Combine                   |                                | 000000000     |                  | 20<br>10<br>Cycle (Graph 1)                       | 40<br>30                      |               | ô              | $10^{-1}$                                            | 20<br>Cycle (Graph 2) | 30                                         | 40                |                                                      | ô          |                | 10                  | 20 <sup>°</sup><br>Cycle (Graph 3)                | 30                           |                                                                                                    |
| Well Info                                                                                                    |                                                      |                                |               |                  |                                                   |                               |               |                |                                                      |                       |                                            | Positive Find [ ] |                                                      |            |                | Positive Check IIII |                                                   | ◉ Vertical ○ Horizontal      |                                                                                                    |
|                                                                                                    |                                                      |                                |               |                  |                                                   |                               | Quasar 670    |                |                                                      |                       |                                            | FAM               |                                                      |            |                |                     |                                                   | <b>HEX</b>                   |                                                                                                    |
| Sample No                                                                                                    | <b>Patient Id</b>                                    | Well                           | Name          | Type             | Auto Interpretation                               | Remark                        | IC.           | C(t)           | 66                                                   | C(t)                  | 45                                         | C(t)              | 58                                                   | C(t)       | 51             | C(t)                | 59                                                | C(t)                         |                                                                                                    |
|                                                                                                    |                                                      | AD1                            |               | <b>SAMPLE</b>    | High-risk HPV                                     | 18.39                         |               | 25.67          |                                                      | N/A                   |                                            | <b>N/A</b>        |                                                      | N/A        |                | N/A                 |                                                   | N/A                          |                                                                                                    |
|                                                                                                    |                                                      | <b>B01</b>                     |               | SAMPLE           | High-risk HPV                                     | 51,39                         |               | 22,52          | $\sim$                                               | N/A                   | $\sim$                                     | N/A               | $\omega$                                             | N/A        |                | 31,67               | $\overline{\phantom{a}}$                          | N/A                          |                                                                                                    |
|                                                                                                    |                                                      | C01                            |               | SAMPLE           | High-risk HPV                                     | 39.52                         |               | 25,92          | $\sim$                                               | N/A                   | $\sim$                                     | N/A               | $\sim$                                               | N/A        |                | N/A                 | $\overline{\phantom{a}}$                          | N/A                          |                                                                                                    |
|                                                                                                    |                                                      | D <sub>01</sub>                |               | SAMPLE           | High-risk HPV                                     | 66, 39, 52                    |               | 22.42          |                                                      | 24,98                 | $\overline{\phantom{a}}$                   | N/A               | $\sim$                                               | N/A        | $\frac{1}{2}$  | N/A                 | $\overline{\phantom{a}}$                          | N/A                          |                                                                                                    |
|                                                                                                    |                                                      | E01                            |               | SAMPLE           | High-risk HPV<br>High-risk HPV                    | 51,56                         |               | 25,64          | $\overline{\phantom{a}}$<br>$\overline{\phantom{a}}$ | N/A                   | $\overline{a}$<br>$\overline{\phantom{a}}$ | N/A               | $\overline{\phantom{a}}$<br>$\overline{\phantom{a}}$ | N/A        | $\blacksquare$ | 18,81               | $\tilde{\phantom{a}}$<br>$\overline{\phantom{a}}$ | N/A                          |                                                                                                    |
|                                                                                                    |                                                      | F01<br>GOT                     |               | SAMPLE<br>SAMPLE | High-risk HPV                                     | 18<br>$\overline{\mathbb{R}}$ |               | 23,08<br>24,28 | $\sim$                                               | N/A<br>N/A            | $\sim$                                     | N/A<br>N/A        | $\sim$                                               | N/A<br>N/A |                | N/A<br>N/A          |                                                   | N/A<br>N/A                   |                                                                                                    |
|                                                                                                    |                                                      | H01                            |               | SAMPLE           | High-risk HPV                                     | 52                            |               | 22, 32         | $\overline{\phantom{a}}$                             | N/A                   | ٠                                          | N/A               | $\sim$                                               | N/A        |                | N/A                 | $\overline{a}$                                    | N/A                          |                                                                                                    |
| H<br><b>APPLY RESULT</b><br>□<br>$\Box$<br>$\overline{\square}$<br>$\Box$<br>$\Box$<br>$\Box$<br>$\Box$<br>$\Box$<br>$\Box$<br>$\Box$<br>$\Box$ |                                                      | A02                            |               | SAMPLE           | High-risk HPV<br>High-risk HPV                    | 52.18                         |               | 31,37          |                                                      | N/A                   |                                            | N/A               | $\sim$                                               | N/A        |                | N/A                 | $\sim$                                            | N/A                          | 40<br>16<br>٠<br>÷<br>$\stackrel{.}{=}$<br>$\overline{\phantom{a}}$<br>$\overline{\phantom{a}}$<br>$\overline{\phantom{a}}$<br>$\equiv$<br>$\overline{\phantom{a}}$<br>$\overline{\phantom{a}}$ |

Fig. 15. **Resultado de la prueba en Seegene Viewer**

- 4) Criterio de validación de los resultados de los controles
	- a. Ejecución del ensayo válida

Para confirmar la validez de las pruebas, las ejecuciones de la PCR se deben realizar con un PC (control positivo) y un NC (control negativo). La ejecución de un ensayo se considera válida cuando se cumplen todos los criterios que se indican a

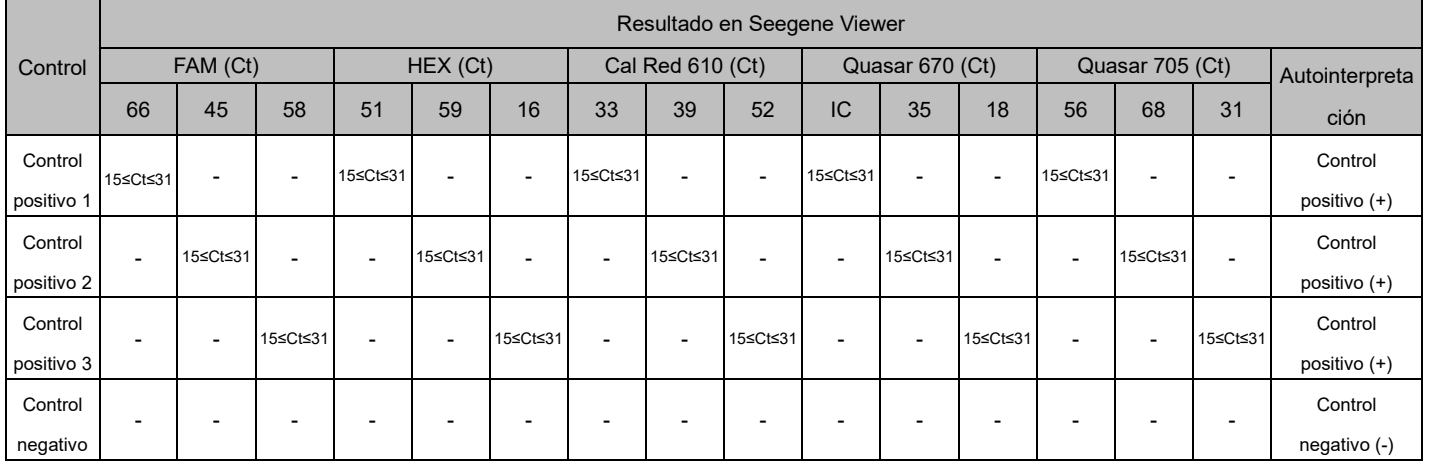

#### continuación:

#### b. Ejecución del ensayo inválida

En el caso de que haya una falla en la validación, los resultados no deben interpretarse ni

informarse, y la reacción de PCR debe repetirse.

Farm. Eduardo Omar Miguez

39 **Director Technology 1999 120299 20330 Att ANMATELY 102391468-APRELLINA ANMATELY** 

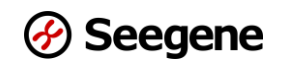

# **RESULTADOS**

#### **1. Información del analito**

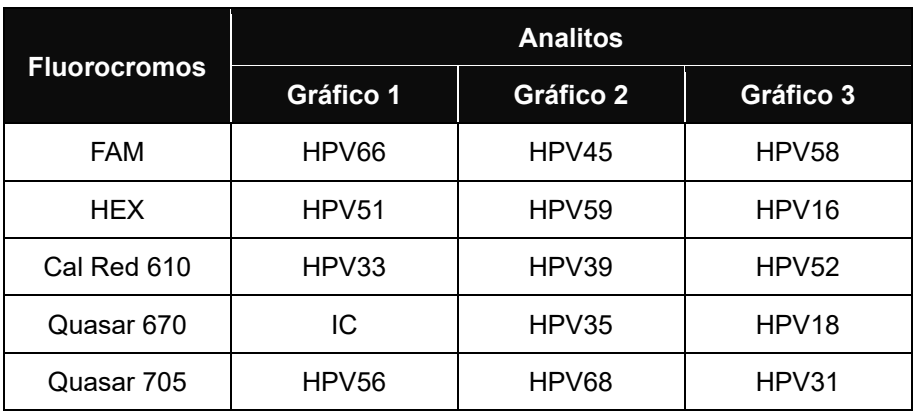

Dra. MARIANA VILA PEREZ<br>APODERADA<br>BIOSystems S.A.

 $\overbrace{\phantom{aaaaa}}^{2}$ Farm Eduardo Omar Miguez<br>BioSystems S.A.<br>Director Tecnico<br>M.N. 17503

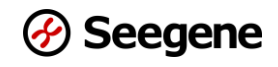

#### **2. Interpretación de los resultados**

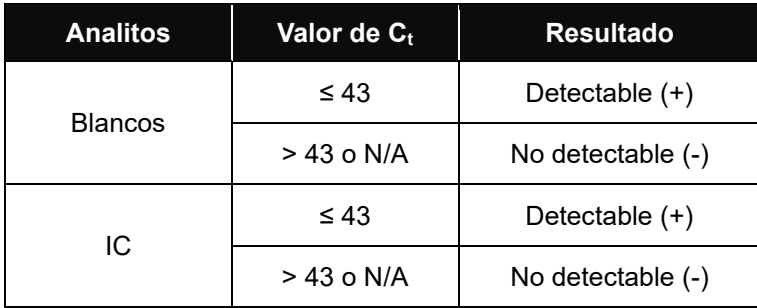

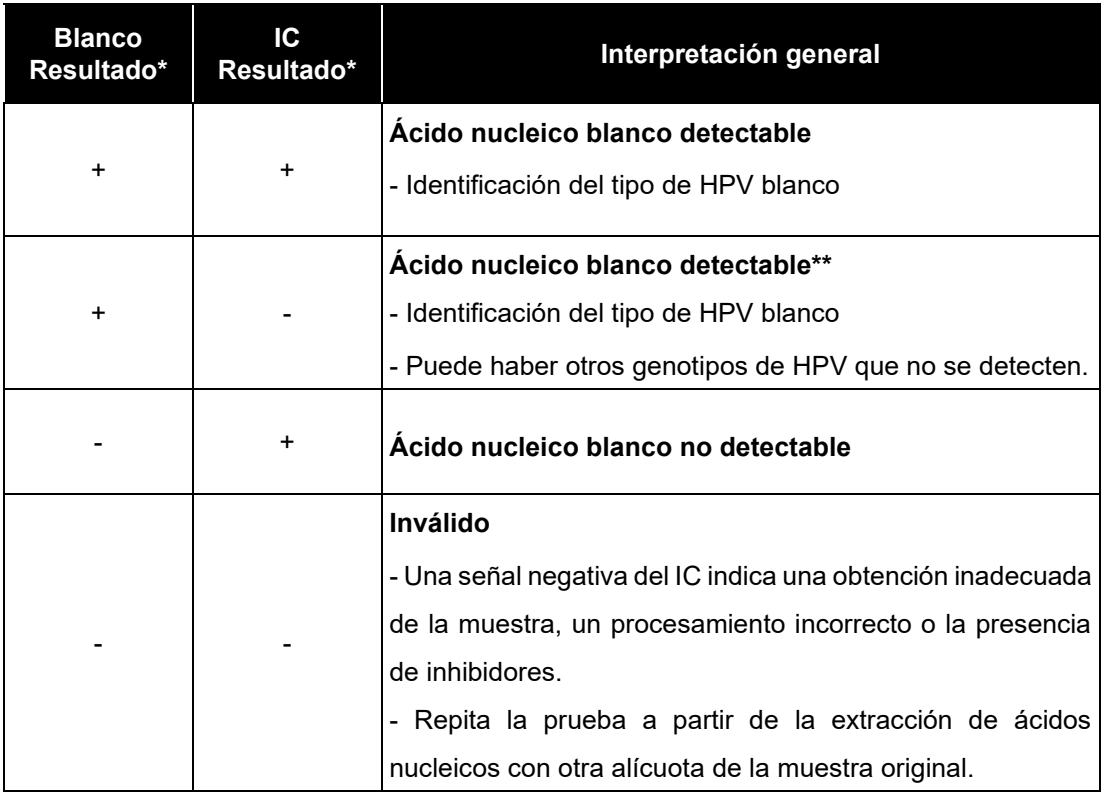

\* Si el control interno o cualquier otra señal no se observan: consulte la sección SOLUCIÓN DE PROBLEMAS.

\*\* La señal del control interno puede estar disminuida o ausente debido a títulos altos de patógenos.

 $\Rightarrow$ Farm. Eduardo Omar Miguez<br>BloSystems S.A.<br>Director Tecnico<br>M.N. 17503

Dra. MARIANA VILA PEREZ <sup>3. MARIANA VILA PE<br>APODERADA<br>BIOS**ysterns S.A**y</sup>

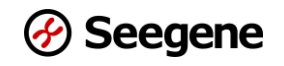

#### **3. Aplicación a muestras clínicas**

#### **Muestra clínica 1**

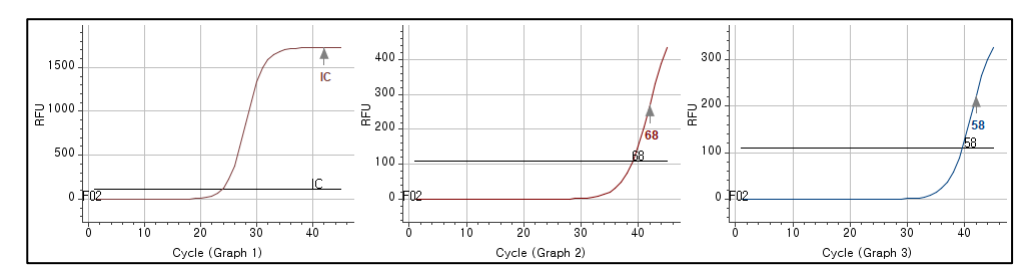

#### **Muestra clínica 2**

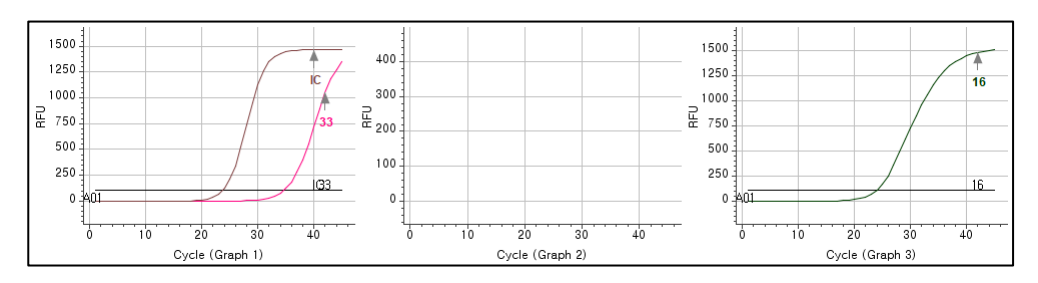

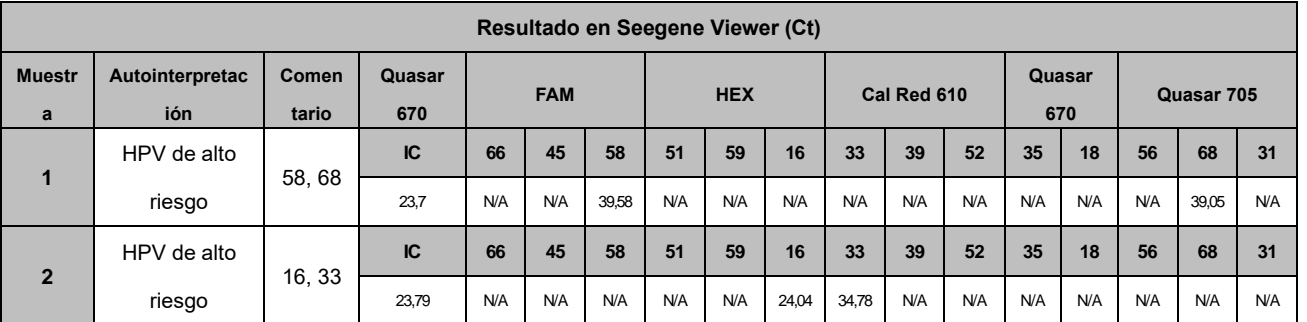

∍ Farm. Eduardo Omar Miguez<br>BioSystems S.A. Figure Eduardo Omar Windows<br>Biosystems S.A.<br>Director Tecnico<br>M.N. 17503 C

Drs. MARIANA VILA PEREZ<br>APODERADA<br>BIOSYSTOMS S.A.

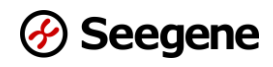

# **SOLUCIÓN DE PROBLEMAS**

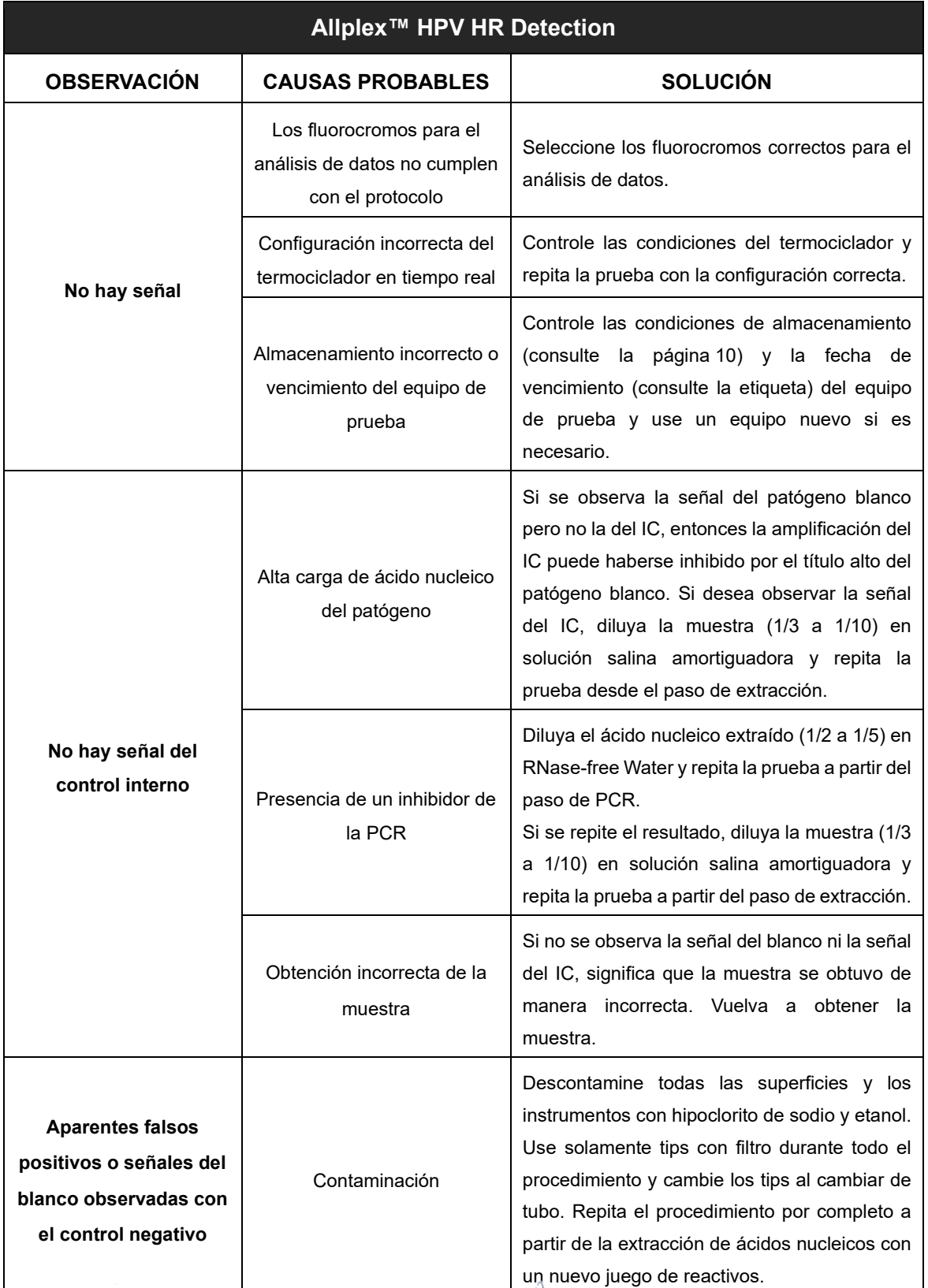

C

43 **Ferm Eduardo Cine A.** Dr. MARIA MLA PEDEZ 20299/30380168-APRETNPM#ANMAT

 $\mathbb{R}$ 

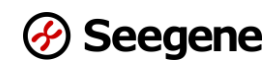

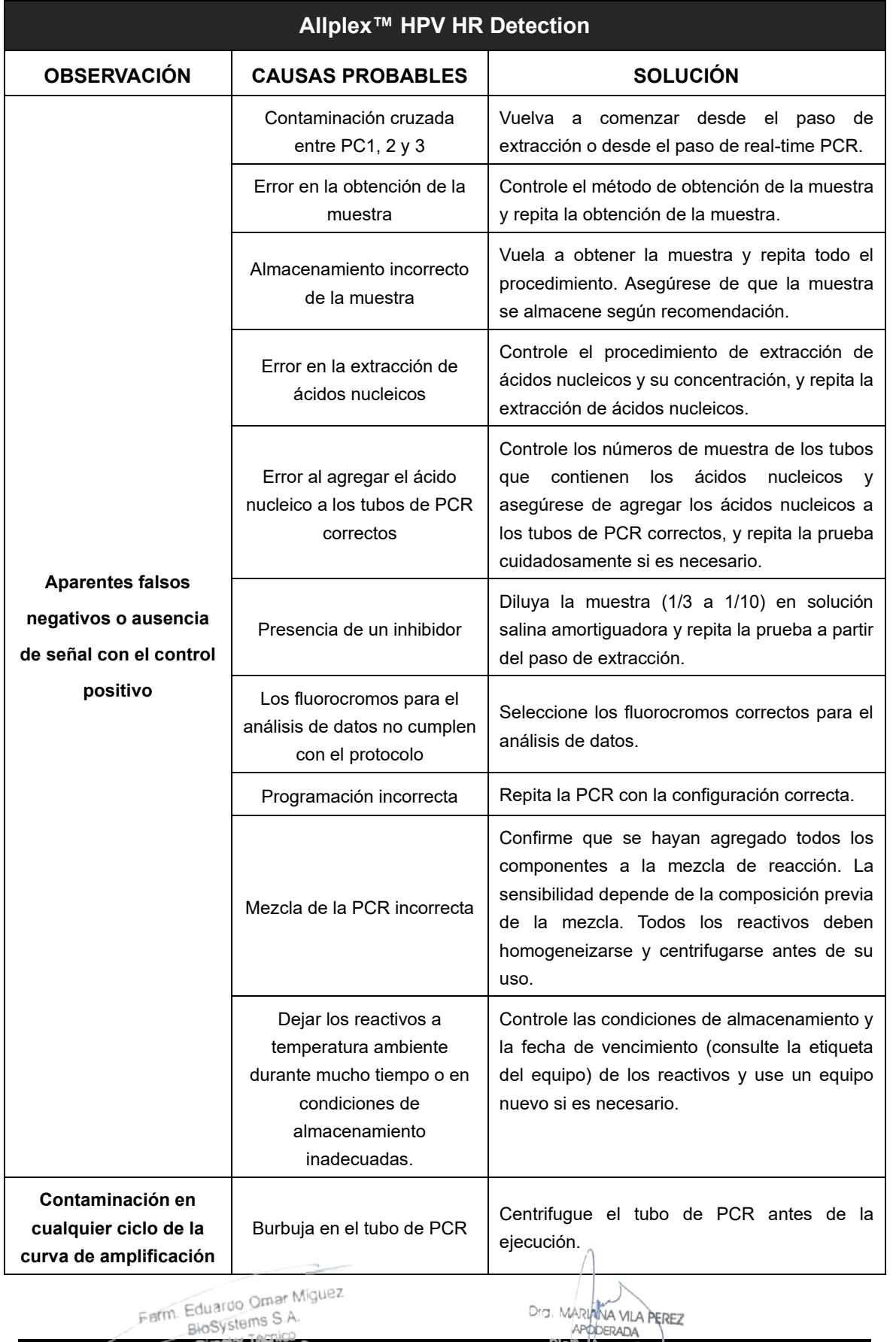

Farm Eduardo Omar IV<br>BloSystems S.A.

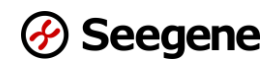

#### **RENDIMIENTO**

#### **1. Especificidad analítica**

La alta especificidad del Allplex™ HPV HR Detection se garantiza por el uso de oligonucleótidos diseñados específicamente para los blancos de interés. Se probó el Allplex™ HPV HR Detection para determinar reactividad cruzada con 105 patógenos diferentes, únicamente se amplificaron y detectaron por PCR los blancos especificados.

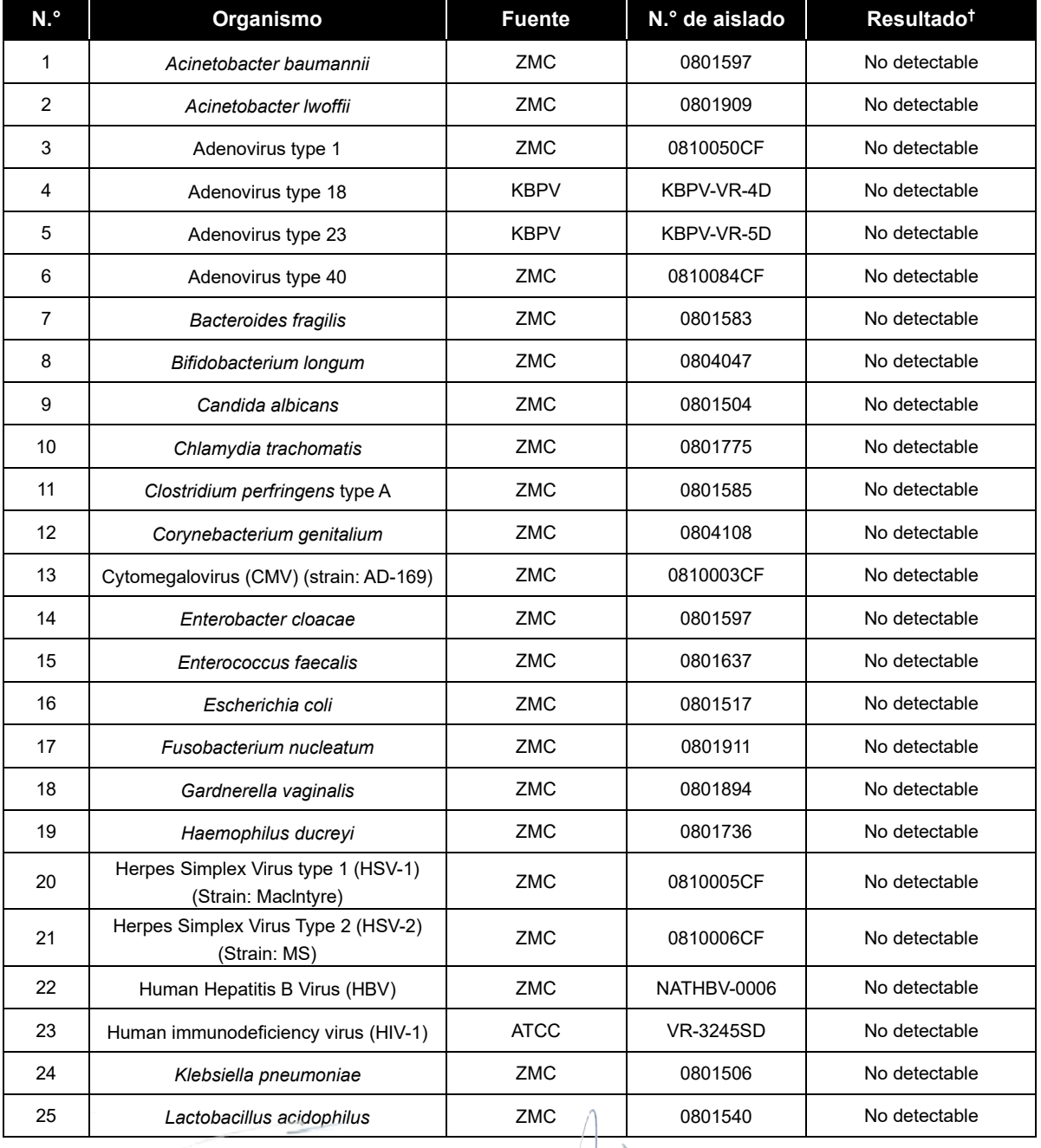

**AADIANA VAL** 

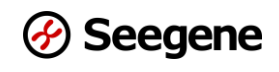

#### **Allplex™ HPV HR Detection**

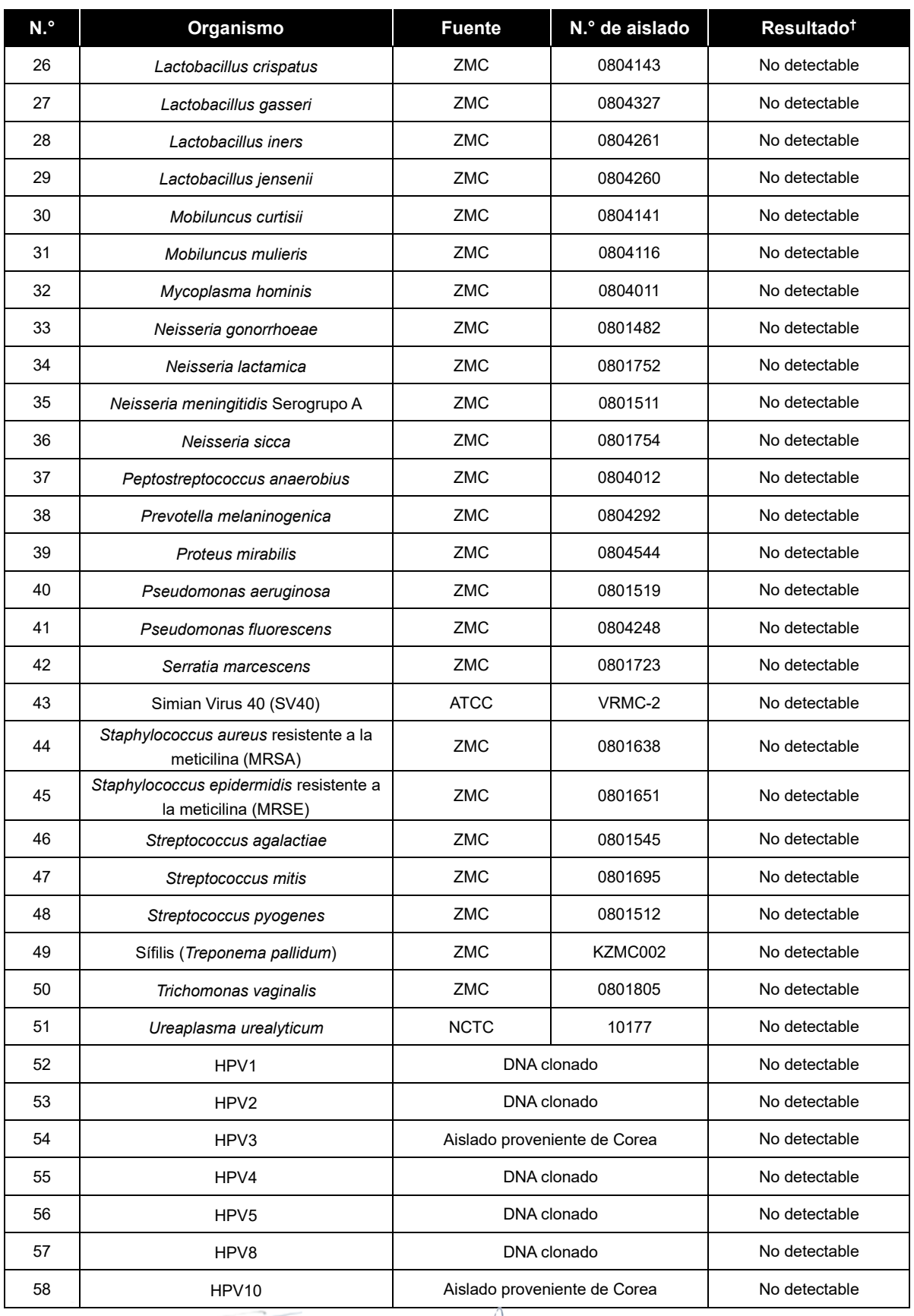

C

**Ferry BloSystems S.A.** Dr. MARMAN VIA PERET-202399730300468-APRETAL MATURAL

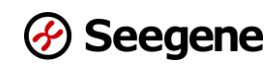

#### **Allplex™ HPV HR Detection**

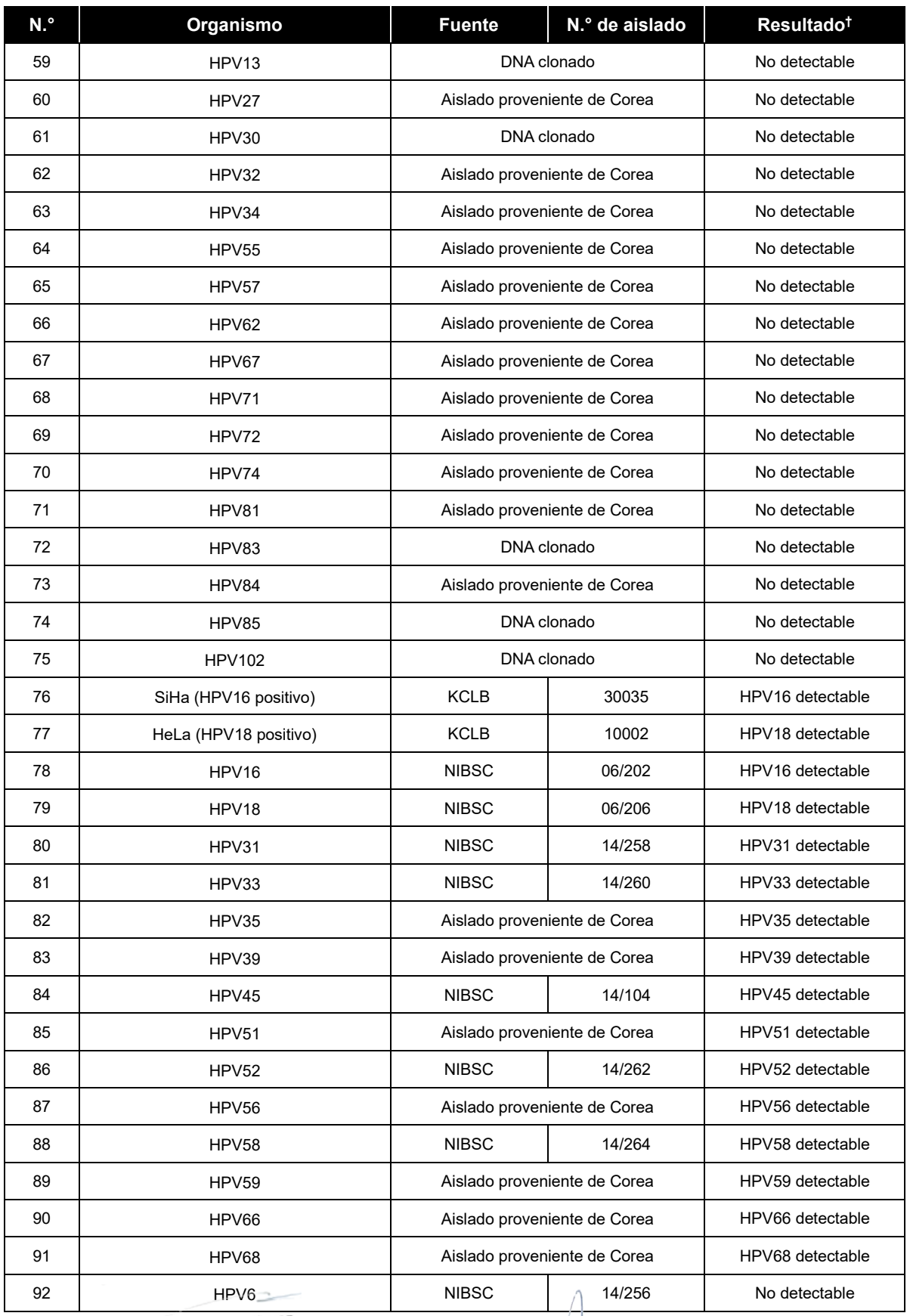

**47 <b>Director Tecnico** 

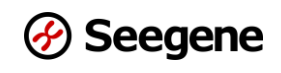

#### **Allplex™ HPV HR Detection**

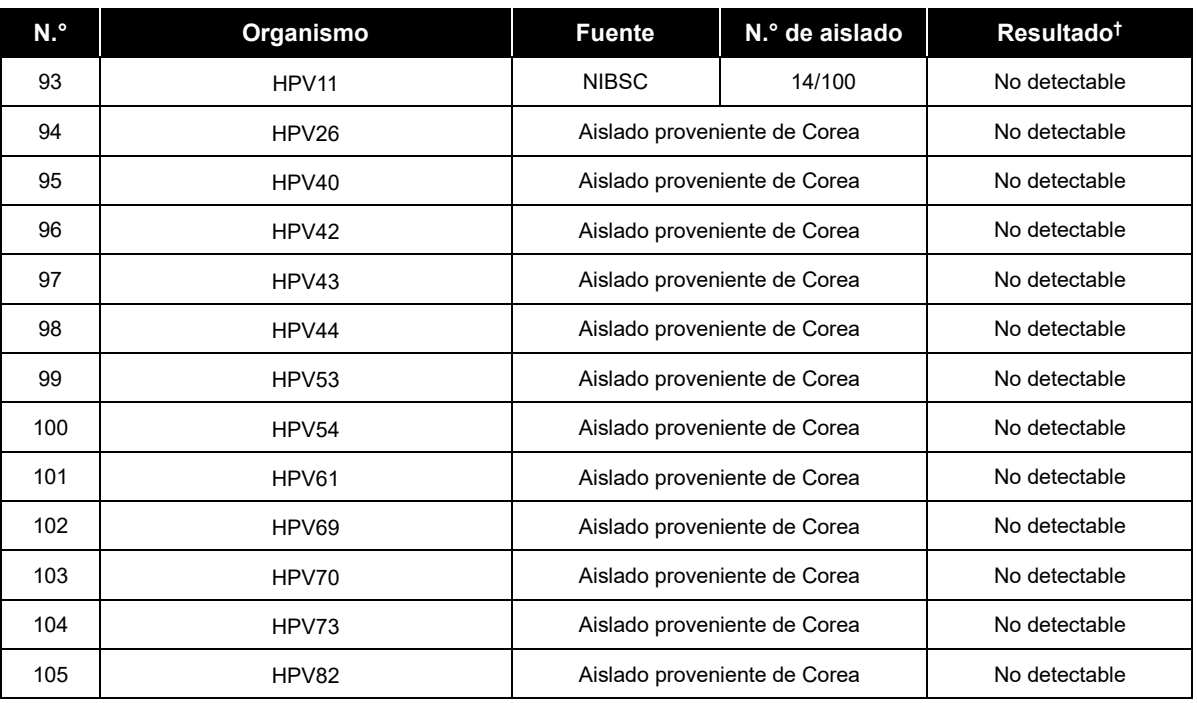

† Las pruebas de especificidad se repitieron 3 veces.

※ ATCC: American Type Culture Collection KBPV: Korea Bank for Pathogenic Viruses ZMC: ZeptoMetrix Corporation NCTC: National Collection of Type Culture NIBSC: National Institute for Biological Standards and Control

Þ Farm. Eduardo Omar Míguez<br>BioSystems S.A.<br>Director Tecnico<br>M.N. 17503

Dra. MARIANA VILA PEREZ<br>APODERADA<br>BIOSystems S.A.

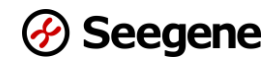

#### **2. Sensibilidad analítica**

Para determinar el límite de detección (LoD) del Allplex™ HPV HR Detection, los pDNA (DNA plasmídicos) de los blancos 16, 18, 31, 33, 35, 39, 45, 51, 52, 56, 58, 59, 66, 68 y 2 tipos de líneas celulares con los blancos 16 y 18 se diluyeron de manera seriada en una mezcla de muestras de cuello uterino obtenidas en solución ThinPrep. Los ácidos nucleicos se extrajeron con el equipo Microlab NIMBUS IVD (STARMag 96 X 4 Universal Cartridge Kit). El LoD para cada blanco se calculó con la función probit con el *software* (MedCalc V20.015).

#### **2-1. Límite de detección: líneas celulares con HPV**

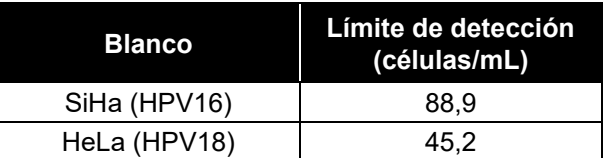

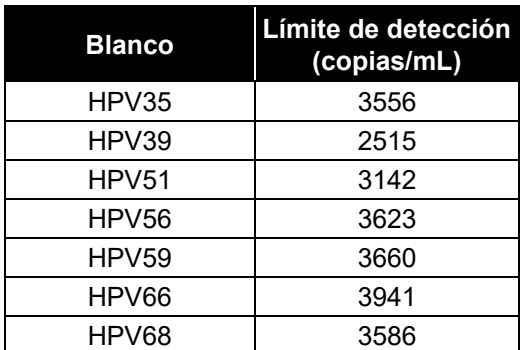

**2-2. Límite de detección: HPV pDNA**

# **Blanco Límite de detección (IU/mL)** HPV16 | 4134 HPV18 1217 HPV31 3680 HPV33 1616 HPV45 | 5643 HPV52 2967 HPV58 2263

#### **3. Reproducibilidad**

La prueba de reproducibilidad se preparó incluyendo muestras positivas moderadas (3X LoD) y muestras positivas bajas (1X LoD). En cada lugar de prueba, el equipo se probó durante 5 días, se realizaron 2 ejecuciones por día a cargo de 2 operadores diferentes y cada blanco se probó por triplicado. Se determinaron las tasas de positividad para cada blanco para el estudio de reproducibilidad: 100,0% para las muestras positivas moderadas y ≥95% para las muestras positivas bajas. La reproducibilidad del Allplex™ HPV HR Detection se evaluó en diferentes ejecuciones, lugares y lotes de producto. Se cumple con el criterio para las tasas de positividad para todas las concentraciones y los valores de CV fueron menores de 10 (<10).

Los resultados fueron satisfactorios de acuerdo al criterio establecido arriba, por lo tanto se confirma la reproducibilidad del rendimiento del Allplex™ HPV HR Detection.

Farm. Eduardo Omar Miguez

Dra. MARININA VILA PERE

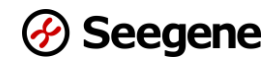

#### **4. Sustancias interferentes**

No se afectaron los resultados por el agregado de la sustancia: no se observaron detecciones inespecíficas ni inhibiciones de la amplificación del blanco. En función de los resultados, 7 tipos de sustancias interferentes no tuvieron efecto sobre los resultados del Allplex™ HPV HR Detection.

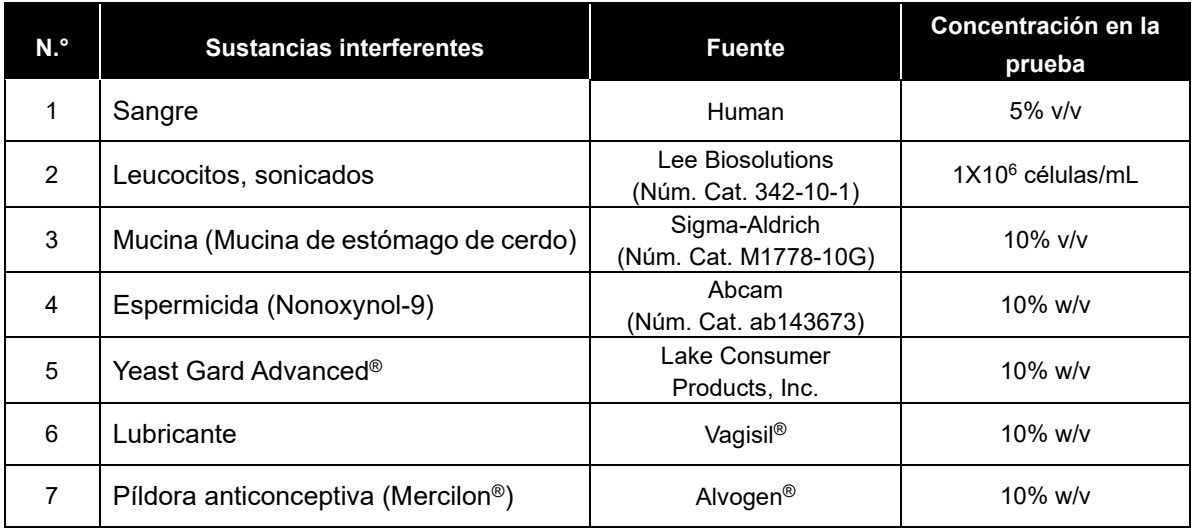

Farm. Eduardo Omar Miguez<br>BioSystems S.A. Firm. Eduardo Union<br>BloSystems S.A.<br>Director Tecnico irector Teams

Dra. MARIANA VILA PEREZ *APODERADA*<br>BIOSystems S.A.

50 **1F-202<del>99/30380168-APRE</del>INFM#ANMAT** 

#### **5. Rendimiento clínico**

#### **[Comparación del rendimiento con un comparativo aprobado con marca CE-IVDD]**

El Allplex™ HPV HR Detection mostró el mismo rendimiento clínico como prueba de detección principal de cáncer de cuello uterino que el ensayo de referencia para la estratificación de riesgo por CIN 2+, según la revisión de la patología central en casos diagnosticados de cáncer de cuello uterino. Como sucede con la neoplasia intraepitelial cervicouterina (*cervical intraepithelial neoplasms*, CIN), la sensibilidad y la especificidad relativa de la prueba del ensayo y la prueba de HPV DNA comparativa deben estar por arriba del 90% y el 98% respectivamente, lo que se define en función del criterio de equivalencia (Arbyn et al., 2015). El Allplex™ HPV HR Detection cumple con los criterios establecidos y demostró su validez clínica.

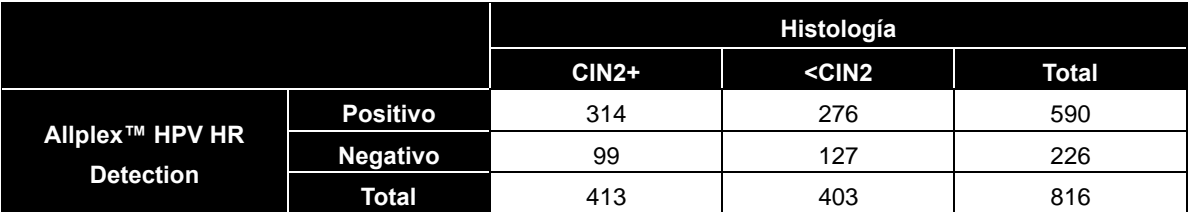

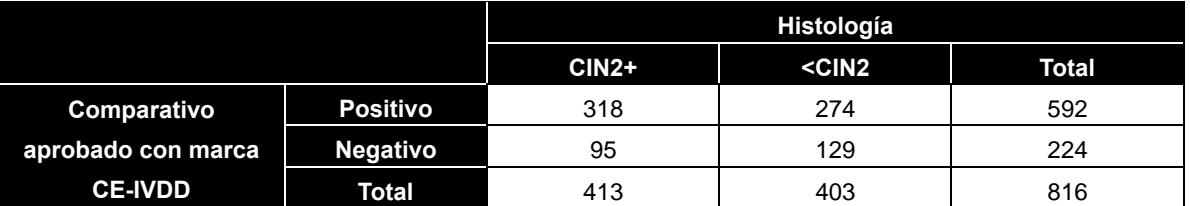

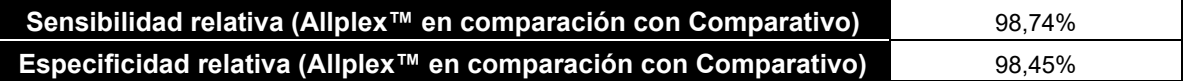

Farm. Eduardo Omar Miguez m. Eduardo Omar IV<br>BloSystems S.A. Director Tecnico M.N. 17503

Dra. MARIA WA VILA PEREZ APODERADA BloSystems S.A.

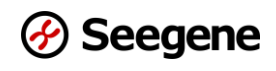

# **[Equivalencia clínica del Allplex™ HPV HR Detection entre muestras de cuello uterino y muestras vaginales obtenidas por la paciente]**

El Allplex™ HPV HR Detection mostró una validez clínica equivalente con las muestras vaginales obtenidas por la paciente. En esta evaluación de rendimiento clínico se incluyen 143 muestras de cuello uterino y 143 muestras vaginales obtenidas por la paciente pareadas. El Allplex™ HPV HR Detection mostró una concordancia porcentual general (*overall percent agreement,* OPA) superior al 95% y la concordancia fue la misma entre las muestras cervicouterinas y las muestras vaginales obtenidas por la paciente pareadas, lo que sugiere un rendimiento clínico equivalente entre las muestras pareadas.

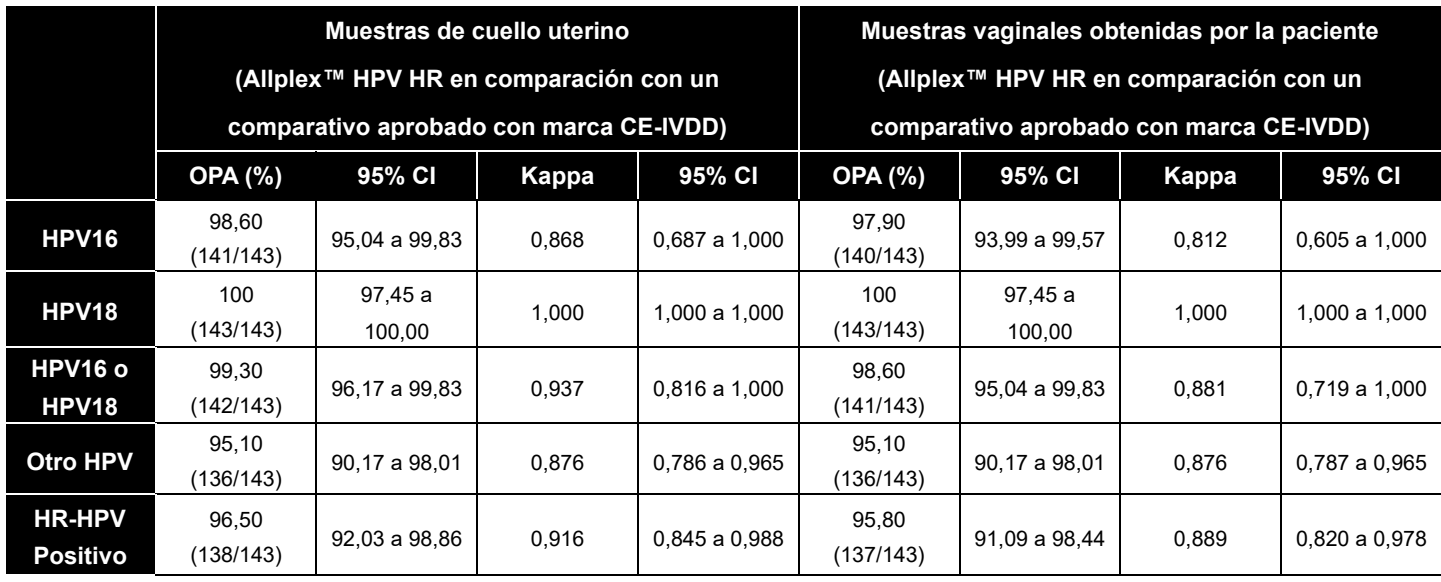

Farm. Eduardo Omar Miguez rm. Eduardo Omar IV<br>BloSystems S.A.<br>Director Tecnico BloSystems Sire<br>Director Tecnico M.N. 17503

TO. MARIANA VILA PEREZ BloSystems S.A.

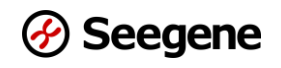

#### **REFERENCIAS**

- 1. Burd EM. [Human papillomavirus and cervical cancer.] Clin Microbiol Rev. (2003) 16(1): 1-17
- 2. Castle PE. [The potential utility of HPV genotyping in screening and clinical management.] J Natl Compr Canc Netw. (2008) 6(1): 83-95
- 3. Chris JM, Peter JS, Philip EC. [Clinical utility of HPV genotyping.] Gynecol Oncol. (2006) 103: 12-17
- 4. Chun JY, Kim KJ, Hwang IT, Kim YJ, Lee DH, Lee IK, Kim JK. [Dual priming oligonucleotide system for the multiplex detection of respiratory viruses and SNP genotyping of CYP2C19 gene.] Nucleic Acids Res. (2007) 35(6): e40
- 5. Chun JY. [High Multiplex Molecular Diagnostics.] Seegene Bulletin (2012) 1: 1-4
- 6. Giorgi Rossi P, Bisanzi S, Paganini I, Di Iasi A, Angeloni C, Scalisi A, Macis R, Pini MT, Chini F, Carozzi FM. [HPV Prevalence Italian Working Group Prevalence of HPV high and low risk types in cervical samples from the Italian general population: a population based study.] BMC Infect Dis. (2010) 20(10): 214
- 7. Hwang IT. [Cyclic-CMTA: An Innovative Concept in Multiplex Quantification.] Seegene Bulletin (2012) 1: 11-15
- 8. Krane JF, Granter SR, Trask CE, Hogan CL, Lee KR. [Papanicolaou smear sensitivity for the detection of adenocarcinoma of the cervix: a study of 49 cases.] Cancer. (2001) 93(1): 8-15
- 9. Lee DH. [TOCE: Innovative Technology for High Multiplex Real-time PCR.] Seegene Bulletin (2012) 1: 5-10
- 10. Li J, Mei J, Wang X, Hu L, Lin Y, Yang P. [Human papillomavirus type-specific prevalence in women with cervical intraepithelial neoplasm in Western China.] J Clin Microbiol. (2012) 50(3): 1079-1081
- 11. Novaes LC, Novaes MR, Simes-Barbosa A. [Diagnosis of human papillomatosis by polymerase chain reaction in cases of divergence between results of hybrid capture and papanicolaou cytology.] Braz J infect Dis. (2006) 10(3):169-172
- 12. Son S, Noh HT, An S. [Human papillomavirus status in cervical scrapes and biopsy specimens using the HPV genotyping DNA microarray.] Int J Gynaecol Obstet. (2006) 93(3): 258-259
- 13. Sun ZR, Ji YH, Zhou WQ, Zhang SL, Jiang WG, Ruan Q. [Characteristics of HPV prevalence among women in Liaoning province, China.] Int J Gynaecol Obstet. (2010) 109(2): 105-109
- 14. Wallace J, Woda BA, Pihan G. [Facile, Comprehensive High-Throughput Genotyping of Human Genital Papillomaviruses Using Spectrally Addressable Liquid Bead Microarrays.] J Mol Diagn. (2005) 7(1): 72-80
- 15. Ursu RG, Onofriescu M, Nemescu D, Iancu LS. [HPV prevalence and type distribution in women with or without cervical lesions in the Northeast region of Romania.] Virol J. (2011) 22(8): 558
- 16. Arbyn M, Snijders PJF, Meijer CJLM, Berkhof J, Cuschieri K, Kocjan BJ, Poljak M. [Which high-risk HPV assays fulfil criteria for use in primary cervical cancer screening?] Clin Microbiol Infect. (2015) 21(9):817-826.

Farm. Eduardo Omar Miguez BloSystems S.A. Director Tecnico M.N. 17503

Dra. MARIANA VILA PEREZ APODERADA BioSystems S.A

# **CLAVE DE LOS SÍMBOLOS**

Clave de los símbolos usados en el manual y las etiquetas.

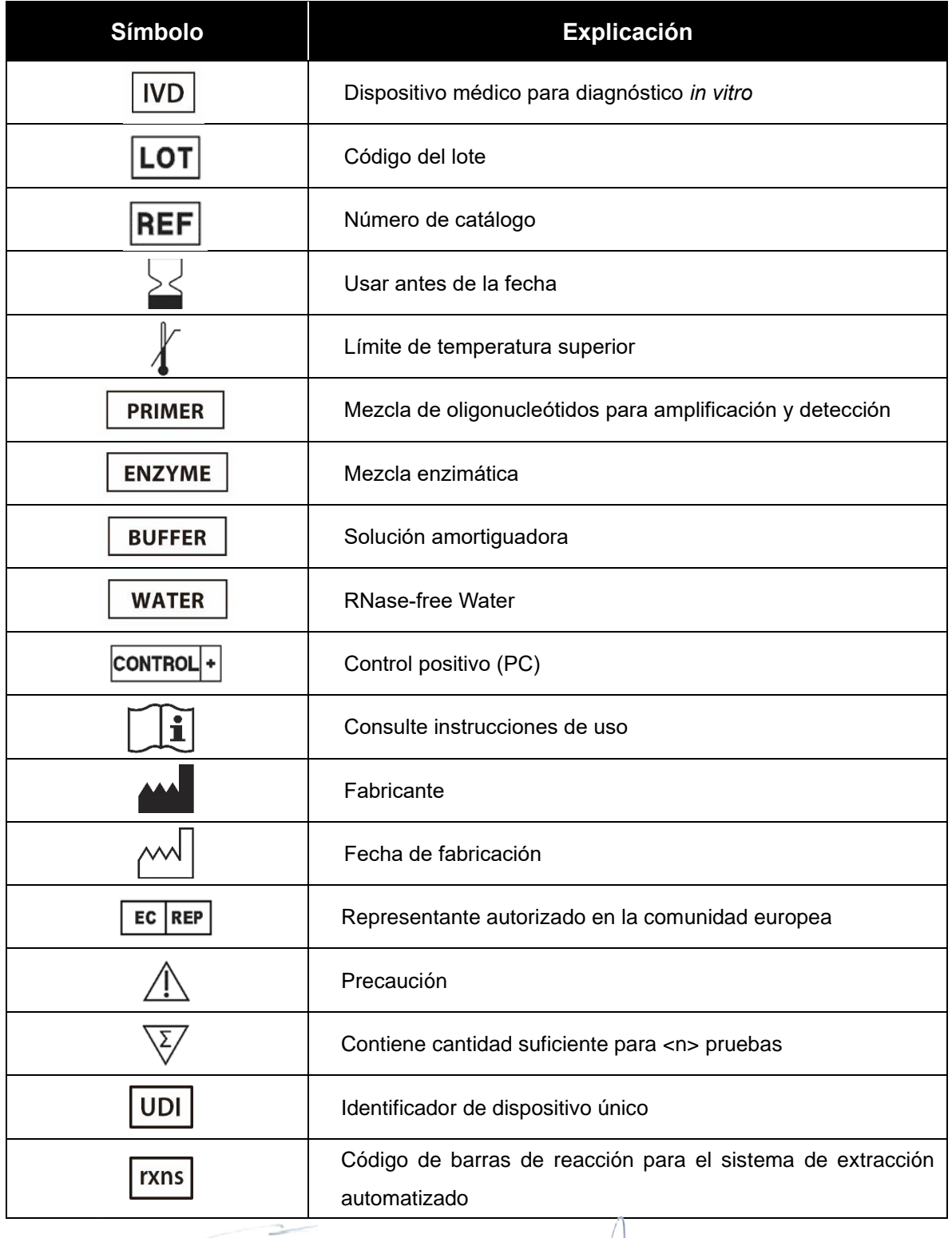

54 **Director Technics** 

**PERE** 

Dra. **MAR** 

# **INFORMACIÓN DE LA ORDEN DE COMPRA**

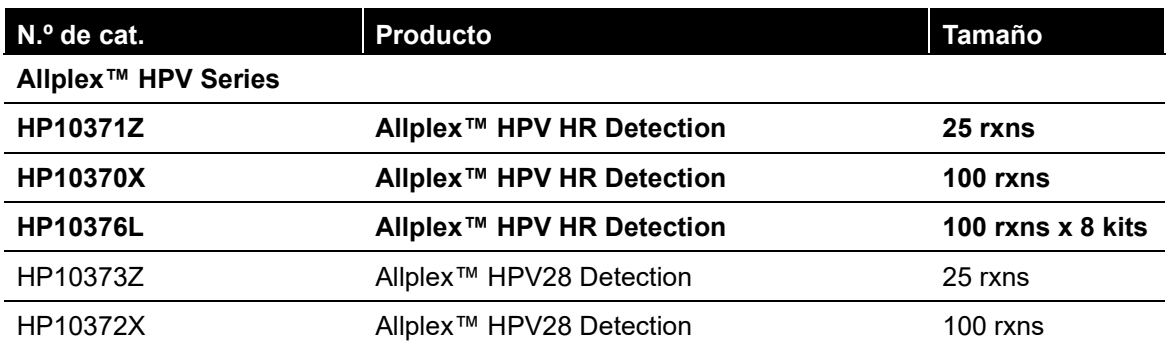

#### **Sistemas de extracción automatizados**

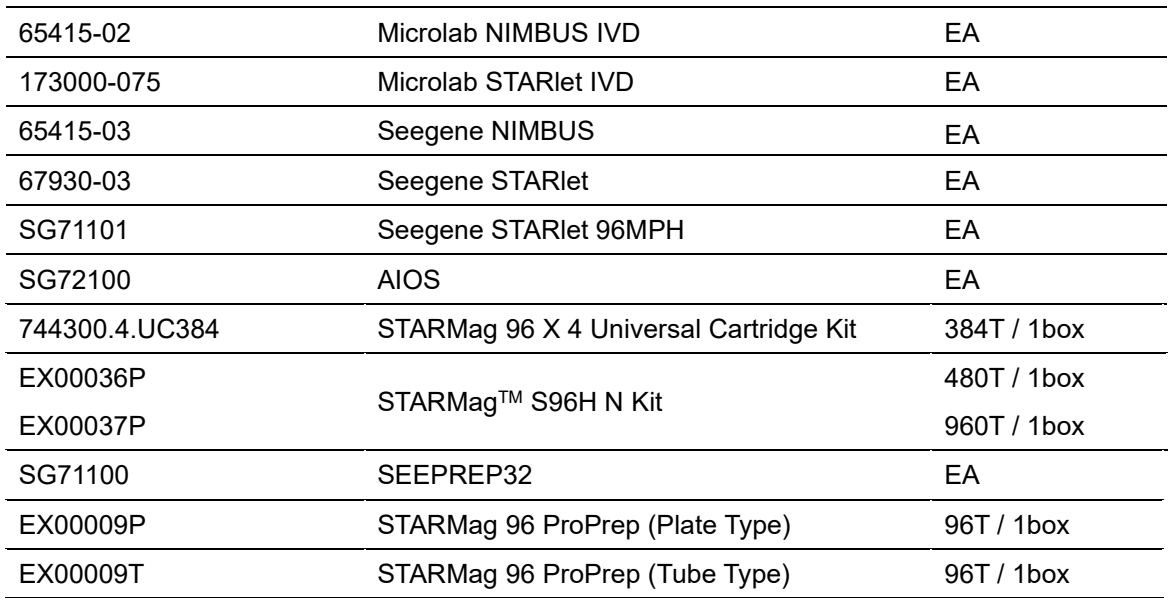

 $\Rightarrow$ Farm. Eduardo Omar Miguez<br>BioSystems S.A.<br>Director Tecnico

Dra. MARIANA VILA PEREZ<br>APODERADA<br>BIOSystems S.A.

Rotulo Externo: Allplex<sup>™</sup> HPV HR Detection (HP10371Z) x 25 determinaciones:

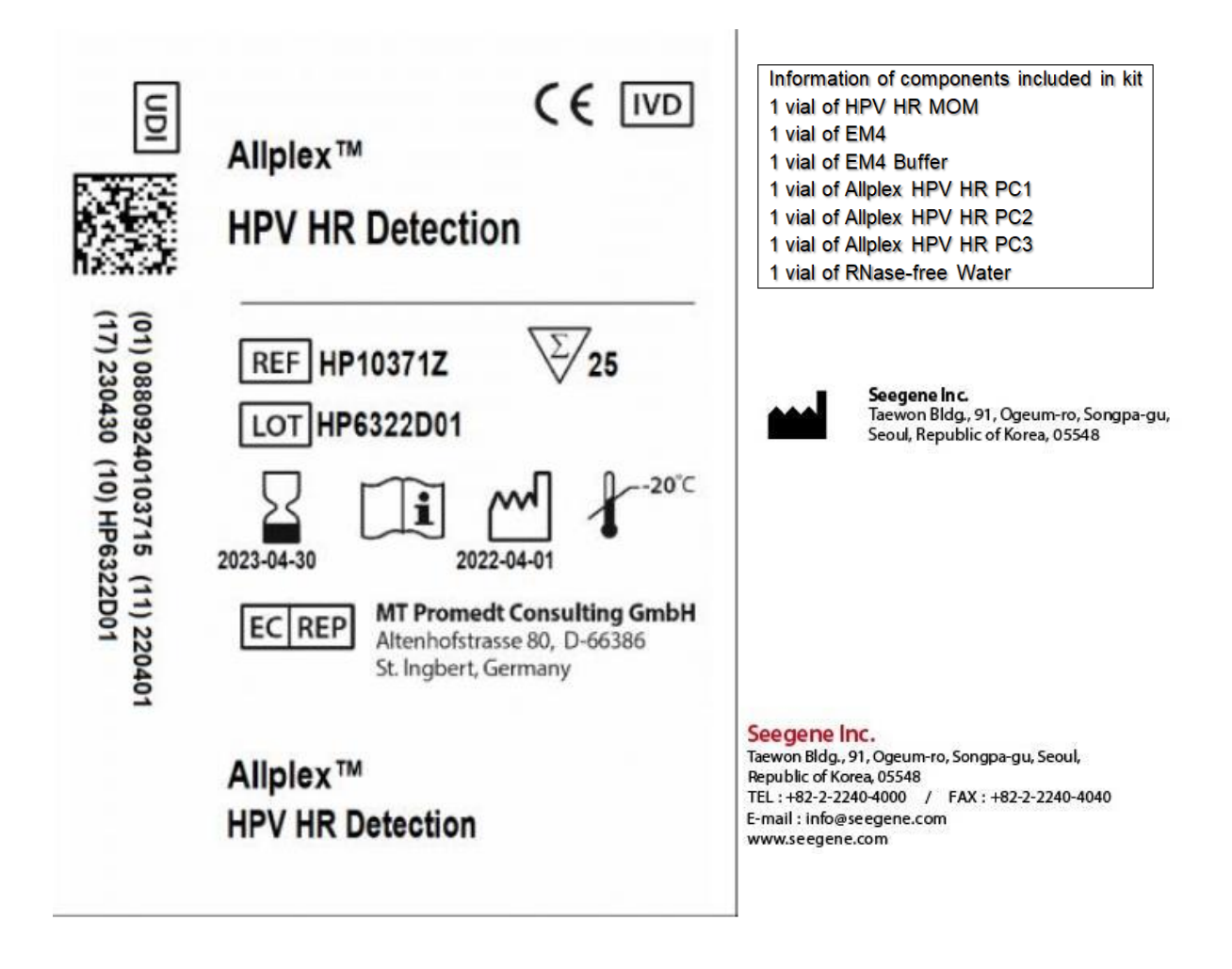

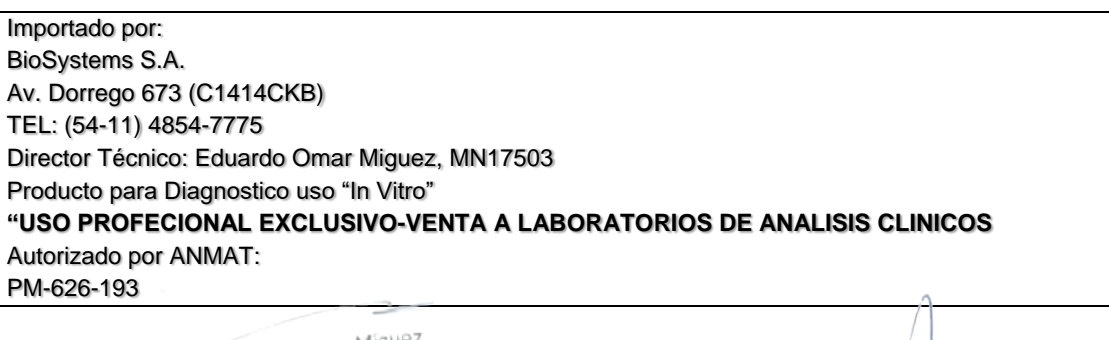

Farm. Eduardo Omar Miguez Eduardo Omerica<br>BloSystems S.A. Director Tecnico M.N. 17503

DIG. MARIANA VILA PEREZ APODERADA BioSystems S.A

# **Rótulos Internos**

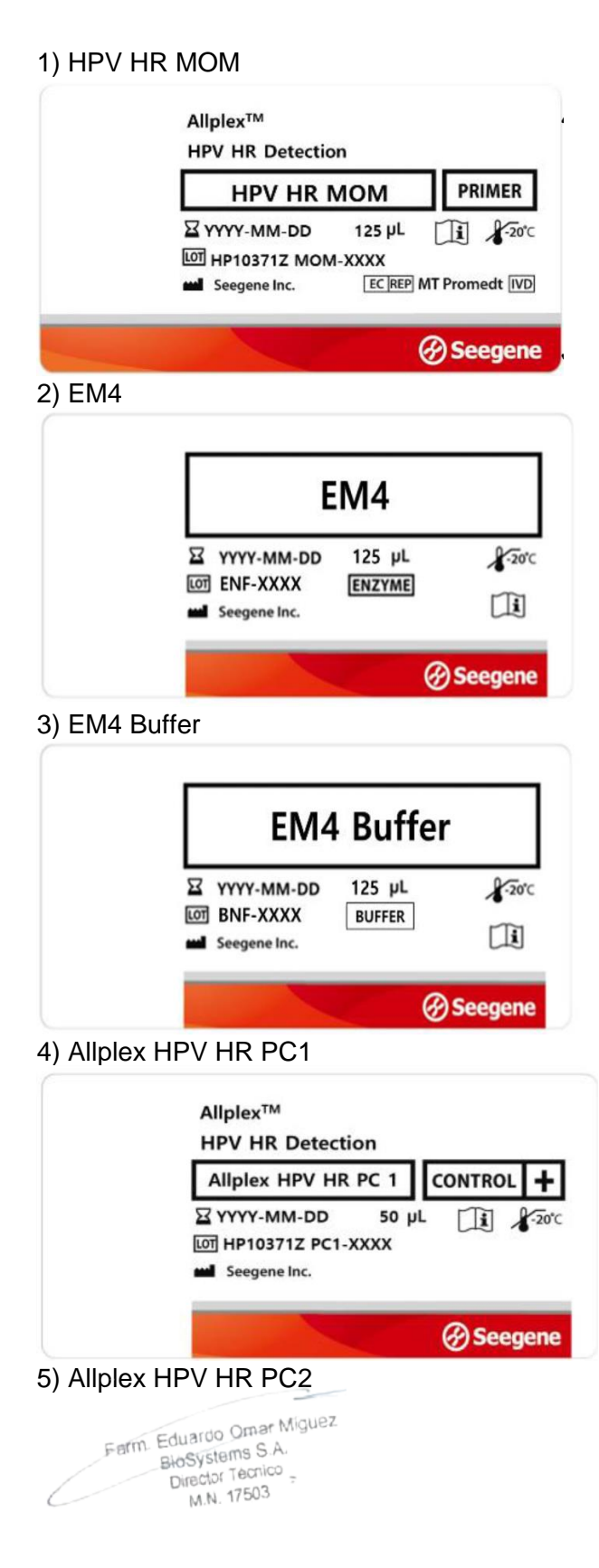

Dra. MARIANA VILA PEREZ APODERADA BloSystems S.A.

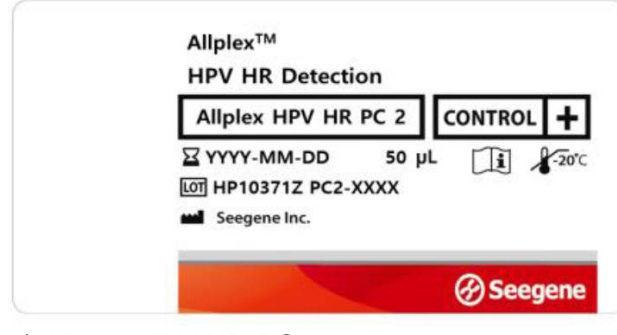

6) Allplex HPV HR PC3

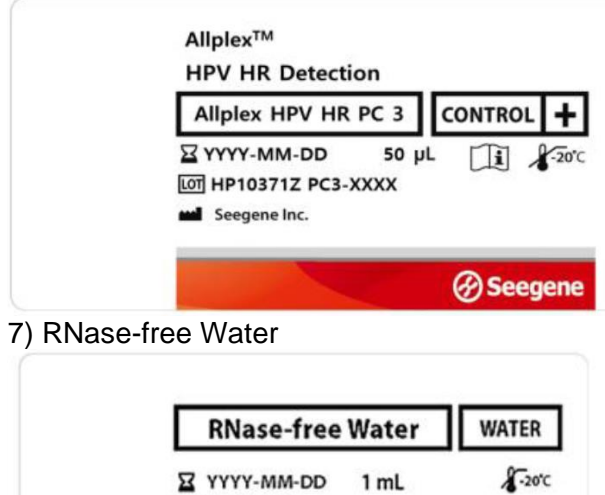

山

*<u>@Seegene</u>* 

LOT RW-XXXX

segene Inc.

 $\overline{\phantom{a}}$ Farm. Eduardo Omar Miguez<br>BioSystems S.A.<br>Director Tecnico<br>M.N. 17503

Dra MARIANA VILA PEREZ<br>APODERADA<br>BIOSVETORIS S.A.

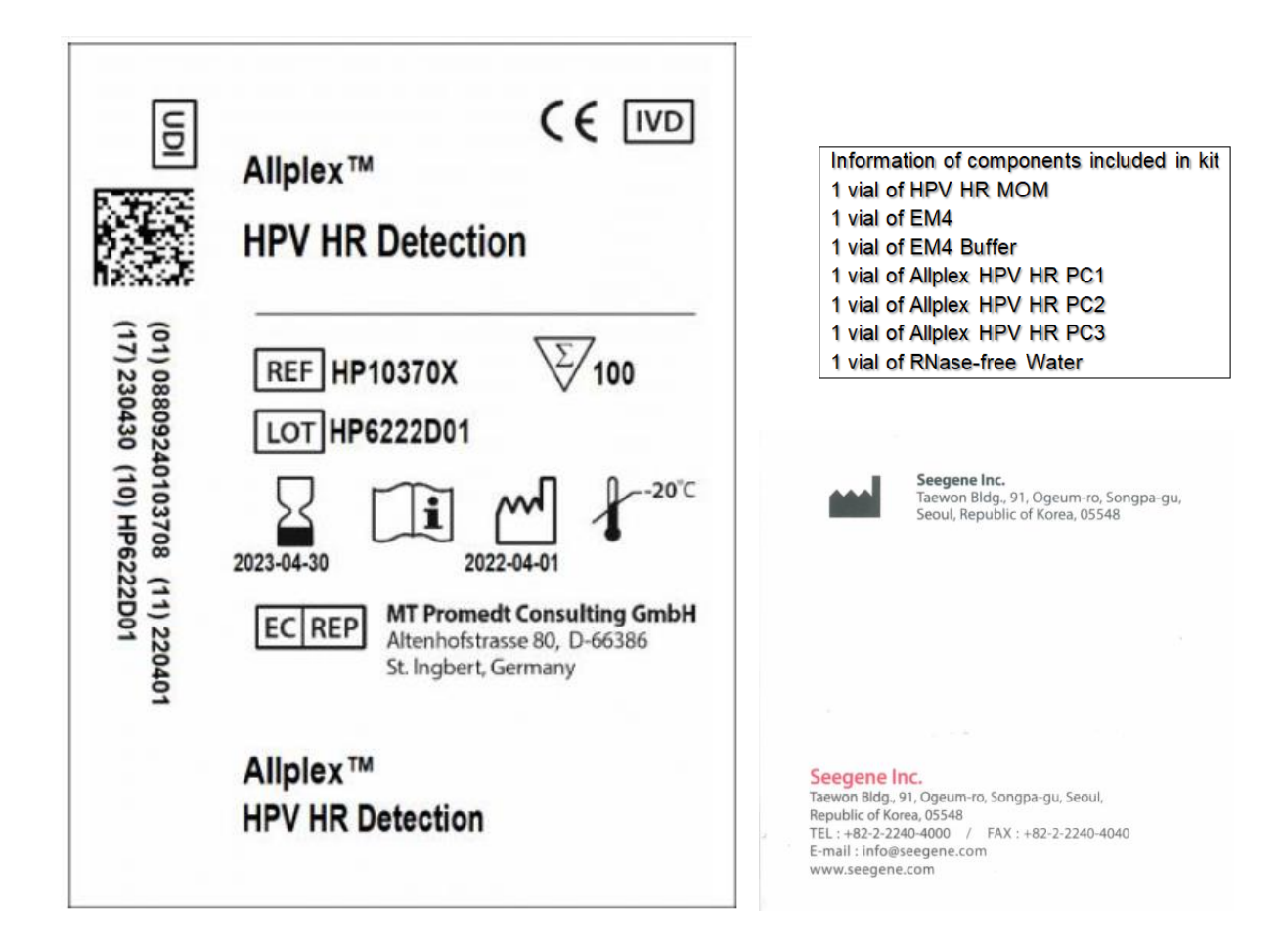

Rotulo Externo: Allplex<sup>™</sup> HPV HR Detection (HP10370X) x 100 determinaciones:

Importado por: BioSystems S.A. Av. Dorrego 673 (C1414CKB) TEL: (54-11) 4854-7775 Director Técnico: Eduardo Omar Miguez, MN17503 Producto para Diagnostico uso "In Vitro" **"USO PROFECIONAL EXCLUSIVO-VENTA A LABORATORIOS DE ANALISIS CLINICOS** Autorizado por ANMAT: PM-626-193

÷. Farm. Eduardo Omar Miguez rm. Eduardo Omar M<br>BioSystems S.A.<br>Director Tecnico M.N. 17503

Dra. MARIANA VILA PEREZ APODERADA BioSystems S.A

# **Rótulos Internos**

1) HPV HR MOM

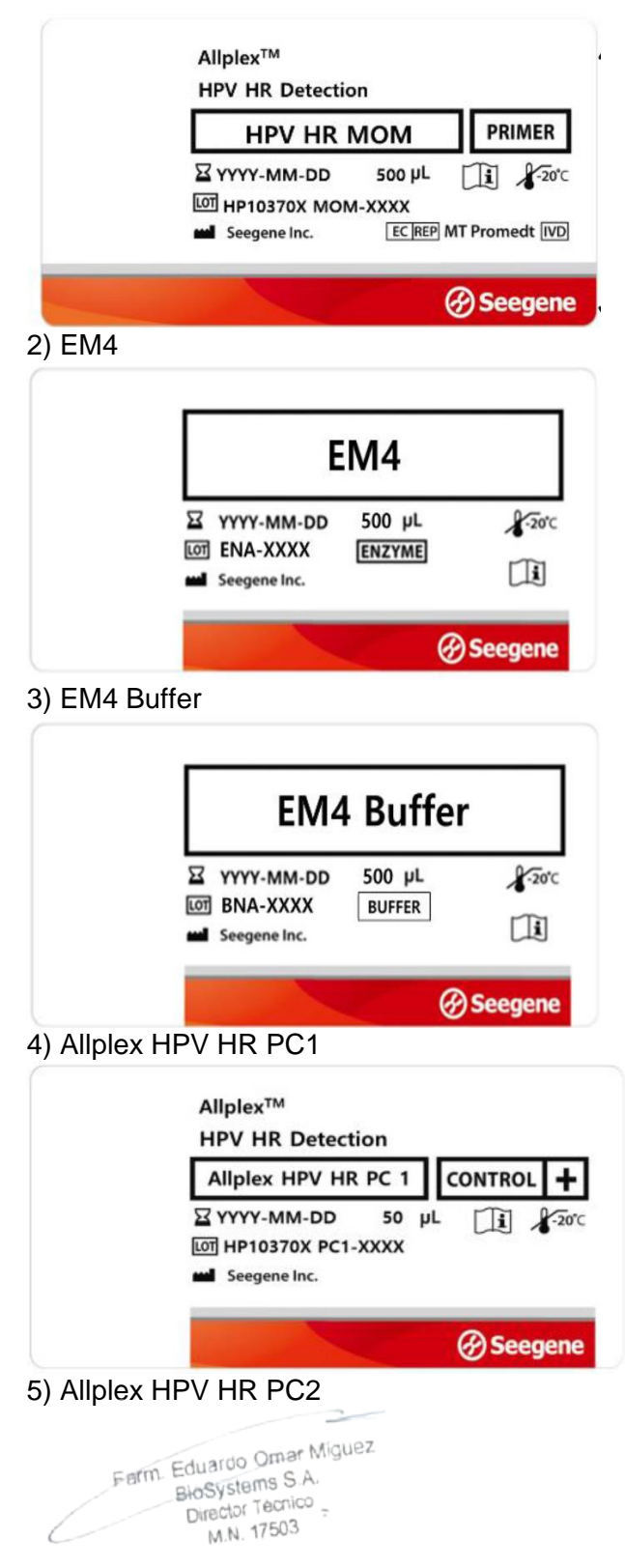

Dra. MARIANA VILA PEREZ **APODERADA** BloSystems S.A.

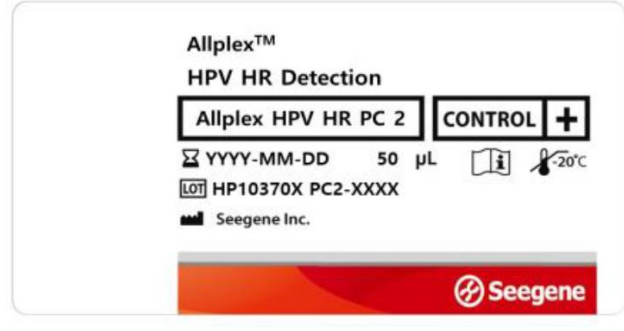

6) Allplex HPV HR PC3 (Control Positivo (PC): Mezcla de patogeno y clones) 1 x 50 μL.

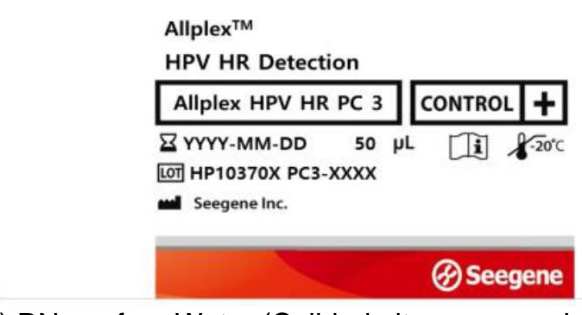

7) RNase-free Water (Calidad ultrapura, grado PCR) 1 x 1mL.

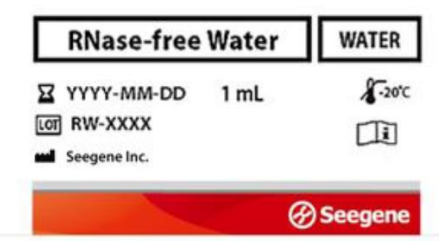

 $\Rightarrow$ Farm. Eduardo Omar Miguez arm. Eduardo Onter III.<br>BloSystems S.A.<br>Director Tecnico BloSystems One M.N. 17503

Dra. MARIANA VILA PEREZ BloSystems S.A.

Rotulo: Allplex<sup>™</sup> HPV HR Detection (HP10376L): Paquete que contiene 8 equipos de HP10370X por 100 reacciones cada uno.

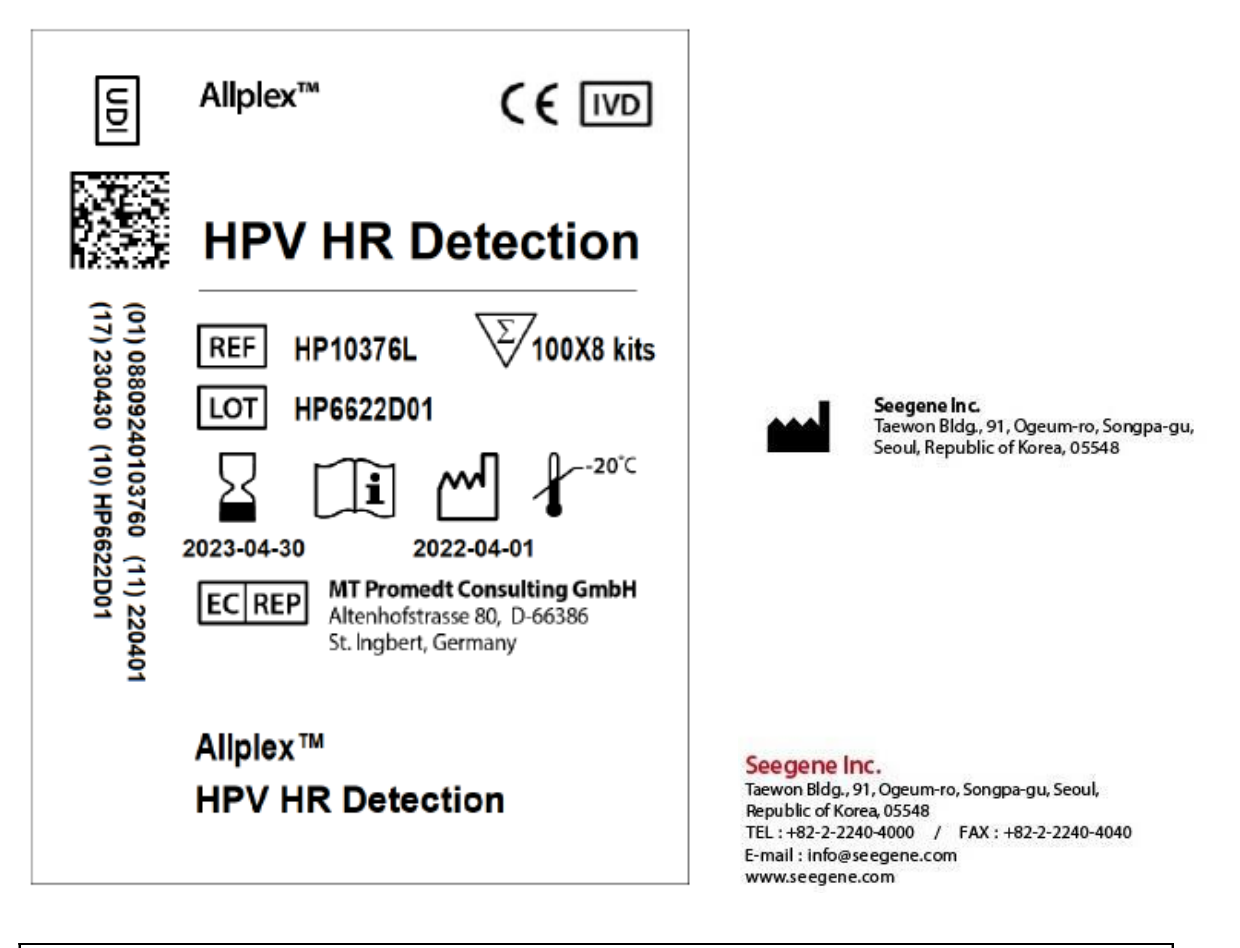

Importado por: BioSystems S.A. Av. Dorrego 673 (C1414CKB) TEL: (54-11) 4854-7775 Director Técnico: Eduardo Omar Miguez, MN17503 Producto para Diagnostico uso "In Vitro" **"USO PROFECIONAL EXCLUSIVO-VENTA A LABORATORIOS DE ANALISIS CLINICOS** Autorizado por ANMAT: PM-626-193

Farm. Eduardo Omar Miguez m. Eduardo Omar William<br>BioSystems S.A.<br>Director Tecnico BloSystems One M.N. 17503

Dra. MARIN NA VILA PEREZ APODERADA BloSystems S.A.

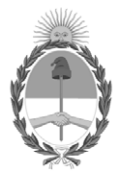

República Argentina - Poder Ejecutivo Nacional 1983/2023 - 40 AÑOS DE DEMOCRACIA

# **Hoja Adicional de Firmas Anexo**

Número: IF-2023-150300468-APN-INPM#ANMAT

**Referencia:** BIOSYSTEMS S.A. rótulos e instrucciones de uso

El documento fue importado por el sistema GEDO con un total de 62 pagina/s.

Digitally signed by GESTION DOCUMENTAL ELECTRONICA - GDE Date: 2023.12.19 08:04:53 -03:00

Odimero: 1P-2023-150300468-APN-INPM#ANMAT<br>
CIUDAD DE BUENOS AIRES<br> **Referencia:** BIOSYSTEMS S.A. róminos instrucciones de 1851<br>
El documento fue importado por el sistema GEDO con un total de 62 pagina/s.<br>
El documento fue Instituto Nacional de Productos Médicos Administración Nacional de Medicamentos, Alimentos y Tecnología Médica

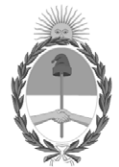

#### **República Argentina - Poder Ejecutivo Nacional** AÑO DE LA DEFENSA DE LA VIDA, LA LIBERTAD Y LA PROPIEDAD

#### **Certificado - Redacción libre**

**Número:** 

Lunes 29 de Enero de 2024 CE-2024-10288373-APN-ANMAT#MS CIUDAD DE BUENOS AIRES

**Referencia:** 1-0047-3110-003315-23-8

# CERTIFICADO DE AUTORIZACIÓN E INSCRIPCIÓN PRODUCTO MÉDICO PARA DIAGNÓSTICO IN VITRO

Expediente Nº 1-0047-3110-003315-23-8

La Administración Nacional de Medicamentos, Alimentos y Tecnología Médica (ANMAT) certifica que de acuerdo con lo solicitado por BioSystems S.A. ; se autoriza la inscripción en el Registro Nacional de Productores y Productos de Tecnología Médica (RPPTM), de un nuevo producto con los siguientes datos identificatorios característicos:

#### DATOS IDENTIFICATORIOS CARACTERÍSTICOS

Nombre Descriptivo: Allplex™ HPV HR Detection

Marca comercial: Seegene

Modelos: Allplex™ HPV HR Detectionn (Ref.: HP10371Z) Allplex™ HPV HR Detectionn (Ref.: HP10370X) Allplex™ HPV HR Detection (Ref.: HP10376L)

Indicación/es de uso:

Allplex™ HPV HR Detection es un ensayo de diagnóstico molecular cualitativo in vitro diseñado para detectar el virus del papiloma humano en muestras de cuello uterino o en muestras vaginales obtenidas por la paciente. El Allplex™ HPV HR Detection detecta HPV16, HPV18 y otros tipos de HPV de alto riesgo (31, 33, 35, 39, 45, 51, 52, 56, 58, 59, 66 y 68). Es un ensayo de real-time PCR múltiple.

Forma de presentación: 1) Allplex™ HPV HR Detection (Ref.: HP10371Z) x 25 determinaciones: A) HPV HR MOM (Mezcla de oligonucleótidos: Reactivo de detección y amplificación) 1 x 125  $\mu$ B) EM4 (ADN polimerasa; Uracilo-ADN glicosilasa (UDG);Buffer que contiene dNTPs) 1 x 125 **L**. C) EM4 Buffer (Solución amortiguadora con BSA y glicerol) 1 x 125 µ. D) Allplex HPV HR PC1 (Control Positivo (PC): Mezcla de patógeno y clones)  $1 \times 50 \text{ }\mu$ .

E) Allplex HPV HR PC2 (Control Positivo (PC): Mezcla de patógeno y clones)  $1 \times 50 \text{ L}$ .

F) Allplex HPV HR PC3 (Control Positivo (PC): Mezcla de patógeno y clones) 1 x 50 µ.

G) RNase-free Water (Calidad ultrapura, grado PCR) 1 x 1mL.

2) Allplex™ HPV HR Detection (Ref.: HP10370X) x 100 determinaciones:

A) HPV HR MOM (Mezcla de oligonucleótidos: Reactivo de detección y amplificación) 1 x 500  $\mu$ 

B) EM4 (ADN polimerasa; Uracilo-ADN glicosilasa (UDG);Buffer que contiene dNTPs) 1 x 500 **L**.

C) EM4 Buffer (Solución amortiguadora con BSA y glicerol) 1 x 500 µ.

D) Allplex HPV HR PC1 (Control Positivo (PC): Mezcla de patogeno y clones)  $1 \times 50 \text{ }\mu$ .

F) Allplex HPV HR PC2 (Control Positivo (PC): Mezcla de patogeno y clones)  $1 \times 50 \text{ L}$ .

G) Allplex HPV HR PC3 (Control Positivo (PC): Mezcla de patogeno y clones)  $1 \times 50 \text{ }\mu$ .

H) RNase-free Water (Calidad ultrapura, grado PCR) 1 x 1mL.

Allplex™ HPV HR Detection (Ref.: HP10376L): Paquete que contiene 8 kits de HP10370X por 100 reacciones cada uno.

Período de vida útil: Este producto tiene estabilidad para usarse durante 13 meses después de su fabricación si se conserva a -20°C.

Nombre del fabricante: Seegene Inc.

Lugar de elaboración: Taewon Bldg., 91, Ogeum-ro, Songpa-gu, Seoul 05548, República de Corea.

Grupo de Riesgo: Grupo C

Condición de uso: Uso profesional exclusivo

Se extiende el presente Certificado de Autorización e Inscripción del PRODUCTO PARA DIAGNÓSTICO IN VITRO PM 626-193 , con una vigencia de cinco (5) años a partir de la fecha de la Disposición autorizante.

Expediente Nro: 1-0047-3110-003315-23-8

N° Identificatorio Trámite: 49363

Digitally signed by PEARSON Enriqueta María<br>Date: 2024.01.29 17:22:41 ART<br>Location: Ciudad Autónoma de Buenos Aires

Enriqueta Maria Pearson Subadministradora Nacional Administración Nacional de Medicamentos, Alimentos y Tecnología<br>Médica